**IBM Multi-Cloud Data Encryption Powered by SPx®** バージョン **2.2**

# 管理者ガイド

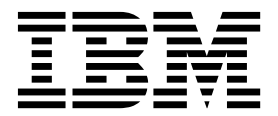

**IBM Multi-Cloud Data Encryption Powered by SPx®** バージョン **2.2**

# 管理者ガイド

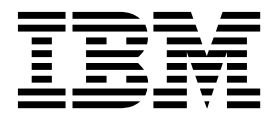

本書および本書で紹介する製品をご使用になる前に、 111 [ページの『特記事項』に](#page-116-0)記載されている情報をお読みください。

本書は、IBM Multi-Cloud Data Encryption (プロダクト番号 5737-C67) バージョン 2.2、および新しい版で明記さ れていない限り、以降のすべてのリリースおよびモディフィケーションに適用されます。

お客様の環境によっては、資料中の円記号がバックスラッシュと表示されたり、バックスラッシュが円記号と表示さ れたりする場合があります。

- 原典: IBM Multi-Cloud Data Encryption Powered by SPx® Version 2.2 Administrator Guide
- 発行: 日本アイ・ビー・エム株式会社

- 注記

- 担当: トランスレーション・サービス・センター
- © Copyright Security First Corp. 2018
- © Copyright International Business Machines Corporation 2018

## 目次

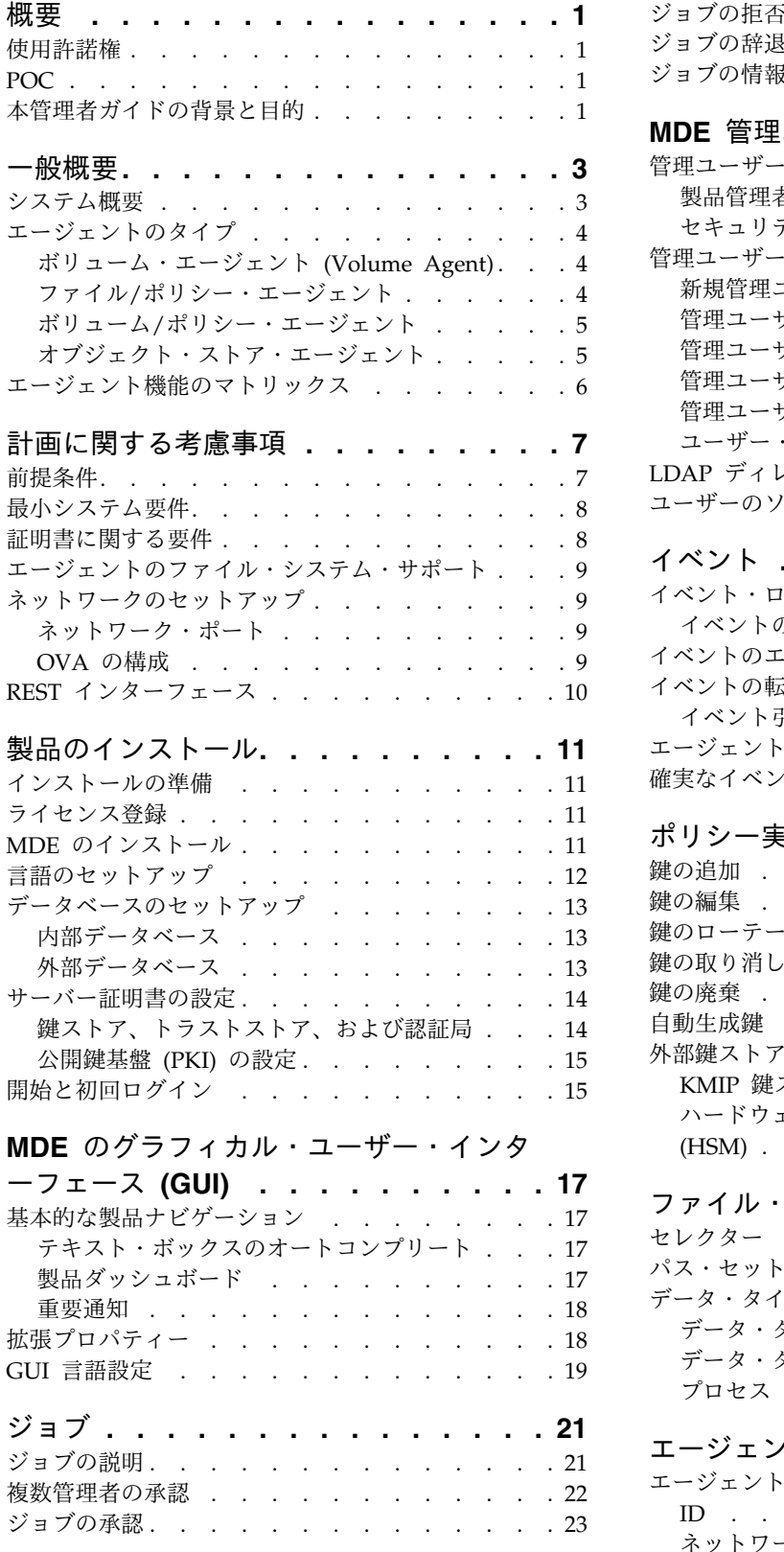

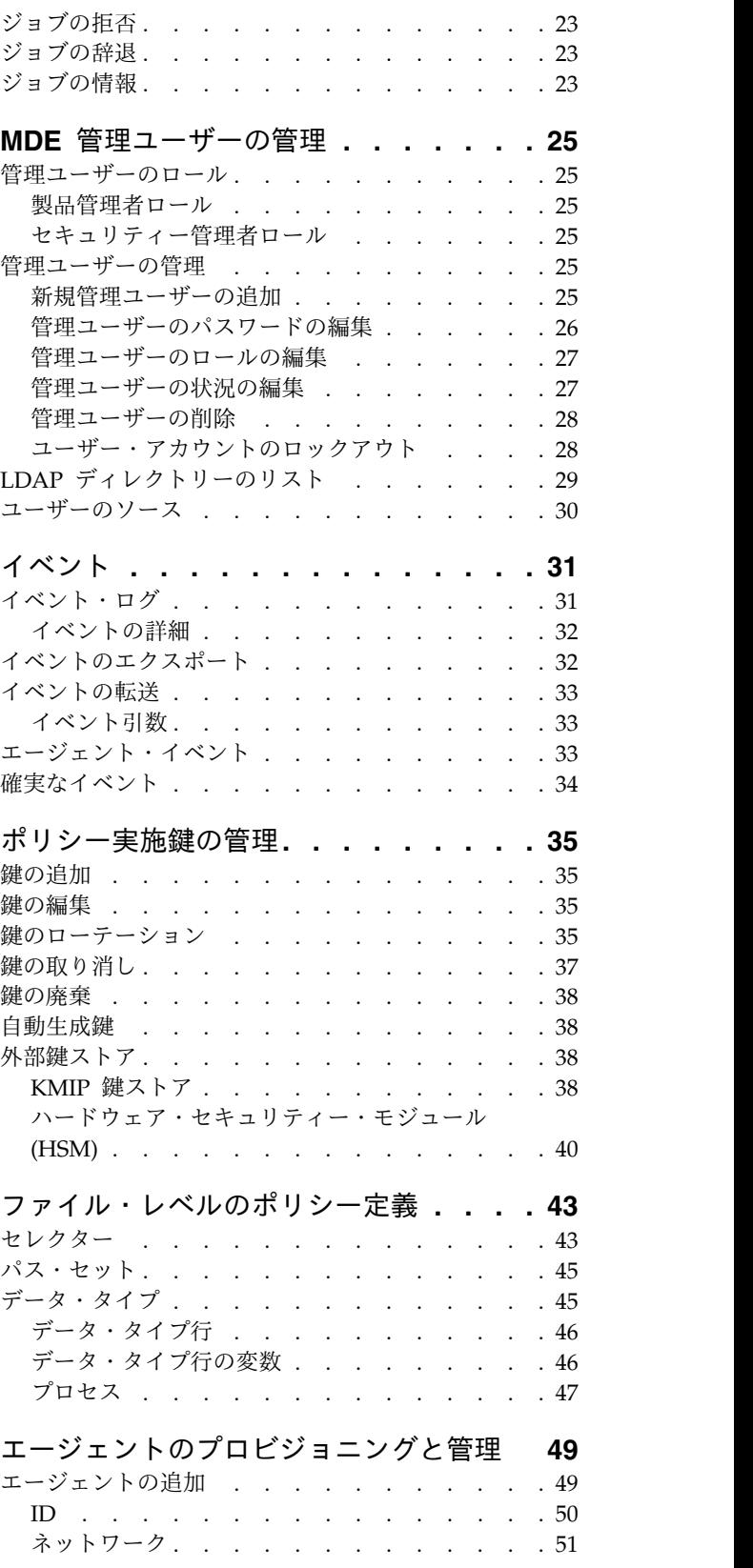

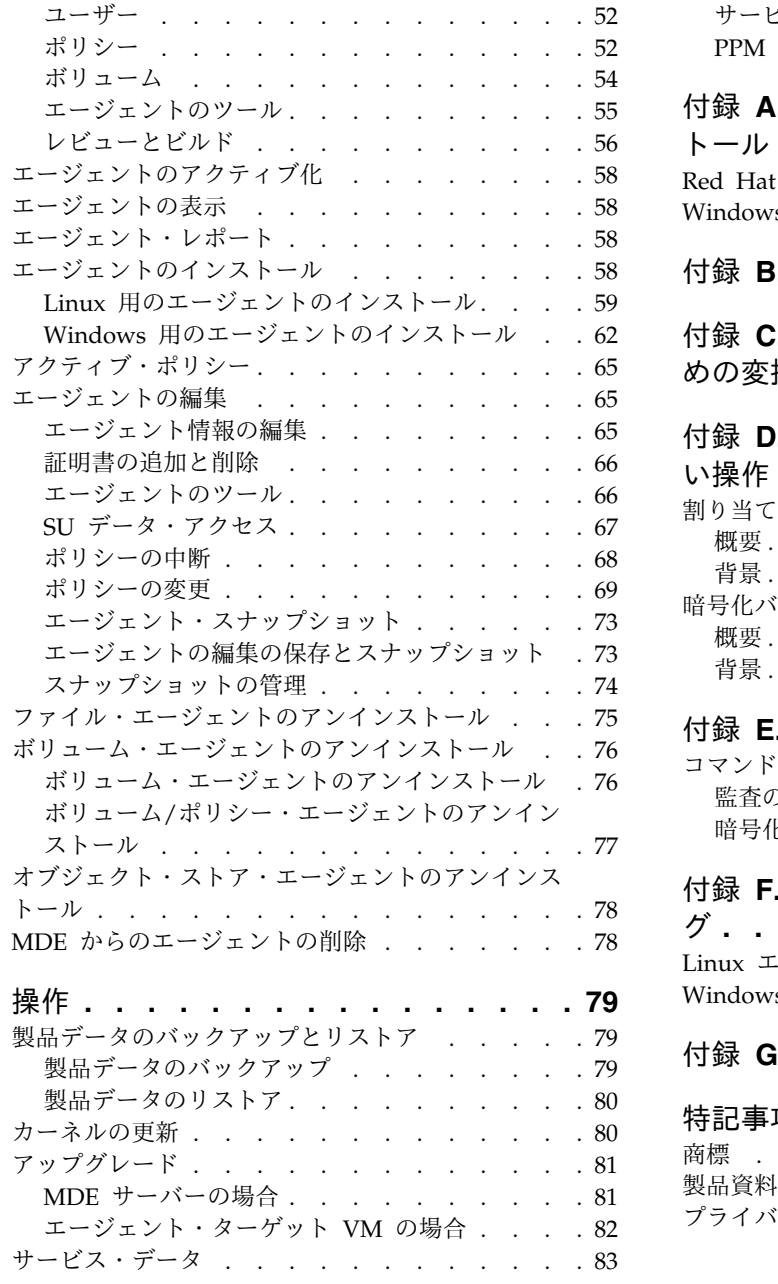

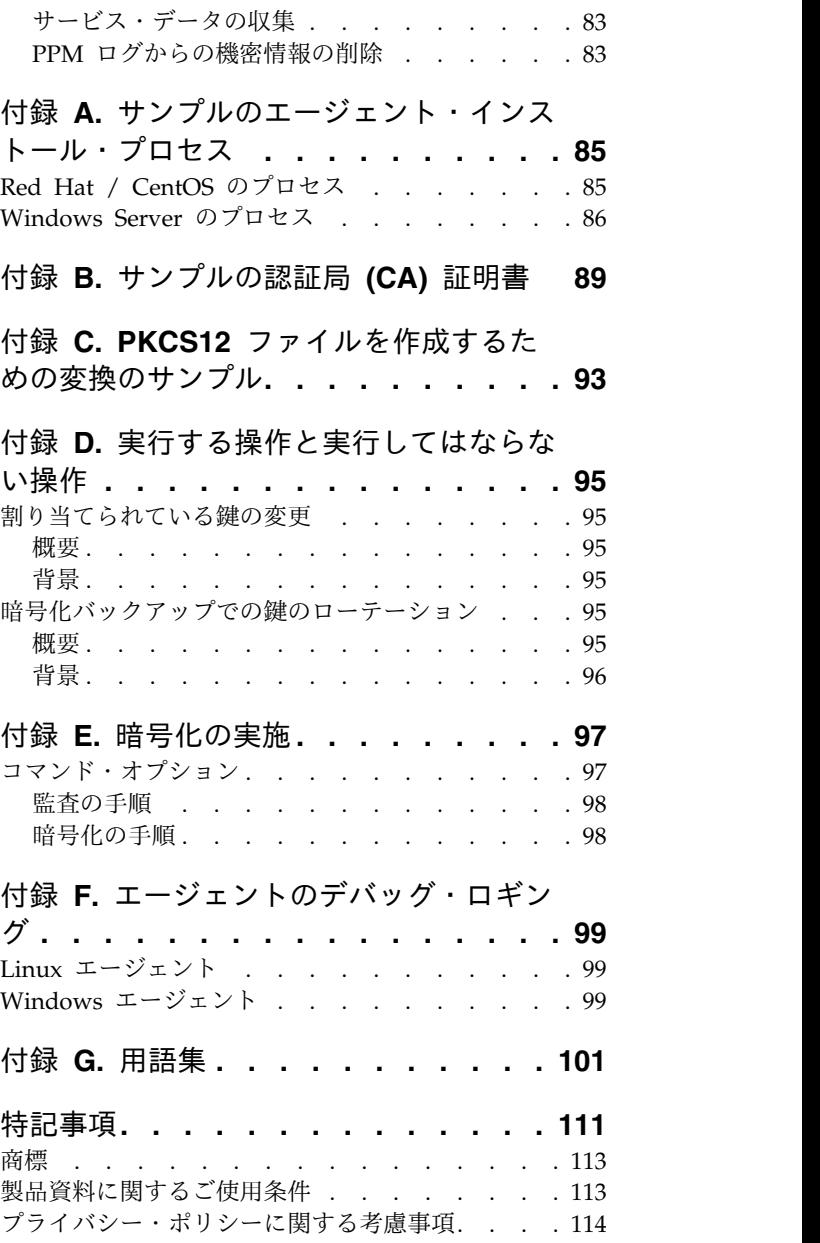

## <span id="page-6-0"></span>概要

## 使用許諾権

本ソフトウェアの使用は、ご使用条件の条項に制限されています。

#### **POC**

IBM Multi-Cloud Data Encryption (MDE) に関する追加情報については、IBM サ ポート Web サイト [\(https://www.ibm.com/support/home/\)](https://www.ibm.com/support/home/) を参照してくださ い。

## 本管理者ガイドの背景と目的

本管理者ガイドは、デプロイされたエージェントを使用する選択されたサーバー で、暗号化エージェントのプロビジョニングと管理、ポリシーの定義 (アクセスと 暗号の制御)、ポリシー実施鍵の管理、および保存データのセキュリティー保護のた めに MDE をインストール、管理、および使用するための主要解説書です。本書 は、製品をインストールおよび管理するための管理アクセス権と企業ネットワーク の知識を備えた、システム管理者を対象にしています。

## <span id="page-8-0"></span>一般概要

#### システム概要

IBM Multi-Cloud Data Encryption (MDE) は SPx® テクノロジーを採用した包括 的なデータ・セキュリティー製品であり、保存データの暗号化 (エージェントを使 用) と、一元管理コンソールとして機能する Policy Provisioning Manager (PPM) の追加の強力な保護機能を組み合わせたものです。MDE では、最大 25,000 エージ ェントについて、中央の 1 箇所からエージェントのプロビジョニング、データ・ア クセス・ポリシーの設定 (操作および暗号化のアクセス定義)、および管理 (鍵のラ イフサイクル、エージェントの更新、およびユーザー・アクセスのロギング) が可 能です。MDE は、固有の暗号分割テクノロジーを使用してファイル・システム・ レベルまたはボリューム・レベルでデータを暗号化するエージェントを柔軟に割り 当てることができる、シームレスでセキュアなシステムを提供します。このテクノ ロジーによって、データ暗号化をより強固にしてブルート・フォース・アタックを 寄せ付けない、標準の暗号化を超えるデータ中心の保護を提供しています。MDE では、詳細なアクセス・ポリシーを定義することによって、データ・アクセスをユ ーザー・レベルで制限、モニター、および監査できることで、保護をさらに 1 歩先 に進めます。

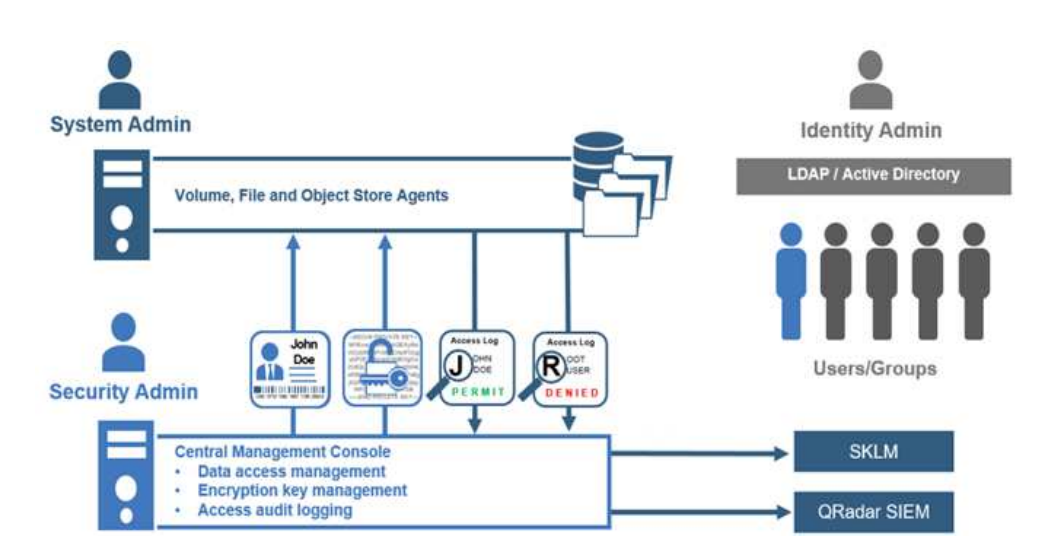

MDE は、製品管理者とセキュリティー管理者という別々の管理者ロールによる職 務分離を提供します。製品管理者ロールには、MDE 製品の構成と保守に必要とな る権限が付与されます。セキュリティー管理者ロールには、エージェントのプロビ ジョニングと管理に必要となる権限が付与されます。これらのロールについては、 セクション 7「MDE 管理ユーザーの管理」で詳しく説明します。

MDE は 4 つのエージェント・タイプのインストールをサポートしていて、これら によって、ポリシー定義を適用するために使用する暗号データ保護を提供します。

<span id="page-9-0"></span>エージェントのタイプ

## ボリューム・エージェント **(Volume Agent)**

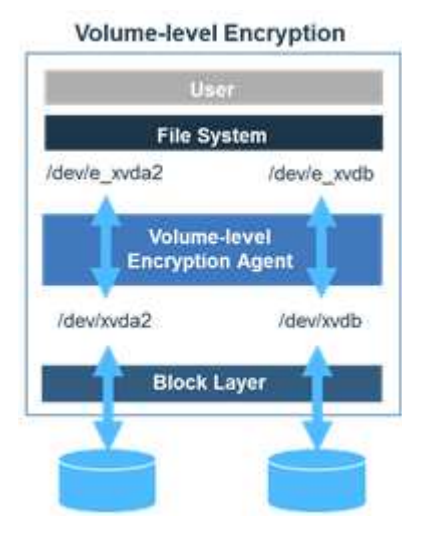

ボリューム・エージェントは、アクセス・ポリシー制御が制限されたボリューム・ レベルの暗号化を提供します。ボリューム・レベルの暗号化は、OS へのブロッ ク・ドライバーの実装により、保護される事前定義のストレージ・デバイスの形態 でセキュリティーを提供します。

ボリューム全体が 1 つの単位として定義されて暗号化によって保護されます。デー タが追加、編集、または削除されると、ボリューム・エージェントは、ボリューム 内のすべてのデータが PPM 管理暗号鍵で暗号的に保護されるようにします。

## ファイル**/**ポリシー・エージェント

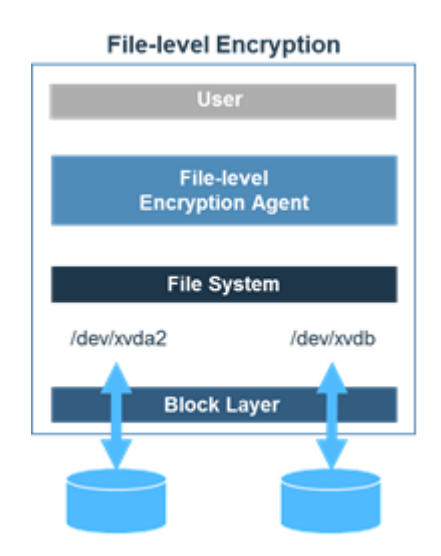

ファイル/ポリシー・エージェントは、ファイル・レベルの暗号化をデータ・アクセ ス・ポリシーと組み合わせます。ファイル・レベルの暗号化によって、ファイル・ システム・レベルで個別のファイル保護を提供します。ファイルおよびストレージ

<span id="page-10-0"></span>環境のサイズは、ファイル・システムによってのみ制限されます。ファイル/ポリシ ー・エージェントによって制限されることはありません。保護データの場所は、そ のパス定義に対応したワークグループ鍵によって保護され、その場所内およびその 場所の下に保存されている個別のファイルはすべて、固有で予測できない初期設定 ベクトル (IV) を使用して個別に暗号化されます。

固有のファイル・レベルの鍵は、内部の鍵管理システムによって処理されます。ポ リシー・ベースのアクセス制御は暗号化の上に階層化されるため、最小特権のアク セス制御の定義、アクセス・ロギングの指定、および特定のシステム機能に対する アクセス権 (読み取り、読み取り/書き込み、コピー、削除など) の制限が可能で す。これらのポリシー制御が、標準の LDAP や Active Directory の権限と連携し て機能します。ユーザーが LDAP または Active Directory 内のデータに対する権 限を持っていない場合、セキュリティー管理者がこれらのアクセス制御を上書きし てデータ・アクセスを許可することはできません。

デフォルトでは、すべてのユーザーが、ポリシーの対象となっているデータへのア クセスから除外されます。どのユーザーがアクセス権を持つかを、セキュリティー 管理者が定義する必要があります。これにより、セキュリティー管理者は、システ ム管理者、クラウド・ベンダー管理者、および root ユーザーによる、保護データ へのアクセスを制限できます。

#### ボリューム**/**ポリシー・エージェント

ボリューム/ポリシー・エージェントは、ボリューム・エージェントのボリューム・ レベルの暗号化と、1 つ以上の保護対象ファイル・パスに適用および実施できるフ ァイル・ベース操作のアクセス制御ポリシーを利用します。

#### オブジェクト・ストア・エージェント

オブジェクト・ストア・エージェントの動作は、「M of N」モデルを基盤としてい ます。このモデルは、作成されたデータの断片の総数 (N) のうち、そのデータを再 構築するために必要な断片の数 (M) を決定します。保管されるデータの断片 (保管 場所はライセンスに応じてローカルの場合とリモートの場合がある) は「共有」と 呼ばれます。複数の共有を使用することで、データ・フローが改善されるととも に、データ回復やフォールト・トレランスのために選択できる方法が増えます。サ ポートされる M of N 分散共有モデルは、1:1、2:3、または 2:4 です。

オブジェクト・ストア・エージェント (OSA) は、オブジェクト・ストレージに送信 されるデータを暗号化します。このエージェントは、ファイルがオブジェクト・ス トレージに送信される際にパススルーとして機能し、途中でデータを暗号化して分 割します。オブジェクト・ストレージからオブジェクト・ストア・エージェントを 通じて取得されるファイルは、取得時に暗号化解除されます。オブジェクト・スト レージに保管されたファイルは暗号化されています。オブジェクト・ストア・エー ジェントを通じてデータを送受信できるのは、許可されたユーザーだけです。

## <span id="page-11-0"></span>エージェント機能のマトリックス

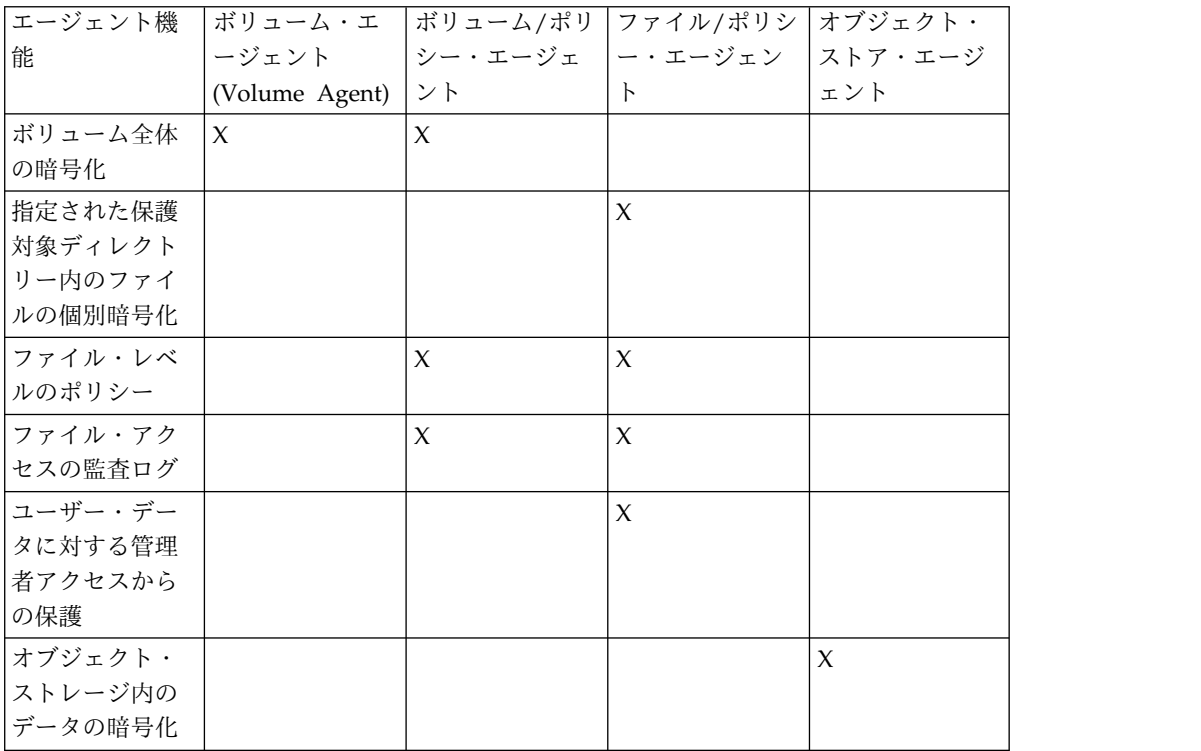

## <span id="page-12-0"></span>計画に関する考慮事項

#### 前提条件

IBM Multi-Cloud Data Encryption (MDE) のインストールは簡単なプロセスであ り、ベース Open Virtual Appliance (OVA) のインストールと、ポリシーのプロビ ジョニングおよび管理 (PPM) インストーラーの実行が含まれます。

準備では、ソフトウェアのインストール前にインストール手順を全体を通して確認 することをお勧めします。以下に、IBM Multi-Cloud Data Encryption のインスト ールと運用を成功させるための前提条件のリストを示します。

- 1. ライセンス交付を受けたオペレーティング・システムおよびサポートされるハイ パーバイザー (VMware ESXi™) がインストールされた、PPM をデプロイおよ び実行するための運用サーバー
- 2. パッケージ化されたベース OVA
- 3. PPM インストーラー
- 4. サポートされるエージェント・オペレーティング・システム (Red Hat®/CentOS 6.2 以降または 7.2 以降、Microsoft Windows Server® 2008 R2、Microsoft Windows Server® 2012 R2、または Microsoft Windows Server® 2016) がインストールされた 1 つ以上のターゲット・サーバー
- 5. ブラウザー: Google Chrome®、Internet Explorer® 10 以降、Microsoft® Edge、Firefox<sup>®</sup> ESR 52 以降
- 6. PPM とすべてのエージェント間のネットワーク・アクセス
- 7. 管理サーバー (PPM) およびすべてのエージェントの間でセキュア・セッション を確立するための認証局署名済み証明書 (鍵ストア、トラストストア、および CA 証明書バンドル) (詳しくは、『証明書に関する要件』と『サーバー証明書 の設定』を、例については、『付録 *B*』を参照)。

オブジェクト・ストア・エージェント (OSA) の場合、追加の要件は次のとおりで す。

- v S3 互換オブジェクト・ストレージ: アマゾン ウェブ サービス S3 (AWS S3)、IBM Cloud Object Storage (COS S3)
- v オブジェクト・ストレージ資格情報: ユーザー ID と秘密鍵 (パスワード)
- AWS S3 REST API ライブラリーまたは Boto Python ライブラリーを使用して OSA エージェントに対するデータを指すアプリケーションまたはユーティリテ ィー

重要な注記

MDE、外部データベース、およびエージェントで NTP を利用してシステム時刻を調整する ことを強くお勧めします。これにより、イベント/監査ログのタイム・スタンプが適切に順 序付けられます。

#### <span id="page-13-0"></span>最小システム要件

PPM VM の最小システム要件

- $\cdot$  CPU 4
- v 8 GB RAM
- v 40 GB の使用可能なストレージ
- v ネットワーク・アクセスが必要

エージェントの最小システム要件

- v AES-NI が有効な 1 コア 64 ビット CPU (2 GHz)
	- (AES-NI が有効な 2 コア 64ビット CPU (2 GHz) を推奨)
	- 2 GB RAM (4 GB RAM を推奨)
- 20 GB の使用可能なハード・ディスク・スペース
	- ログ・ファイル・スペース用に 300 MB 以上を推奨
- ネットワーク・アクセスが必要
- v 以下のパッケージが Red Hat / CentOS 上でインストール/更新されているこ と: curl、openssl、および nss
- 初期エージェント・インストール時のインターネット・アクセスまたはローカ ル・リポジトリーへのアクセス
- v エージェントには SSL 証明書が必要

注記

エージェントの作成前に、**SSL (**自己署名または認証局**)** 証明書**/**鍵ペア・ファイルが必要で す。この証明書は、エージェントと **MDE** サーバー間にセキュアな **TLS** 接続を確立するた めに使用されます。

#### 証明書に関する要件

PPM サーバーとすべてのエージェントの間にセキュア接続を確立するために必要と なる証明書は、以下の条件を満たしている必要があります。

- v PPM サーバーでは、エージェントによって提示される証明書が、そのエージェ ント (DNS ホスト名または IP アドレス) に解決される必要があります。
- v PPM サーバーでは、エージェントによって提示される証明書に、「クライアン ト認証 (Client Authentication)」拡張鍵用途が設定されている必要があります。
- v エージェントでは、PPM サーバーによって提示される証明書が、その PPM サ ーバー (DNS ホスト名または IP アドレス) に解決される必要があります。
- v エージェントでは、PPM サーバーによって提示される証明書に、「サーバー認 証 (Server Authentication)」拡張鍵用途が設定されている必要があります。

証明書の有効期限が超過しないようにするために、PPM とエージェントは、信頼で きる時間ソースに同期されている必要があります。

デプロイされたエージェントごとに固有の証明書が必要です。

#### <span id="page-14-0"></span>エージェントのファイル・システム・サポート

ボリューム・エージェントは、ボリューム・レベルで暗号化を実行します。ファイ ル/ポリシー・エージェントは、ホスト・オペレーティング・システムのサポートさ れるファイル・システムとともに作動するか、サポートされるファイル・システム 上で作動します。ファイル/ポリシー・エージェントおよびボリューム/ポリシー・ エージェントは、以下のファイル・システムをサポートします。

Linux サーバー

- $\cdot$  EXT3
- $\cdot$  EXT4
- XFS (Red Hat / CentOS 6.5 以降)

Windows Server

- NTFS
- ReFS (Windows Server 2012 R2 以降)

#### ネットワークのセットアップ

このタスクについて

MDE では、MDE PPM サーバーとエージェント間に一貫性のあるネットワーク接 続が必要です。インターネット・プロトコル IPv4 および IPv6 がサポートされて います。静的 IP 割り当てまたは静的リースの DHCP を使用すると、この要求が 満たされます。また、適切に動作する DNS インフラストラクチャーを使用し、エ コシステム全体でホスト名を使用することも有効です。

### ネットワーク・ポート

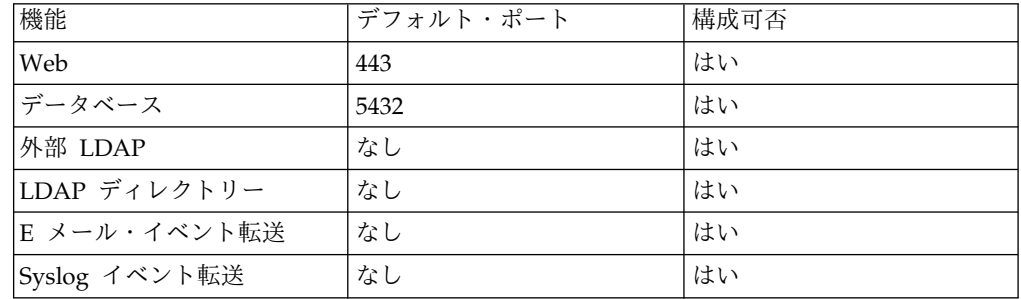

### **OVA** の構成

提供される MDE OVA は事前構成されており、MaxAuthTries が 1 に設定されて います。SSH を介して MDE VM に対して認証を成功させるためには、 MaxAuthTries を変更するか (推奨されません)、コマンド・ラインまたはローカル SSH クライアント構成を使用して SSH クライアントで PubkeyAuthentication を 「no」に設定する必要があります。

## <span id="page-15-0"></span>**REST** インターフェース

MDE は、完全なプログラマチック REST インターフェースをサポートしていま す。ルート REST URL は、次のとおりです。

https://<Virtual Machine IP>/rest/

重要な注記

REST API を使用すると、管理者は、Web インターフェースではアクセスできない高度な 機能を実行できます。エージェントがサポートされない状態になるような方法で REST API が使用される可能性があります。そのため、REST API プログラミングの知識を把握してい る必要があります。

詳しくは、IBM Multi-Cloud Data Encryption (MDE) の REST API 仕様の資料を 参照してください。

## <span id="page-16-0"></span>製品のインストール

## インストールの準備

MDE のインストール・プロセスには、次の 3 つのステップがあります。

- 1. 前提条件
- 2. 使用可能な MDE ベース Open Virtual Appliance (OVA)
- 3. サポートされるハイパーバイザー (VMware ESXi™)

#### ライセンス登録

MDE では、ソフトウェアご使用条件で指定されたもの以外のエージェントの実行 または構成のための固有の製品ライセンスは必要ありません。

#### **MDE** のインストール

#### このタスクについて

MDE ソフトウェアをインストールするには、以下の手順を実行します。

サンプルのファイル ibm sw\_mde X.x.x-XX.bin を使用して、XX を使用可能なソ フトウェアのバージョンのビルド番号に置き換え、root ユーザーとして操作しま す。

#### 手順

- 1. MDE ベース OVA をハイパーバイザーにデプロイします。この例では、これ を「MDE VM」と呼びます。
- 2. 管理者としてログインし、新規パスワードを設定します。

MDE VM では、管理者による構成が可能な PAM 標準基準が使用されます。 PAM パスワードには 8 文字を超える文字列を指定する必要があり、以前のパ スワードと同じ文字を 5 文字以上含めることができません。

- 3. MDE VM の IP アドレスをメモします。
- 4. SCP または類似のファイル転送方式を使用して ibm\_sw\_mde\_X.x.x-XX.bin を MDE にアップロードします。
- 5. bin ファイルを実行可能にします。

[admin@localhost]\$ chmod +x ./ibm\_sw\_mde\_X.x.x-XX.bin

- 6. bin ファイルを実行します。 [admin@localhost]\$ ./ibm sw mde X.x.x-XX.bin
- 7. 「English」を選択して Enter キーを押します。
- 8. ライセンス・ページを読んで <OK> にタブ移動し、Enter キーを押して先に 進みます。
- <span id="page-17-0"></span>9. <Yes> を選択し、Enter キーを押してご使用条件に同意します。
- 10. 抽出が完了したら、<OK> で Enter キーを押してコマンド・ラインに戻りま す。
- 11. RPM を root としてインストールします。 [admin@localhost]\$ sudo yum –y install rpms/\*.rpm
- 12. MDE はこれでインストールされましたが、まだ構成されていません。

注**:** 構成が完了するまで MDE VM をリブートしないでください。

#### 言語のセットアップ

#### このタスクについて

MDE は、VM スクリプトと PPM GUI 用に複数の言語をサポートします。この製 品を実行する前に、デフォルトの言語設定を構成する必要があります。

注**:** 言語は、RPM によって MDE VM にインストールされます。インストーラ ー・バイナリーには、複数の言語 RPM が組み込まれています。他の言語は初期イ ンストールの後に追加でき、追加した言語を有効にするために PPM サービスの再 始動が必要になる場合があります。

デフォルト言語を構成するには、以下のステップに従ってください。

#### 手順

1. spsd-langsetup スクリプトを実行します。

\$ sudo /opt/securityfirst/spsd/bin/spsd-langsetup

2. 現在のデフォルトの言語コードを確認します。何も設定されていない場合は、ブ ランクになっています。

デフォルトの言語コードを設定します。 現在のデフォルト:

3. 使用可能な言語コードのリストを確認します。(以下のリストは、ご使用のバー ジョンの製品で使用できないサンプルを示している場合があります。)

```
使用可能な言語コード:
en_US
ja_JP
ko_KR
```
4. 新しいデフォルトの言語コードを入力してください。

新しいデフォルトの言語コード en\_US を入力します。 デフォルトの言語コードが en\_US になります。

5. spsd-langsetup スクリプトを再実行して、デフォルトの言語コードが設定され ていることを確認します。

デフォルトの言語コードを設定します。 現在のデフォルトは en\_US です。

## <span id="page-18-0"></span>データベースのセットアップ

このタスクについて

MDE は内部データベース構成も外部データベース構成もサポートします。いずれ の場合も、MDE を初めて開始する前に、構成されたデータベースと通信するよう に MDE を構成する必要があります。

データベースを MDE に関連付けるには、MDE VM の /etc/securityfirst/ atlantis/props.d/db.props ファイルを変更する必要があります。このファイルは、 root ユーザーとして編集する必要があります。

注**:** spsd-pgsetup スクリプトを実行すると、プロンプトに入力された値によって db.props ファイルが自動的に変更されます。

後述の説明に従って、適切な内部データベースまたは外部データベースに接続する ようにファイル・プロパティーを構成します。MDE を再始動するまで、データベ ース・プロパティーの変更は有効になりません。

重要な注記

**db.props** を変更するときに、次の制約に従ってください。 v プロパティー名と **=** の間にスペースを配置できません。 v **=** とプロパティー値の間にスペースを配置できません。

#### 内部データベース

現在、MDE は、内部データベースとして PostgreSQL をサポートしています。

内部 **Postgres** データベース

MDE OVA には、PostgreSQL ソフトウェアがインストール済みの状態でプリパッ ケージされています。MDE で機能するようにこのデータベースを構成するには、 以下の手順に従ってください。

1. 「--local」スクリプト・オプションを指定して spsd-pgsetup スクリプトを実行 します。

\$ sudo /opt/securityfirst/spsd/bin/spsd-pgsetup --local

注**:** この「--local」オプションにより、内部の「ローカル」 PostgreSQL サーバーに 新しい空のデータベースが構成されます。

これらの設定を適用したら、『サーバー証明書の設定』に進みます。リモート・タ ーゲットにデータベースをセットアップしようとしている場合は、『外部データベ ース』に進みます。

#### 外部データベース

現在、サポートされている外部データベース・サーバーは PostgreSQL のみです。 このプロセスを実行する前に、必ず以下の情報を確認しておいてください。

- <span id="page-19-0"></span>• アクセス可能な PostgreSQL データベース・サーバーの名前 (または IP アドレ ス)
- v 上記の PostgreSQL サーバーが listen しているポート番号
- v 上記サーバー上の既存のデータベースの名前
- v 上記データベースの所有者として定義されている既存ユーザーの名前
- 上記のデータベース・ユーザーのパスワード

MDE で機能するようにこのデータベースを構成するには、spsd-pgsetup スクリプ トを実行します。以下の例は、このコマンドで指定されるすべての値を示していま す。

\$ sudo /opt/securityfirst/spsd/bin/spsd-pgsetup --host ext.postgres.svr1 --port 5432 --dbname policyDB --user policyDBuser --pass mypassword123

データベースを最新のスキーマにアップグレードするには、「-upgrade」スクリプ ト・オプションを指定して spsd-pgsetup スクリプトを実行します。

\$ sudo /opt/securityfirst/spsd/bin/spsd-pgsetup --upgrade

注**:** 「upgrade」オプションを指定して spsd-pgsetup スクリプトを実行すると、 PPM の現行バージョンに合わせてデータベース表が適切に構成されます。

これらの設定を構成したら、『サーバー証明書の設定』に進みます。

#### サーバー証明書の設定

#### 鍵ストア、トラストストア、および認証局

証明書は、管理サーバー (PPM) とエージェントおよび Web ブラウザーとの間で セキュア通信セッションを確立するために使用します。PPM は、すべての証明書が 認証局 (CA) によって署名されていることを必要とします。CA によって、通信セ ッションのすべての参加者が相手方の身元を確認するために使用する信頼のルート が確立されます。

- v CA 署名済み証明書とその対応する鍵の組み合わせが、Java 鍵ストアに格納され ます。
- v エージェント証明書の署名に使用された CA からの証明書 (または証明書バンド ル) が、PPM トラストストアに追加されている必要があります。
- v 3 つの構成要素 (鍵ストア、トラストストア、およびCA 証明書バンドル) すべ てが、下の PPM 証明書のセットアップ・プロセスで使用されます。

認証局証明書プロセスのサンプルについては、『付録 *B*』を参照してください。

サーバーの Web 証明書鍵ストアおよび Web 証明書トラストストアは、以下を使 用して構成されます。

MDE VM の /opt/securityfirst/spsd/bin ディレクトリーにあるセットアップ・ス クリプトの spsd-certsetup。

<span id="page-20-0"></span>鍵ストアとトラストストアとエージェントCA バンドルを構成するための入力例 (太字):

**\$ sudo /opt/securityfirst/spsd/bin/spsd-certsetup --ks /etc/ppm/certs/ppm.jks --kw password**

**\$ sudo /opt/securityfirst/spsd/bin/spsd-certsetup --ts /etc/ppm/certs/trust.jks --tw password**

**\$ sudo /opt/securityfirst/spsd/bin/spsd-certsetup --aca /etc/ppm/certs/ ca\_bundle.pem**

注記

鍵ストア、トラストストア、CA バンドルなどのサーバー証明書構成要素は提供されないた め、セットアップ・スクリプトを使用して生成し、MDE VM にアップロードする必要があ ります。Common Access Card (CAC) を認証に使用する場合は、PKI 設定を有効にする必 要があります。

#### 公開鍵基盤 **(PKI)** の設定

このタスクについて

PKI 構成を使用すると、PPM で 2 次的な PPM ユーザー認証方式が提供されま す。これを構成すると、PPM は Web セッションおよび REST セッションの認証 方式としてクライアント証明書を受け入れます。

この証明書は、PPM によって信頼された CA によって署名されている必要があり ます。PPM は、spsd-certsetup スクリプトに定義されたルールに基づいてこの証明 書を検証します。

太字で示された入力例:

**\$ sudo /opt/securityfirst/spsd/bin/spsd-certsetup --crl-on --ocsp-on --pols-on oids x.x.x.x.x.x.x.x,Y.Y.Y.Y.Y.Y.Y**

注記

PKI は、鍵ストア、トラストストア、および CA バンドルと同じスクリプトを実行して構 成できます。説明用の値を示すためにここに抜粋しています。

MDE のインストール、データベースの構成、証明書の追加、およびオプションで の PKI のセットアップが済んだら、MDE VM をリブートできます。

#### 開始と初回ログイン

#### このタスクについて

デプロイメントと構成が完了したら、MDE サーバーをリブートするか、単に MDE コンソールからサービス「spsd」を開始して Web GUI を開始します。仮想マシ

ン・コンソールまたはホスト・ハイパーバイザーを通じて、仮想マシンの IP アド レスまたはホスト名を取得する必要があります。

サポートされる Web ブラウザーを開き、IP アドレスまたはホスト名を URL とし て入力し、MDE ログイン・ページにアクセスします。 https://<MDE Server IP>

この時点で、使用可能なサポート言語のリストから言語設定を変更できます。

Language English

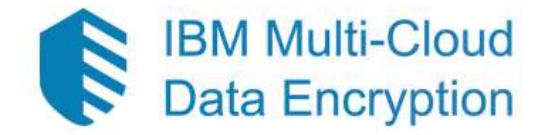

Please Sign In

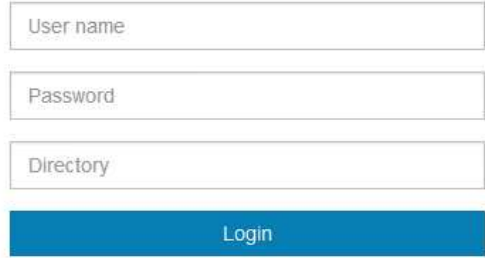

デフォルトの資格情報は次のとおりです。

ユーザー名: admin パスワード: admin

注記

- v 初回ログイン後に、デフォルトの資格情報を変更する必要があります。
- MDE は Firefox、Chrome、Microsoft Edge、および Internet Explorer の各 Web ブラ ウザーの大部分のバージョンをサポートしています。
- v PKI クライアント認証を使用すると、ログイン・ページがバイパスされ、ダッシュボー ドに直接移動する場合があります。

## <span id="page-22-0"></span>**MDE** のグラフィカル・ユーザー・インターフェース **(GUI)**

#### 基本的な製品ナビゲーション

MDE はページ上部のナビゲーション・メニューを備えています。一部のメニュー 項目にはサブメニュー・リストがあります。各メニュー項目をクリックすると、該 当するページにナビゲートするか、サブメニュー・リストが表示されます。

**IBM Multi-Cloud**<br>Data Encryption Keys Folicy Agents Jobs Events Users Settings Welcome, admin v

- v ホーム・アイコン 製品「ダッシュボード」ホーム・ページへのリンク。
- v 「鍵」 鍵関連のサブメニュー・ページ・リンク「外部鍵ストア (External Keystores)」および「管理対象鍵」が含まれたメニュー。
- v 「ポリシー」 ポリシー関連のサブメニュー・ページ・リンク「データ・タイ プ」、「パス・セット」、「プロセス」、および「セレクター」が含まれたメニ ュー。
- v 「エージェント」 「エージェント」ページへのリンク。
- v 「ジョブ」 「ジョブ」ページへのリンク。
- v 「イベント」 イベント関連のサブメニュー・ページ・リンク「転送」および 「ログ」が含まれたメニュー。
- v 「ユーザー」 ユーザー関連のサブメニュー・ページ・リンク「アカウント」 および「LDAP ディレクトリー」が含まれたメニュー。
- v 「設定」 「設定」ページへのリンク。

注記

MDE はロール・ベースのアクセス制御 (RBAC) をサポートしており、一部のナビゲーショ ン項目は、ログイン・ユーザーのロールに基づいて使用できなくなります。そのため、一部 のナビゲーション項目を使用できない管理ユーザーが存在する場合があります。

#### テキスト・ボックスのオートコンプリート

ユーザー・インターフェースのさまざまな場所で、テキスト入力フィールドが表示 されます。一部のテキスト入力フィールドには、入力文字のオートコンプリートに 基づいて一致基準が表示されます。オートコンプリートの推奨リストを表示するに は、これらのフィールドに複数の文字が必要になる場合があります。

#### 製品ダッシュボード

製品ホーム・ページは、メインのランディング・ダッシュボード・ページです。ロ グインしている管理者に対して、最近のイベントの現在の状況についてのサマリ ー・ビューを表示することを目的としています。ホーム・ページには、最近のイベ ント、イベントの傾向、およびその他のサマリー・データが表示されます。

#### <span id="page-23-0"></span>重要通知

初回ログイン時に、ユーザー・インターフェースの上部に、解決する必要のあるア クションを示すカラー・バナーが表示されます。

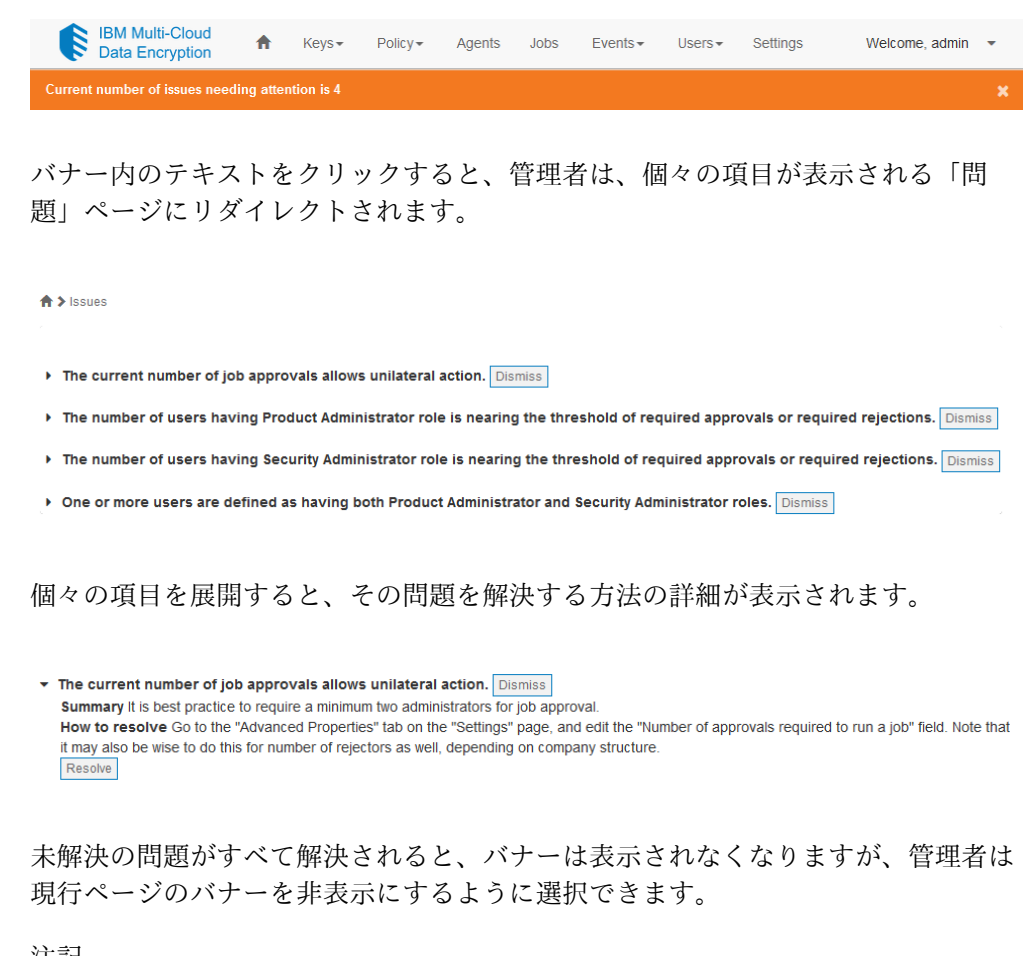

注記

新しい「要対処」問題が作成される新たな状況が生じると、バナーが再表示されます。

## 拡張プロパティー

製品管理者は、製品の動作を定義する拡張プロパティーを構成できます。拡張プロ パティーには、設定ページを使用してアクセスできます。これらのプロパティーの 範囲は、ローカルのインスタンスに設定されるか、高可用性 (HA) またはマルチテ ナント機能を使用する場合は MDE エコシステムに設定されることがあります。

<span id="page-24-0"></span> $\biguparrow$  > Settings

**Advanced Properties** 

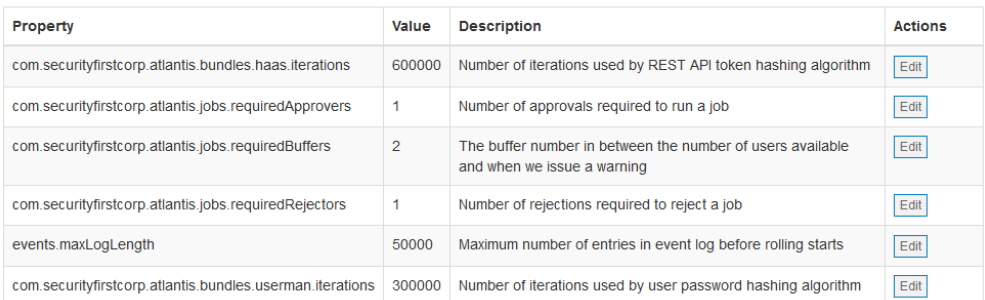

プロパティーを編集するには、製品管理者は「編集」ボタンをクリックします。適 切な変更を行ったら、「保存」ボタンをクリックすると、ジョブが作成されます。

## **GUI** 言語設定

初期インストール時にログイン・ページまたはホーム・ページから言語を選択する ときに、GUI からインストール済みのサポート対象言語のいずれかに変更できま す。

- v ログイン・ページ ページの右上にあります。プルダウン・メニューをクリック して、サポート対象言語のリストを表示します。
- v ホーム・ページ 右上のプルダウン・メニューにある「言語」を選択して、サポ ート対象言語のリストを表示します。

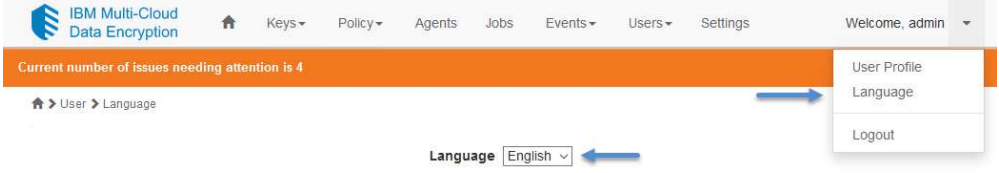

GUI に表示される言語は、以下の階層によって決まります (最初に出現する設定が 使用されます)。

- 1. PPM のユーザー・インターフェースを介して設定された言語 Cookie の値。
- 2. ユーザーのブラウザーの言語設定の値。
- 3. PPM CLI script-langsetup を介して設定された言語コードの値。
- 4. 最初に検出されたインストールされている PPM 言語パック。

## <span id="page-26-0"></span>ジョブ

MDE には、実行タスクの承認とタイミングを管理するジョブ・システムが組み込 まれています。多くの機能は、確認される前に、ジョブ・システムを使用して承認 を待ちます。ジョブが作成されると、「ジョブ」ページのリストに新規ジョブが追 加されます。

**IBM Multi-Cloud**<br>Data Encryption A Keys Folicy Agents Jobs Events Users Settings Welcome, admin ▼

管理者は各ジョブを承認、拒否、または辞退できます。各管理者は、ジョブごとに 1 回のみアクションを実行できます。

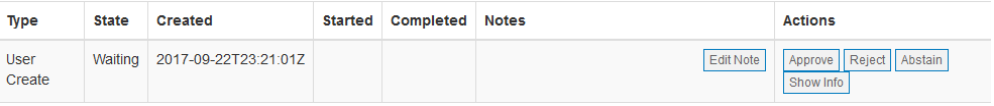

## ジョブの説明

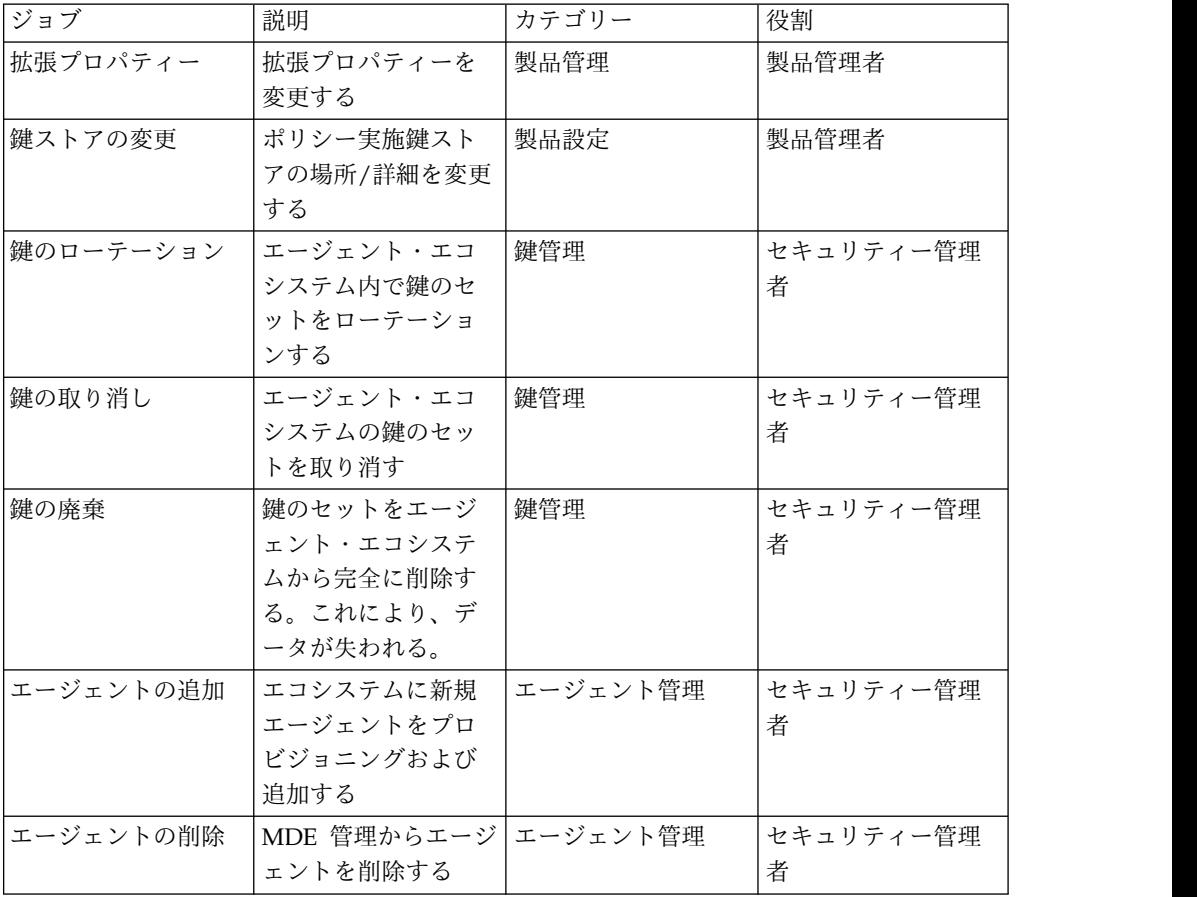

<span id="page-27-0"></span>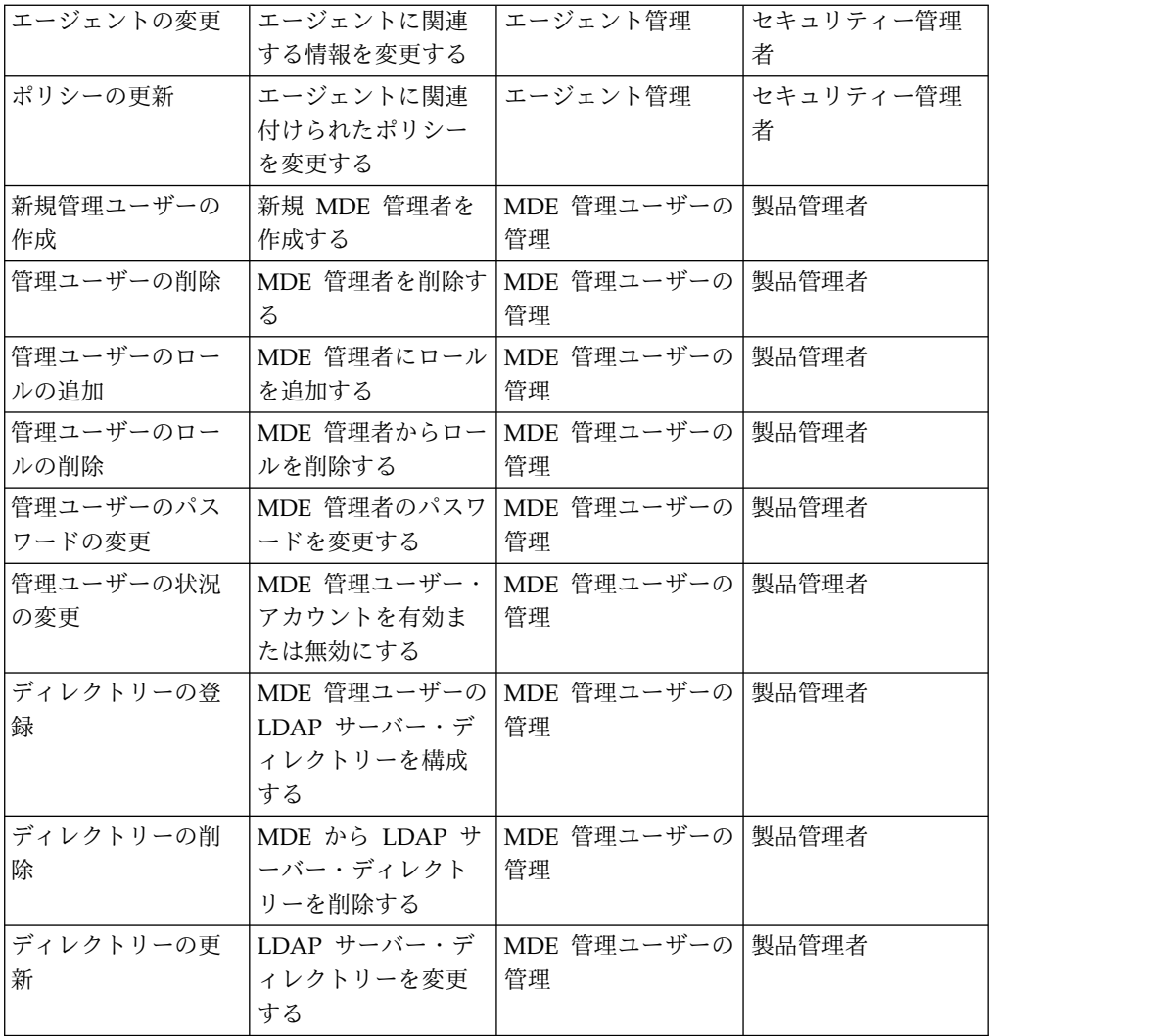

## 複数管理者の承認

承認者と拒否者の必要数を MDE 内に構成できます。デフォルトでは、MDE は 1 人の管理者の承認に対応するように構成されます。ジョブ承認に複数の管理者が必 要となるように設定することを強くお勧めします。複数管理者の承認により、1 人 の管理者が MDE 自体での変更や管理対象エージェント・インスタンスへの変更を 有効にするのを防ぎます。

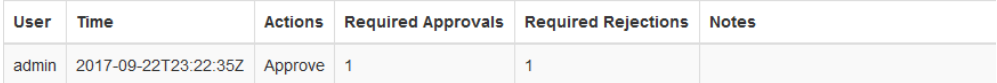

#### 重要な注記

管理者ユーザーの数は、「ジョブの必須の承認数」または「必須の拒否数」に対応する数以 上にする必要があります。これらの値を変更する前に、必要な数の管理者ユーザーが存在す ることを確認してください。

<span id="page-28-0"></span>承認および拒否のしきい値はジョブ・タイプによってオーバーライドできます。シ ステム定義の各ジョブ・タイプ (「プロパティー変更 (Property Change)」ジョブ を除く) には、「拡張プロパティー」に承認しきい値と拒否しきい値の両方があ り、これらを設定すると、システム・デフォルトがオーバーライドされます。一度 設定したプロパティーを設定解除することはできません。

「プロパティー変更 (Property Change)」ジョブは、「拡張プロパティー」の変更 を制御するジョブであるため、承認および拒否のしきい値がない唯一のジョブ・タ イプです。このジョブについては、承認および拒否のしきい値が、システム・デフ ォルトと、他のジョブ・タイプに定義された最も大きいオーバーライド値のうち の、より高いほうの値に設定されます。このアクションにより、プロパティー変更 プロセスを通じて他のジョブ・タイプのしきい値が無効化されないようにすること ができます。

## ジョブの承認

ジョブを承認するには、適切な権限を持つ管理者が「ジョブ」ページにナビゲート し、該当するジョブを見つけて、「承認」ボタンをクリックする必要があります。 必要な数の管理者承認に達すると、ジョブが実行されます。

## ジョブの拒否

ジョブを拒否するには、適切な権限を持つ管理者が「ジョブ」ページにナビゲート し、該当するジョブを見つけて、「拒否」ボタンをクリックする必要があります。 必要な数の管理者拒否に達すると、ジョブが永久にキャンセルされます。

## ジョブの辞退

ジョブの辞退は、管理者がジョブを確認したが、そのジョブを承認または拒否した くないことを示します。辞退は、「監査」の見解と見なすのが最も適切である場合 があり、管理者が将来に同じジョブで異なる見解を選択するのを防ぎます。

## ジョブの情報

MDE 内の各ジョブには、そのジョブを説明するさまざまな情報が付属します。 「情報の表示」ボタンをクリックすると、ジョブ固有の情報が表示されます。ま た、ジョブに対してさまざまな管理者が実行したアクション (承認、拒否、辞退) が、そのアクションを実行した管理者のユーザー名とともに表示されます。

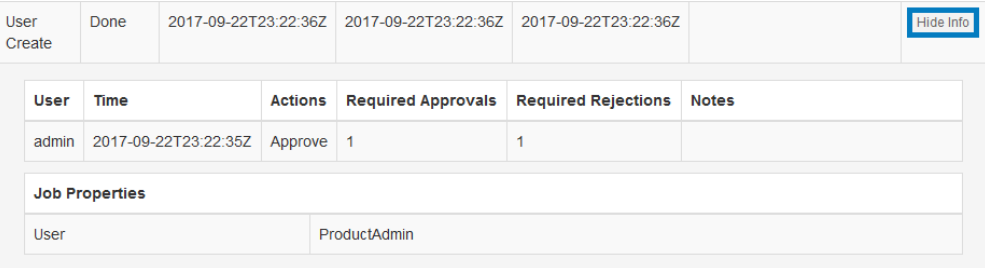

## <span id="page-30-0"></span>**MDE** 管理ユーザーの管理

#### 管理ユーザーのロール

MDE では、フラットで静的なロール・ベースのアクセス制御 (RBAC) 設計を利用 しています。MDE 内の特定の機能には、特定の権限が必要です。 MDE のすべて の権限セットが、製品管理者とセキュリティー管理者の 2 つの異なるロールにグル ープ化されます。各ロールの管理者をいつでも追加できます。

### 製品管理者ロール

製品管理者ロールには、MDE 製品の構成と保守に必要となる権限が付与されま す。

#### セキュリティー管理者ロール

セキュリティー管理者ロールには、エージェントのプロビジョニングと管理に必要 となる権限が付与されます。これらには、ポリシーの定義と指定、鍵の管理、デー タベースの定義、エージェントの管理、外部鍵ストアの構成、および外部ポリシ ー・グループの外部 LDAP の構成が含まれますが、これらに限定されません。

#### 管理ユーザーの管理

製品管理者は、MDE 内で他の管理ユーザーを追加、変更、および削除するために 必要となる権限を持ちます。

#### 新規管理ユーザーの追加

新規管理ユーザーを追加するときに、製品管理者に対して、新規管理ユーザーの名 前を入力するように求めるプロンプトが出されます。

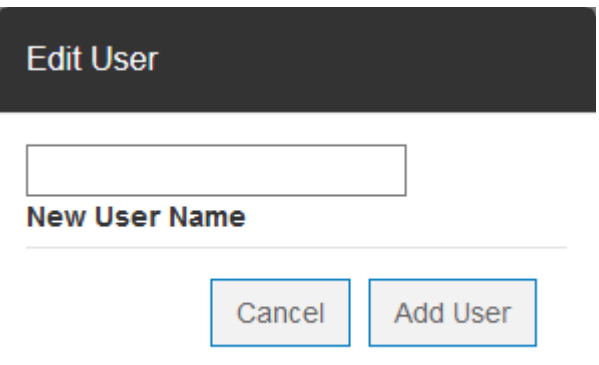

<span id="page-31-0"></span>固有のユーザー名を入力すると、ジョブが作成されてこの管理ユーザーが MDE に 追加されます。ユーザーを作成するには、必要数の製品管理者がジョブを承認する 必要があります。

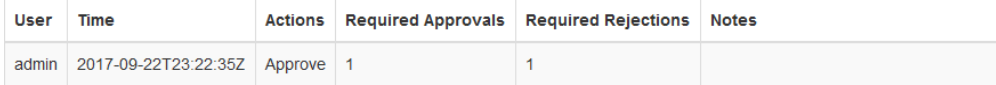

新規に追加される管理ユーザーは、有効期限切れのパスワードで作成され、ロール は定義されていません。製品管理者は、パスワード、ロール、および状況を編集す る必要があり、これによりジョブが生成されます。新規管理ユーザーが MDE でア クティブになるためには、ジョブが承認される必要があります。

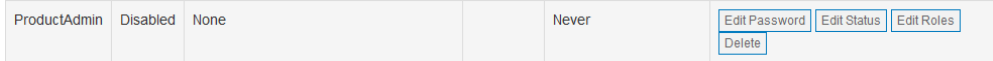

#### 管理ユーザーのパスワードの編集

管理ユーザーのパスワードを編集するには、該当するユーザーにナビゲートして 「パスワードの編集」ボタンを選択します。パスワード入力ダイアログが表示され ます。

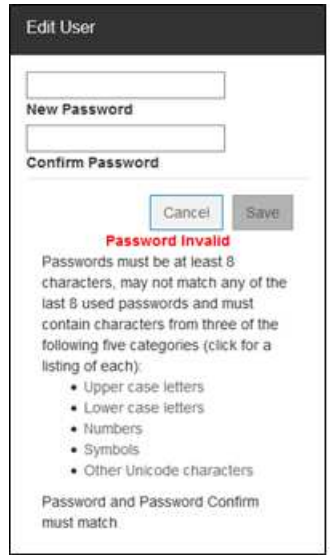

指定されたルールに準拠しているパスワードを入力します。入力したら、変更を保 存するとジョブが作成されます。

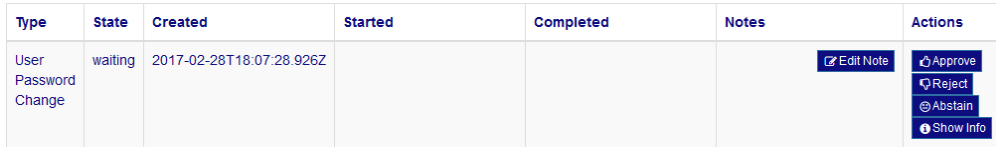

<span id="page-32-0"></span>パスワードの変更を有効にするには、必要数の管理ユーザーがジョブを承認する必 要があります。

注記

ジョブが承認され、新規管理ユーザーとパスワードが追加されたら、新規に追加された管理 者は初回ログイン時にパスワードを変更する必要があります。

#### 管理ユーザーのロールの編集

管理ユーザーのロールを編集するには、ユーザー行を見つけて、「ロールの編集」 ボタンを選択します。ロール入力チェック・ボックスがインラインで表示されま す。

編集を実行する管理ユーザーは、製品管理者ロールとセキュリティー管理者ロール の両方を適用できる初期ユーザーである「組み込み管理ユーザー」など、その管理 ユーザーが所有するロールと同じロールを適用できます。これにより、同じロール を与えられたユーザーは同じことができるようになります。

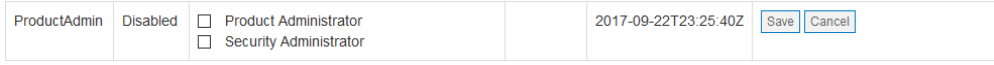

必要なロールを選択して「Save Changes」ボタンをクリックすると、ジョブが作成 されます。

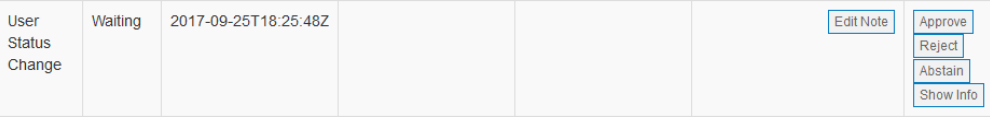

ロールの変更を有効にするには、必要数の管理者ユーザーがジョブを承認する必要 があります。

#### 管理ユーザーの状況の編集

管理ユーザーの状況を編集するには、該当するユーザーにナビゲートして「状況の 編集」ボタンを選択します。状況入力ドロップダウンがインラインで表示されま す。

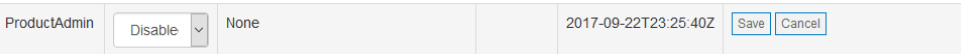

状況値は、「enabled」、「disabled」、および「locked」です。

- v 「**enabled**」 管理ユーザーはアクティブになっており、アクションを実行でき ます。
- v 「**disabled**」 管理ユーザーは非アクティブになっており、アクションを実行で きません。

<span id="page-33-0"></span>v 「**locked**」 – 管理ユーザーはロックされており、アクションを実行できませ ん。

必要な状況を選択して「保存」をクリックすると、ユーザー状況を変更するための ジョブが作成されます。

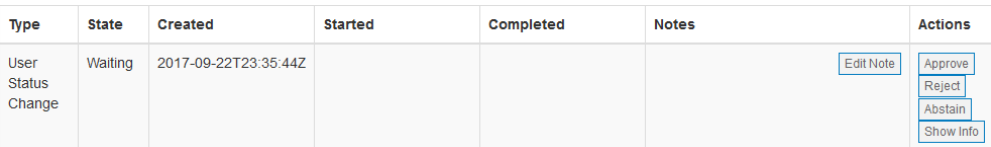

状況の変更を有効にするには、必要数の管理ユーザーがジョブを承認する必要があ ります。

### 管理ユーザーの削除

管理ユーザーを削除するには、ターゲット・ユーザー行を見つけて、「削除」ボタ ンをクリックします。MDE からユーザーを削除するためのジョブが開始されま す。このアクションは、製品管理者ロールを持つユーザーのみが実行できます。

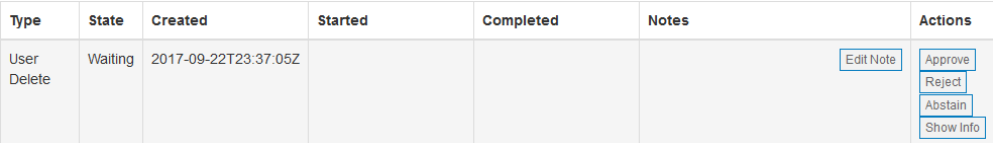

ユーザーを削除するには、必要数の管理ユーザーがジョブを承認する必要がありま す。

重要な注記

- |• 管理ユーザーの削除は永久的なアクションです。
- v 必要なジョブ承認数の条件を満たす、十分な管理ユーザーを維持する必要があります (『複数管理者の承認』セクションを参照)。
- v 十分な管理ユーザーがいない場合、ジョブは正常に受け入れられません。

#### ユーザー・アカウントのロックアウト

システムおよびユーザー・アカウントをブルート・フォース・パスワード攻撃から 保護するために、ユーザー・アカウントの連続ログイン試行回数が 10 回に到達す ると、そのユーザー・アカウントがロックされます。ユーザー・アカウントのロッ クは、アカウントが明示的に有効化されるか (『管理ユーザーの状況の編集』のセ クション参照)、サーバー・サービスが再始動されるまで解除されません。

注記

- <span id="page-34-0"></span>v サーバー・サービスを再始動するには、仮想マシンのコンソールで **systemctl restart spsd** を実行します。
- v アカウントのロックアウトはサーバー・ベースで行われます。クラスター内の 1 つのサ ーバーでロックアウトされたアカウントが、そのクラスター内の他のサーバーで自動的に ロックアウトされることはありません。
- v アカウントのロックアウトのしきい値をユーザーが構成することはできません。

## **LDAP** ディレクトリーのリスト

製品管理者は、MDE ユーザー管理用に LDAP ディレクトリーを構成できます。 LDAP ディレクトリーを追加、変更、または削除できます。各アクションでジョブ が作成され、ジョブを有効にするには承認が必要です。

LDAP ディレクトリーを追加または変更する場合、使用できる設定は次のとおりで す。

- v 「ディレクトリー **ID**」 LDAP ディレクトリーの ID。
- v 「タイプ」 **-** LDAP または Active Directory のドロップダウン・オプション。
- v 「バインド **DN**」 LDAP サーバーにバインドするために使用する完全識別 名。
	- バインド DN のサンプル構文は、次のとおりです。 uid={\$username},ou=users,dc=company,dc=com

注記

LDAP タイプを Active Directory に変更する前に、バインド DN は設定する必要があり ます。

- v 「ホスト」 LDAP サーバーの IP/ホスト名。
- v 「ポート」 LDAP サーバーのポート。
- v 「セキュア」 セキュアまたは非セキュアな LDAP 接続の ID。
- v 「アクション」 「保存」または「キャンセル」を選択。

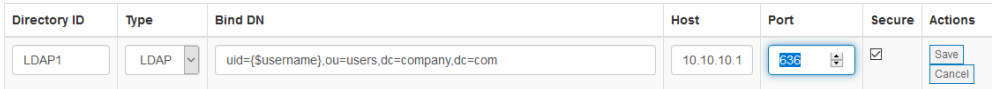

## <span id="page-35-0"></span>ユーザーのソース

MDE では、内部定義ユーザーと外部定義ユーザーを同時にサポートできます。外 部定義ユーザーでは、「ユーザー・リスト」の「ディレクトリー」列に値が表示さ れます。内部定義ユーザーでは、そのフィールドは空白になります。

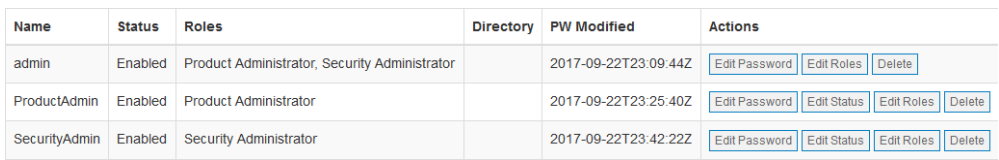
# イベント

MDE にはイベント集約および転送システムが組み込まれています。このシステム により、管理対象エージェントからのイベントは内部的に生成されたイベントとと もに集約されて、内部イベント・ログに保存されます。また、1 つ以上の宛先にイ ベントを転送するようにシステムを構成できます。

# イベント・ログ

MDE のイベント・ログは、最上位のメニュー・バーにある「イベント」メニュー 項目を選択すると表示できます。

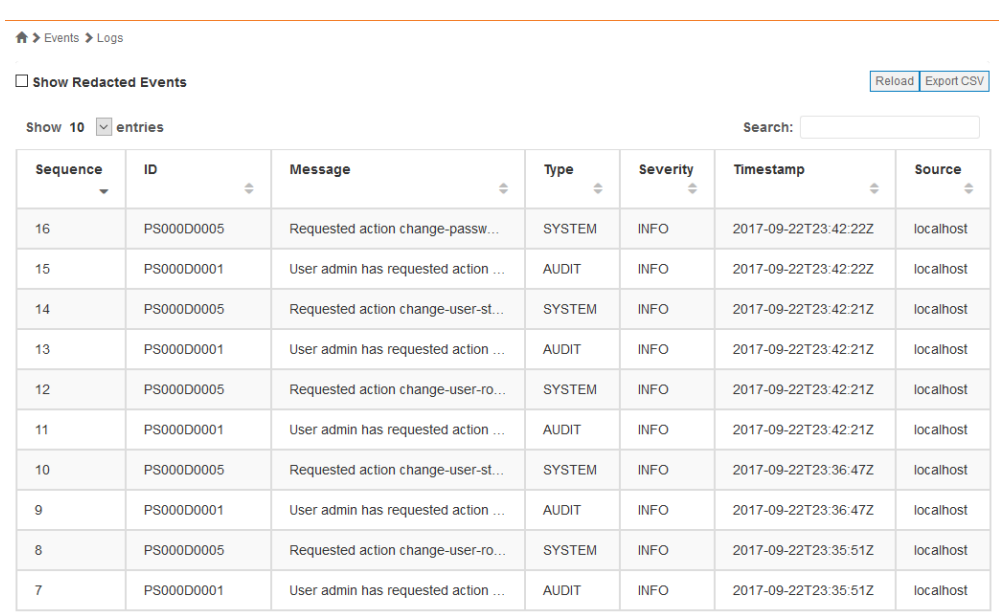

Showing 1 to 10 of 16 entries

First Previous 1 2 Next Last

このページには、単一の順次リストに、すべてのイベントが表示されます。イベン トごとに、以下のように定義されているシーケンス番号、ID、メッセージ、タイ プ、重大度、受信タイム・スタンプ、およびソースが表示されます。

- v **Sequence number** イベントを受信した順序に基づいた番号。この値は (同じ イベントが繰り返された場合でも) 固有であり、時間とともに増加します。
- v **ID** イベントの固有の ID。同じイベントの複数のインスタンスに、共通の ID が割り当てられます。
- v **Message** イベントが発生した状態を示す説明テキスト。一部のイベントでは変 数の挿入がサポートされているため、イベント ID が共通の場合でも、テキスト が若干異なることがあります。
- v **Type** イベント発生原因がシステム・アクションなのかユーザー・アクション なのかを示します。タイプは、次のとおりです。
	- **SYSTEM** 自動化された MDE アクションによって発生したイベント。
- **AUDIT** ユーザー・アクションによって発生したイベント。
- v **Severity** イベント認識レベルの相対表示。重大度のカテゴリーは次のとおりで す。
	- **INFO** アクションは不要です。単なる通知メッセージです。
	- **WARN** 即時アクションは不要です。状態のモニターをお勧めします。
	- CRITICAL 即時アクションが必要です。
- v **Timestamp** –協定世界時 (UTC) 形式でのイベント発生時刻の表示。
- v **Source** イベントが発生したシステム (エージェントまたは MDE) のホスト名 または IP。

MDE イベント・ログのサイズは、「Advanced Settings」で構成できます。設定さ れているサイズ制限に達した場合、新規イベントを受信すると、最も古いイベント がローテーションにより削除されます。

## イベントの詳細

イベントには、イベント・メッセージに含まれない拡張引数が存在する場合があり ます。これが存在する場合、そのイベントのイベント・ログのメッセージ列に「詳 細」リンクが表示されます。この「詳細」ボタンをクリックすると、拡張引数が表 示されます。

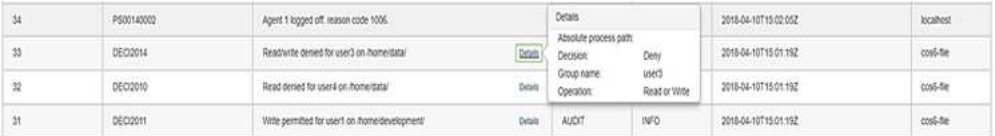

## イベントのエクスポート

MDE では、管理者は、「イベント」ページの「CSV のエクスポート」ボタンを使 用してイベント・リストを CSV ファイル・フォーマットでエクスポートできま す。

**A** > Events > Logs Show Redacted Events

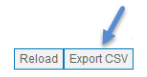

「CSV のエクスポート」ボタンをクリックすると、イベント・ファイルがクライア ント・マシンにダウンロードされます。イベント・ファイル内の各行が、ログ内の イベントです。

イベント・ファイルの列は、イベント・シーケンス番号、イベント ID、編集済みフ ラグ、イベント・メッセージ文字列 (引数を含まない)、イベント・タイプ、イベン ト重大度、イベント引数、イベント・タイム・スタンプ、イベント・ソースです。

## イベントの転送

受信したすべてのイベントが、構成されている各イベント宛先に転送されます。イ ベントは、内部イベント・ログへの挿入と並行して転送されます。

製品管理者またはセキュリティー管理者は、製品のイベント宛先を変更できます。 構成すると、MDE によって作成または受信されたイベントが宛先に転送されま す。サポートされる宛先タイプは、E メールと Syslog です。

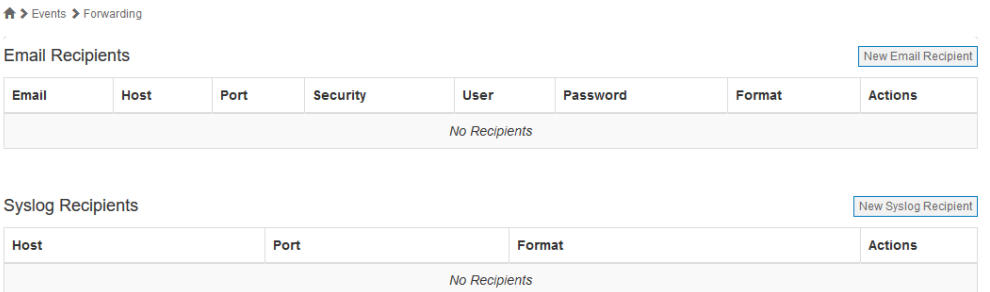

また、MDE は、転送対象のイベントに対して複数のフォーマットをサポートして います。サポートされるフォーマットは、Log Event Extended Format (LEEF)、Common Event Format (CEF)、および Cloud Auditing Data Federation (CADF) イベント・モデルです。

## イベント引数

通常のイベント・メッセージ・ストリングに加えて、イベント引数もキー/値パラメ ーターの形で送信されます。これらのパラメーターは、プレフィックス「spx」と引 数名を連結させたストリングによって識別されます。例えば、イベントにユーザー 名が含まれている場合、キー/値ペアのストリングは「spxuser=user1」のようにな ります。

# エージェント・イベント

MDE では、各管理対象 (および接続された) エージェントのシステム・イベントと 監査イベントが集約されます。これらのイベントは MDE イベント・ログに表示さ れ、構成されているイベント宛先に転送されます。

注記

**MDE**、外部データベース、およびすべてのエージェントで **NTP** を利用してシステム時刻 を調整することを強くお勧めします。これにより、イベント**/**監査ログのタイム・スタンプが 適切に順序付けられます。

# 確実なイベント

個々のエージェントから MDE に送信されるイベントは、リアルタイムで処理され ます。これは、イベントが欠落している場合に MDE がエージェントと通信し、欠 落しているイベントを要求して、イベント・ログに適切な順序で挿入することを意 味します。

# ポリシー実施鍵の管理

セキュリティー管理者は、MDE 内のセキュア・ストレージに対してポリシー実施 鍵を定義できます。これらの鍵をデータ・タイプとボリュームに関連付けること で、データをセキュリティー保護し、暗号化アクセス制御を提供できます。

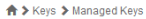

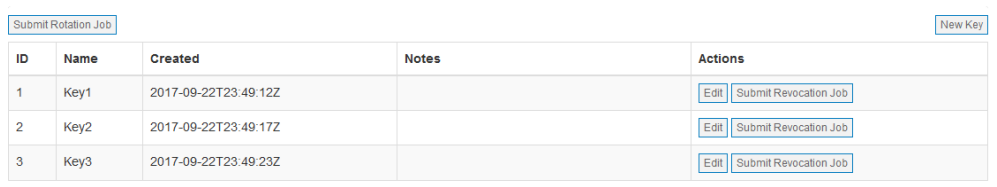

# 鍵の追加

新規の鍵を追加する場合、固有の名前を入力する必要があります。鍵名には大/小文 字の区別がありません。鍵値は公開されず、ユーザーが編集することはできませ ん。メモ・フィールドはオプションです。

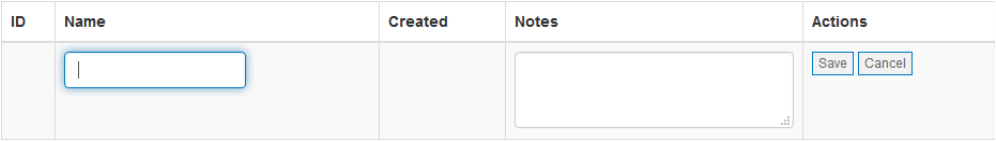

注記

鍵名は変更できますが、実際の鍵値をユーザーが変更することはできません。

鍵は「鍵」ページで追加するか、データ・タイプまたはデータ・タイプ行を定義す るときに追加できます。鍵は、「鍵」ページでのみ編集できます。

## 鍵の編集

鍵の作成後、セキュリティー管理者は鍵の名前を変更できます。鍵名を変更して も、実際の基盤となる鍵値は変更されません。また、メモ・フィールドを変更でき ます。

# 鍵のローテーション

MDE では、セキュリティー管理者はエージェント・エコシステム内で鍵をローテ ーションできます。「鍵」ページで、「鍵ローテーション・ジョブの実行依頼 (Submit Key Rotation Job)」ボタンをクリックします。

公開鍵をアップロードするように求めるプロンプトが出されます。この鍵を使用し て、ローテーションされる鍵の鍵エスクローが暗号化されます。該当する鍵を選択 し、鍵を追加して、「次へ」をクリックします。

重要な注記

SSL 鍵は、RSA および PEM でエンコードされている必要があります。

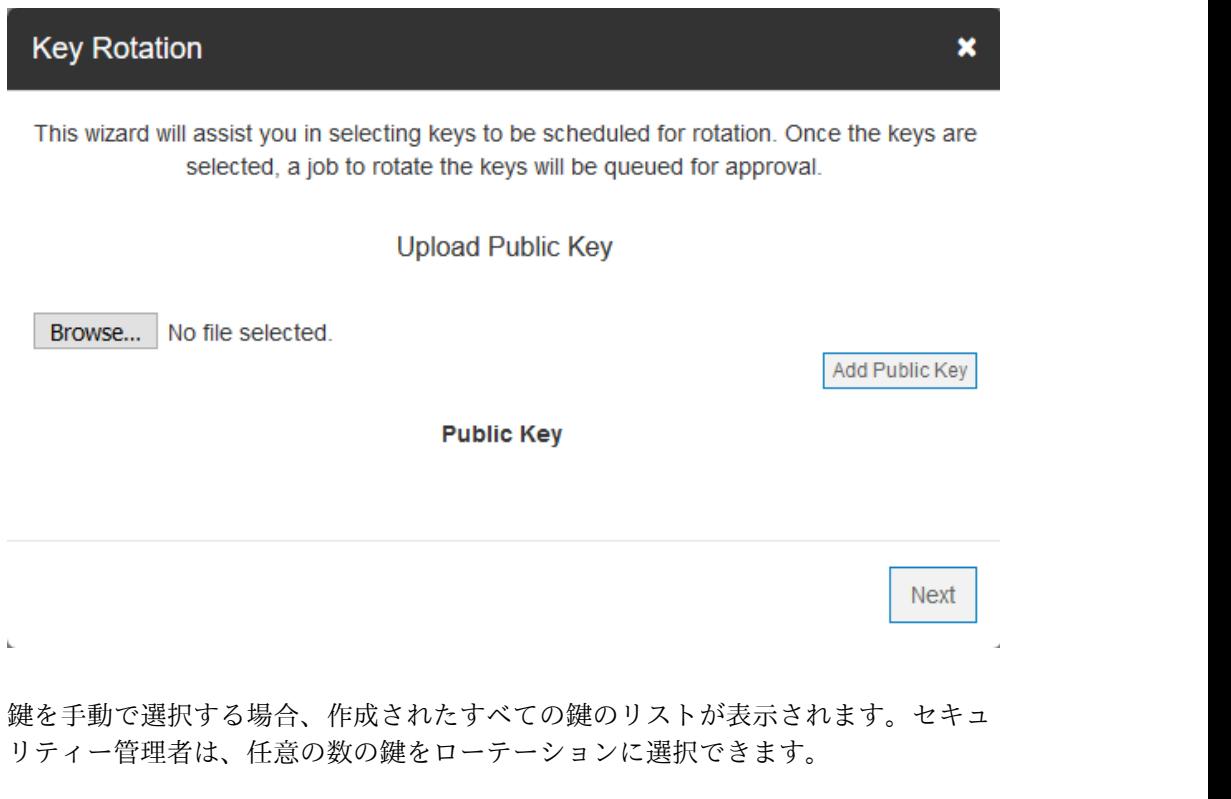

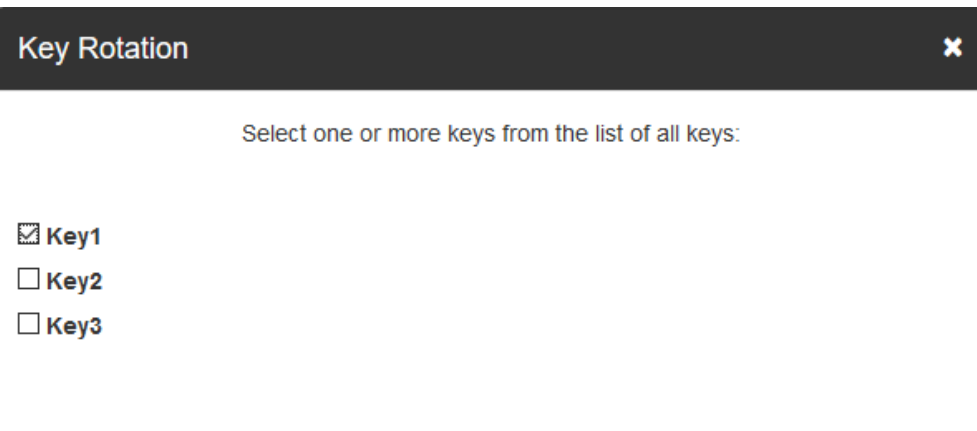

 $\bar{a}$ 

 $\mathbf{k}_i$ 

必要な鍵を選択すると、ジョブが作成されます。

重要な注記

鍵が複数のエージェントに関連付けられている場合、その鍵を使用するすべてのエージェン トが影響を受けます。

ジョブの承認時に、影響を受けるすべてのエージェントに鍵ローテーションが通知 されます。影響を受けるすべてのエージェントが鍵ローテーション・プロセスを完 了するまで、ジョブは引き続き実行されます。影響を受けるエージェントの数に応 じて、このジョブの完了に時間がかかる場合があります。

注記

外部鍵ストアを使用する場合、鍵ローテーションを成功させるには、外部鍵ストアがオンラ インになっている必要があります。エラーが発生した場合は、外部鍵ストアがオンラインで あることを確認し、PPM サーバーをリブートするか、PPM サービス (spsd) を再始動して ください。

## 鍵の取り消し

鍵の取り消しにより、MDE から鍵が削除されて、その鍵がエスクローに配置され ます。鍵の取り消しは、アクティブなポリシーに現在関連付けられていない鍵での み実行できます。鍵の取り消しの前に、セキュリティー管理者はその鍵を参照して いるポリシーを削除する必要があります。

鍵を利用するパスをエージェント・ポリシーの関連付けから削除しても、ディスク 上のデータは暗号化解除されないため、データにアクセスできる必要がある場合 は、そのパスに関連付けられたポリシーを削除する前に、保護対象のディレクトリ ーからデータを移動する必要があります。

取り消しが完了すると、保護対象のパスに残っているデータはアクセス不能になり ます。取り消された鍵はエスクローに保存され、通常の PPM 操作から削除されま す。

警告

セキュリティー管理者は、エージェント・ポリシーを更新して、すべてのエージェントから ターゲット鍵の関連付けを解除してから、その鍵を取り消す必要があります。パスの削除に ついて詳しくは、『エージェントの編集』のセクションを参照してください。

## 鍵の廃棄

鍵の廃棄は鍵の取り消しと同じように機能しますが、鍵廃棄操作が完了した後で鍵 はエスクローに配置されず、データが永久にアクセス不能になります。

注記

この機能は REST API 経由でのみ使用可能です。詳しくは、REST API の資料を参照して ください。

# 自動生成鍵

セキュリティー管理者がポリシー実施鍵を管理することを希望しない場合は、新規 で作成した各ポリシーに対して MDE によって鍵を自動生成できます。自動生成鍵 は、作成時に常に固有であり、鍵管理ページには表示されません。

重要な注記

自動生成鍵は、ローテーションすることも取り消すこともできません。鍵のローテーション または取り消しの機能が必要な場合は、代わりに名前付きの鍵を使用してください。

## 外部鍵ストア

鍵は、内部のセキュアなデータベースまたは外部鍵ストアの 2 つの場所のいずれか に保管できます。MDE は、最初は内部のセキュアなデータベースのみを使用する ようにセットアップされています。セキュリティー管理者が外部鍵ストアを利用す る予定であれば、外部鍵ストアを構成する必要があります。外部鍵ストアは、鍵の 保護にのみ使用されます。外部鍵ストアの鍵管理は、MDE によって行う必要があ ります。

注記

外部鍵ストアのセットアップ手順は、外部鍵ストアのベンダーから提供されています。

## **KMIP** 鍵ストア

このタスクについて

セキュリティー管理者は、Java 鍵ストアと Java トラストストアをアップロードす る必要があります。Java 鍵ストアと Java トラストストアを作成するには、以下の 手順を実行します。

### 手順

1. クライアント証明書ファイルとクライアント秘密鍵ファイルを PKCS12 (Public Key Cryptography Standard #12) フォーマットで収集します。以降の手順で は、これを「client.p12」と呼んでいます (クライアント証明書とクライアント

秘密鍵を 1 つの PKCS12 形式のファイルに結合する場合の例については、 『付録 *C*: PKCS12 ファイルを作成するための変換のサンプル』を参照してくだ さい)。

2. 公開 CA 証明書ファイルを収集します。以降の手順では、このファイルを 「sklm\_ca.pem」と呼んでいます。

**[user@localhost]\$ keytool -importkeystore -srckeystore client.p12 -keystore client.jks -storetype JKS**

3. 以下のようにして、PKCS12 ファイルを新規の Java 鍵ストアにインポートしま す。

重要な注記

この手順で、パスワードが求められます。以降で使用するために、このパスワードを保持し てください。

**[user@localhost]\$ keytool -v -list -keystore client.jks**

- 4. 以下のようにして、ファイルから別名を取得します。
- 5. 以下のようにして、CA 証明書ファイルを新規の Java トラストストアにインポ ートします。

```
[user@localhost]$ keytool -import -trustcacerts -alias sklm
-file sklm ca.pem -keystore sklmtrust.jks
```
重要な注記

この手順で、パスワードが求められます。以降で使用するために、このパスワードを保持し てください。

6. 以下のようにして、ファイルから別名を取得します。 **keytool -v -list -keystore trust.jks**

外部鍵ストアをアクティブにするために入力する必要がある設定は、次のとおり です。

- 「名前」 外部鍵ストアの、ユーザー定義の参照。
- v 「状態」 **-** これにより、MDE に対して、定義した外部鍵ストアによって現 在のアクティブな鍵ストアをオーバーライドする必要があることを指示しま す。「状態」が「*active*」の場合、MDE はこの鍵ストアの使用を開始しま す。「状態」が「*inactive*」の場合、MDE は鍵ストアを使用しなくなりま す。
- v 「ホスト」 **-** 外部鍵ストアの IP アドレス。
- v 「ポート」 **-** 外部鍵ストアのポート番号。
- v 「クライアント鍵ストア」
	- 「**Keystore Alias**」 収集した鍵ストア別名。
	- 「**Keystore File**」 Java 鍵ストア・ファイル。
	- 「**Client Keystore Password**」 鍵ストアの作成時にセットアップした パスワード。
- v 「トラストストア」
- 「**Truststore Alias**」 **–** 収集したトラストストア別名。
- 「**Truststore File**」 **-** Java トラストストア・ファイル。
- 「**Truststore Password**」 **-** トラストストアの作成時にセットアップした パスワード。
- v 「マスター」 すべての読み取り操作と書き込み操作のマスター鍵ストアと して使用される外部鍵ストアを識別します。
	- デフォルトでは、最初に定義された鍵ストアについてこれが「true」にな ります。
	- これを選択しない場合、「クローン」鍵ストアとして扱われ、読み取り操 作にのみ使用されます。
	- マスターとして指定できる外部鍵ストアは 1 つのみです。

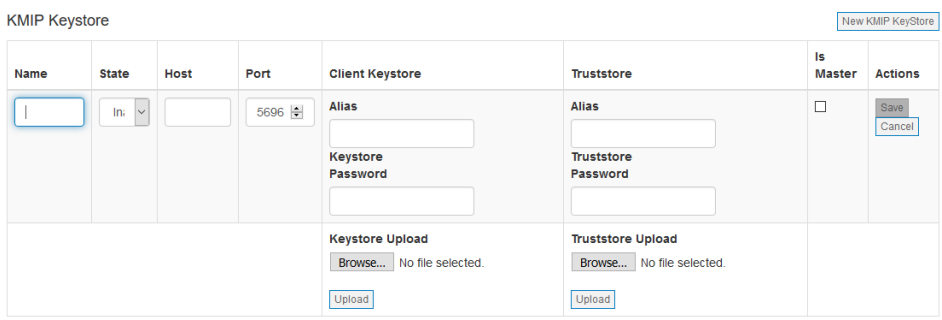

注記

現在、MDE がサポートしている外部鍵ストア製品は、KMIP 用に構成された IBM Security Key Lifecycle Manager (SKLM) です。

## ハードウェア・セキュリティー・モジュール **(HSM)**

### このタスクについて

HSM を外部鍵ストアとして使用する場合、そのサード・パーティー製品が製造元 の説明に従って完全に構成済みであり、作動可能な状態であることを確認する必要 があります。

HSM の 64 ビット・バージョンのクライアント・ソフトウェアは、PPM 製品管理 者が MDE VM にコピーする必要があります。このソフトウェアは、通信のセット アップと構成を行うために、HSM の製造元の製品説明を使用して SDK オプショ ンとともに抽出し、インストールする必要があります。

クライアント・ソフトウェアに付属のユーティリティー、または HSM で機能する ことが実証されているユーティリティーを使用して、ラッパー鍵を作成します。 ラ ッパー鍵は、PPM を使用して作業するために必要な 256 対称鍵です。

この対称ラッパー鍵を HSM 上に作成すると、その鍵にハンドルが割り当てられま す。このハンドルは、PPM GUI ページで HSM を構成する際に必要になります。

PPM は、ポリシーの鍵をラップするためにこのハンドルとポリシーの鍵を HSM に渡し、HSM は、ラップされた鍵を PPM データベースに保管するために返却し ます。

ソフトウェアのインストールと構成が済んだら、PPM が HSM と通信できること を確認し、PPM VM をリブートします。

「外部鍵ストア (External Keystores)」画面から「新規 HSM 鍵ストア (New HSM Keystore)」を選択します。

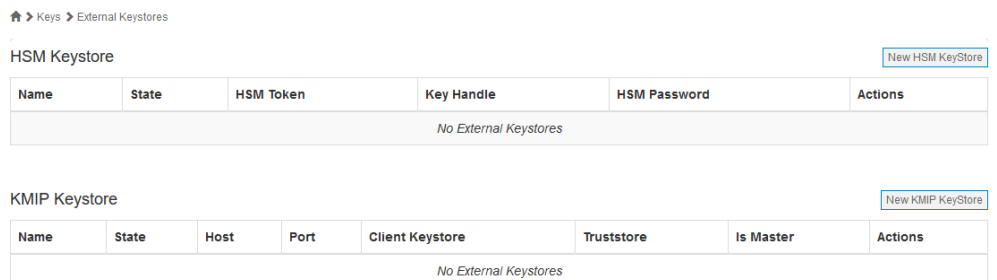

外部鍵ストアをアクティブにするには、以下の設定を入力する必要があります。

- 「名前」 外部鍵ストアの、ユーザー定義の参照。
- v 「状態」 これによって鍵ストアに意図した状態を設定します。
- v 「**HSM** トークン」 HSM はパーティションのスロット番号を使用します。
- v 「鍵ハンドル」 これは、ポリシーの鍵をラップするために使用される鍵に割り 当てられるハンドルです。
- v 「**HSM** パスワード」 これは、お客様が使用するパーティションに関連付けら れたパスワードです。

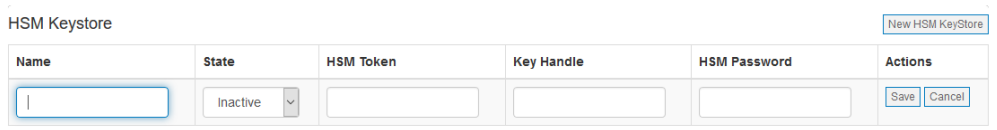

注**:** サポートされる HSM 製品: HSM 鍵ストアとして構成された SafeNet® Luna HSM。

# ファイル・レベルのポリシー定義

MDE では、セキュリティー管理者はさまざまなタイプのデータにファイル・レベ ルの制御 (操作および暗号) を定義できます。ファイル・レベルのデータ制御を定義 する際に、以下の用語を使用します。

- v セレクター **-** 任意のリソース (またはパス・セット) へのアクセスが許可される ユーザーを定義する、ユーザーとグループの順不同リスト。オプションで、定義 済みプロセスをセレクターの別の構成要素として識別できます。
- v パス・セット **-** ポリシーによって保護されるファイル・パスのリスト。
- v データ・タイプ **-** 指定のタイプのデータに割り当てられる、アクセス定義行の番 号付きリスト。各行はセレクター、入出力 (読み取り/書き込み) 操作、およびポ リシー・アクションで構成されます。
- v プロセス **-** 実行可能ファイルのファイル・パス。識別された実行可能ファイルと ともにアクセス制御を定義するために、セレクター内で使用されます。より高度 なアクセス制御のためのオプション。

データ・タイプを作成したら、それをプロビジョニングされた 1 つ以上のエージェ ントに関連付けできます。以下のセクションでは、ポリシーの構成について説明し ます。

セレクター

セレクターは、1 つ以上のセレクター行を使用して 1 組のユーザーまたはユーザ ー・グループ (あるいはこの両方) を定義するポリシー・オブジェクトです。新規セ レクターを追加する際、セキュリティー管理者は保存前に名前を指定する必要があ ります。セレクターを編集することで、セレクターのメモと行をいつでも追加でき ます。

各セレクター行には、ユーザー・フィールド、グループ・フィールド、プロセス・ フィールドが含まれています。必ずこれらのフィールドのいずれかにデータを設定 してから保存してください。

- v 「ユーザー」 ターゲット・システム定義のユーザーの短縮名。これは、ターゲ ット・エージェントのオペレーティング・システム内のユーザーと突き合わせら れます。このフィールドはオプションです。
- v 「グループ」 ターゲット・システム定義または LDAP 定義のユーザー・グル ープの短縮名。これは、ターゲット・エージェントのオペレーティング・システ ム内のユーザー・グループと突き合わせられます。このフィールドはオプション です。
- v 「プロセス」 製品によって定義されたプロセス名の参照。これは、ターゲッ ト・エージェントのオペレーティング・システム内のプロセス・ファイル・パス (およびオプションのハッシュ値) と突き合わせられます。このフィールドはオプ ションです。

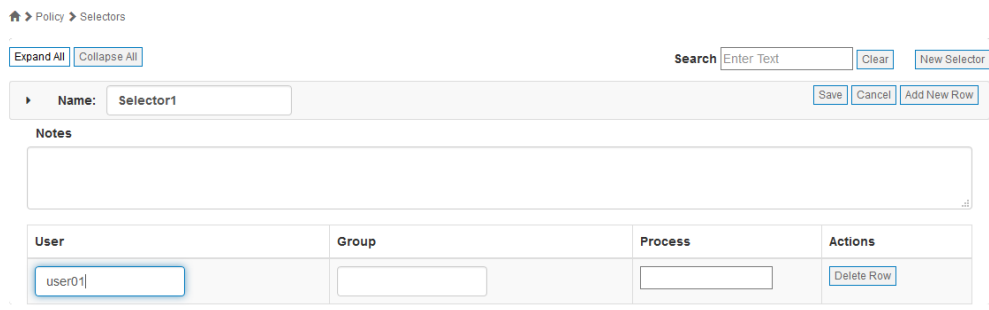

各セレクター行の値は、論理 AND 演算を使用して結合されます。単一行に複数の フィールドが設定されている場合、突き合わせる行のすべてのフィールドが一致し ている必要があります。セレクターは、定義された行のいずれかが一致する場合に 一致します。セレクター内の行の順序は、ポリシー・マッチング・アルゴリズムに 影響しません。

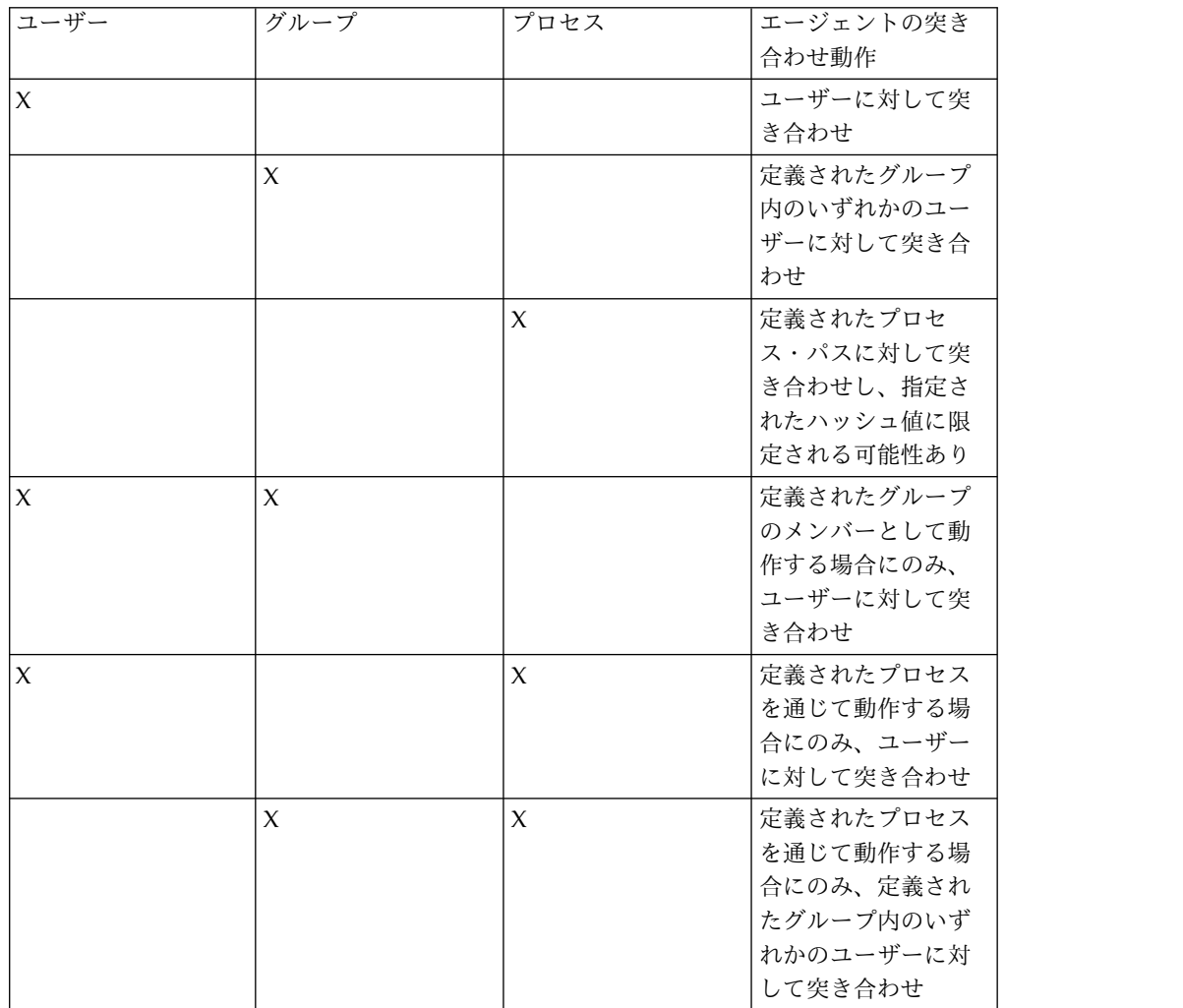

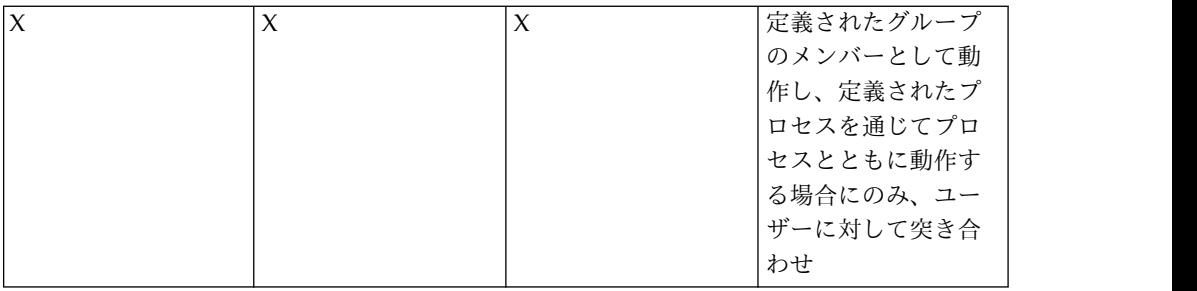

注記

セレクターのユーザーおよびグループ (またはそのいずれか)の解決は、ファイル・エージ ェントがインストールされた構成済みの外部 LDAP サーバーまたは Active Directory サー バーと連動して機能します。

# パス・セット

パス・セットは、1 つ以上の順不同ファイル・パス行のコレクションです。パス・ セットを追加する際、セキュリティー管理者はパス・セットに名前を指定する必要 があります。パス・セットに行を追加するには、「パスの追加」ボタンをクリック します。各行にはファイル・パスとメモが含まれています。

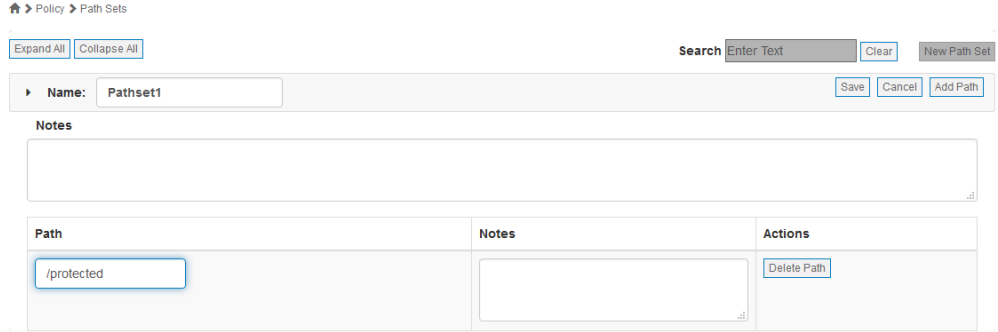

セキュリティー管理者は、ファイル・パスを指定する必要があります。保護は、指 定されたパスからサブディレクトリーまで再帰的に行われます。メモ・フィールド はオプションです。

# データ・タイプ

データ・タイプは、データのファイル・レベルの操作や暗号化アクセス制御を可能 にする、データ・タイプ行定義の順序付きコレクションです。各データ・タイプに 名前、ポリシー実施鍵、ユーザー・メモ、および行の順序付きリストが含まれてい ます。

- v 「名前」 **-** データ・タイプへのユーザー定義の参照。
- v 「ユーザー・メモ **(User Notes)**」 **-** セキュリティー管理者が定義するメモ・フ ィールド。

## データ・タイプ行

各データ・タイプ行には、順序、セレクター、操作、およびアクションの各フィー ルドが含まれています。

- v 「順序」 **-** 各ポリシー行をチェックする際の優先順位。最初に一致した行が使用 されます。このフィールドは必須ですが、存在する行が 1 行のみの場合は表示 されません。
- v 「セレクター」 **-** 以前に定義されたセレクターの選択。ポリシー行は、セレクタ ー内のいずれかの行が一致する場合に一致します。このフィールドは必須です。 MDE では、すべてのユーザーに対して一致する「すべて選択」セレクターを使 用できます。
- v 「操作」 **-** 実行できるファイル操作の選択。オプションは「読み取り」と「読み 取り/書き込み」です。このフィールドは必須です。
- v 「アクション」 **-** 操作に関連付けるアクセス・アクションの選択。オプションは 「permit」、「deny」、「permit, log」、および「deny, log」です。このフィ ールドは必須です。

## データ・タイプ行の変数

必要に応じて、「セレクター」フィールド、「操作」フィールド、および「アクシ ョン」フィールドを可変にするように設定できます。これにより、セキュリティー 管理者はエージェント作成時に指定するデータ・タイプのテンプレートを作成でき ます。使用可能なフィールド設定は、「編集可能」、「編集の必要あり」および 「編集不可」です。

「編集可能」

このフィールドは、必要に応じて、エージェント作成時に上書きできます。

#### 「編集の必要あり」

このフィールドは、エージェント作成時に設定する必要があります。

#### 「編集不可」

このフィールドは、データ・タイプ作成時に設定する必要があり、エージェント作 成時に変更することはできません。

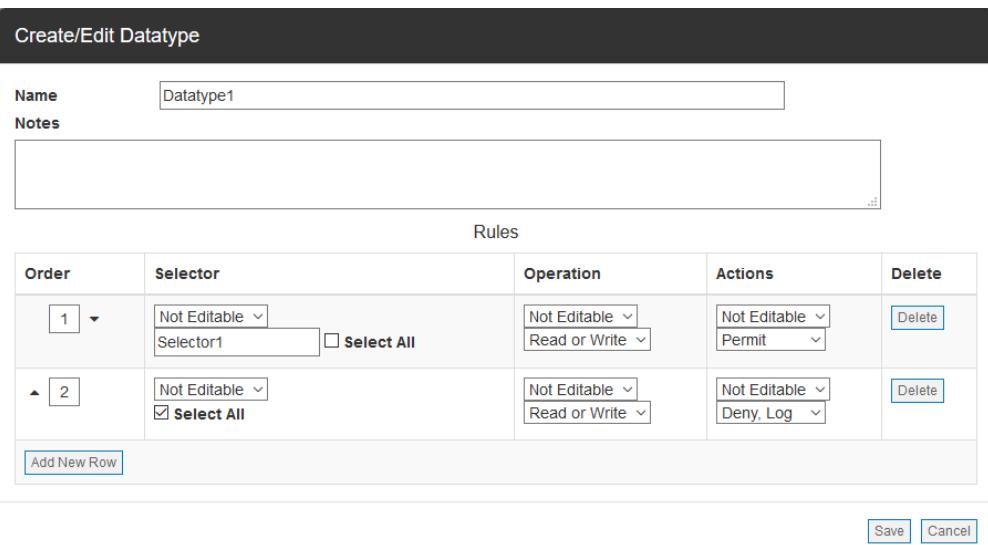

すべての行に値または変数設定を指定するまで、データ・タイプを保存することは できません。

# プロセス

 $\mathbf{k}_\mathrm{c}$ 

プロセスは、実行可能ファイルへのファイル・システム・パスを識別します。プロ セスは以下のフィールドで構成されます。

- v 「名前」 プロセスの名前
- v 「パス」 ファイル・システムの実行可能ファイルへの絶対パス
- v 「**OS**」 オペレーティング・システムのタイプ (Linux、Windows) を参照する ために使用するフィールド。
- v 「バージョン」 オペレーティング・システムのバージョンを入力するために使 用するフィールド。
- v 「配布」 オペレーティング・システムのディストリビューション名 (Red Hat、CentOS、Windows) を入力するために使用するフィールド。

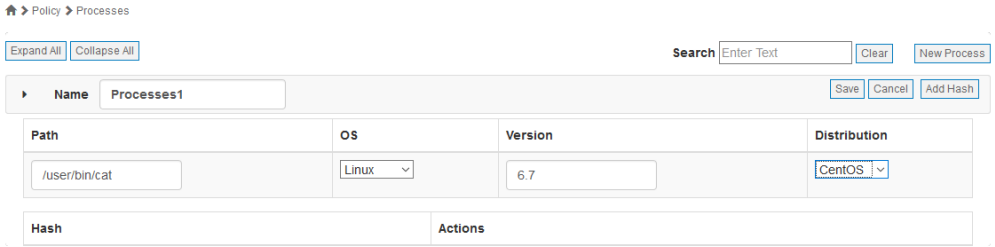

プロセスは、単なるファイル・パスとして定義することもプロセス・ハッシュ値の リストによって定義することもできます。1 つ以上のハッシュ値を定義する場合、 プロセスの突き合わせ対象はリストされたハッシュに限定されます。

プロセス・ハッシュ値はエージェント・ツールによって生成され、この値を PPM にコピー する必要があります。このツールは、現行バージョンの実行可能ファイルのハッシュ値を出 力します。

spxhash - $p$  <path to executable>

例:

[root@blkdr ~]# spxhash -p /usr/bin/vim

1202E81EF41273904A6DD381C35B2561F838F7E35B6B26959F8EEB646297A36A7C2

# エージェントのプロビジョニングと管理

MDE は、ボリューム、ファイル/ポリシー、ボリューム/ポリシー、およびオブジ ェクト・ストアの 4 つのタイプのエージェント・インストールをサポートしていま す。エージェントのタイプごとに、異なる方式のデータ保護を使用できます。

- v ボリューム エージェントはデータをブロック・デバイス・レベルで保護する
- v ファイル**/**ポリシー エージェントはデータをファイル・レベルで保護し、ファ イル・ベース操作のアクセス制御ポリシーを提供する
- v ボリューム**/**ポリシー エージェントはデータをブロック・デバイス・レベルで 保護し、ファイル・ベース操作のアクセス制御ポリシーも提供する
- v オブジェクト・ストア エージェントはオブジェクト・ストレージに送信される データを保護する

# エージェントの追加

エージェントを追加するには、セキュリティー管理者は MDE の「エージェント」 ページにナビゲートして「エージェントの追加」ボタンをクリックする必要があり ます。これにより、ダイアログが起動して新規エージェントをプロビジョニングす るために必要な手順が示されます。

注記

エージェントの追加プロセスを開始する前に、対象のポリシー構成要素 (セレクター、パ ス・セット、鍵、データ・タイプ、およびプロセス) をすべて追加することをお勧めしま す。これらの構成要素はプロセス中に作成できないためです。

エージェントのプロビジョニングには、「ID」、「ネットワーク」、「ユーザ ー」、「ポリシー」、「ボリューム」、および「ツール」の 6 つのセクションがあ ります。 エージェントのタイプによっては、「ポリシー」セクションと「ボリュー ム」セクションは表示される場合も表示されない場合もあります。エージェントを 追加するためには、必要なすべてのセクションを完了する必要があります。

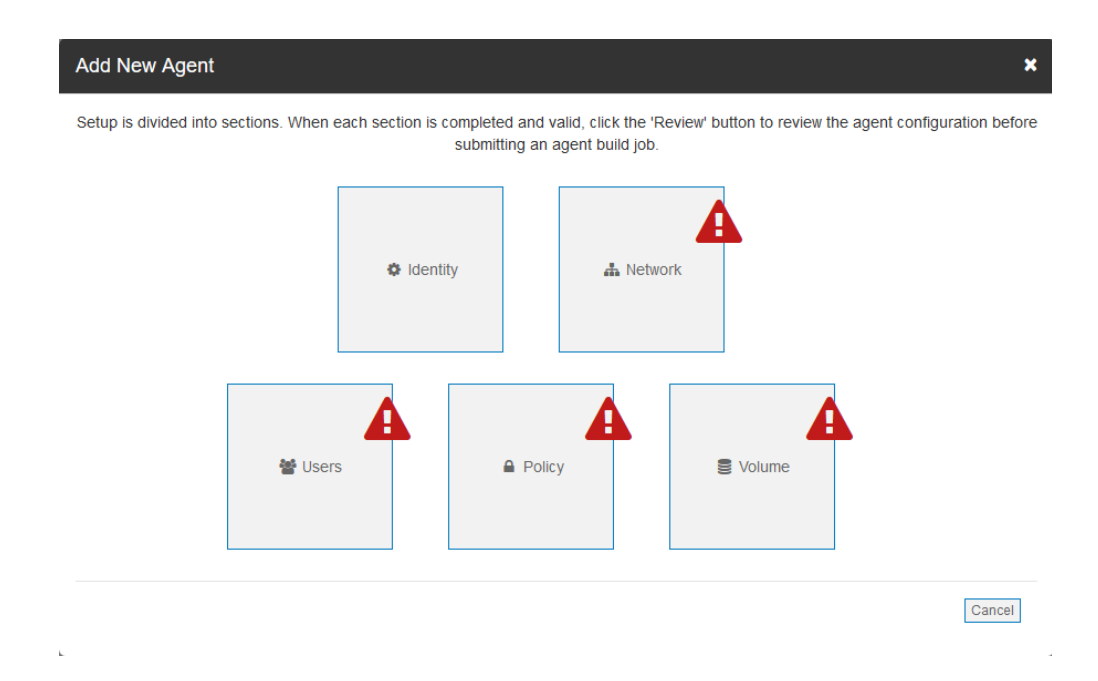

**ID**

「ID」セクションでは、セキュリティー管理者はエージェントの名前、タイプ、IP アドレス、オペレーティング・システム、メモを定義し、固有 ID (UUID) を指定 または生成する必要があります

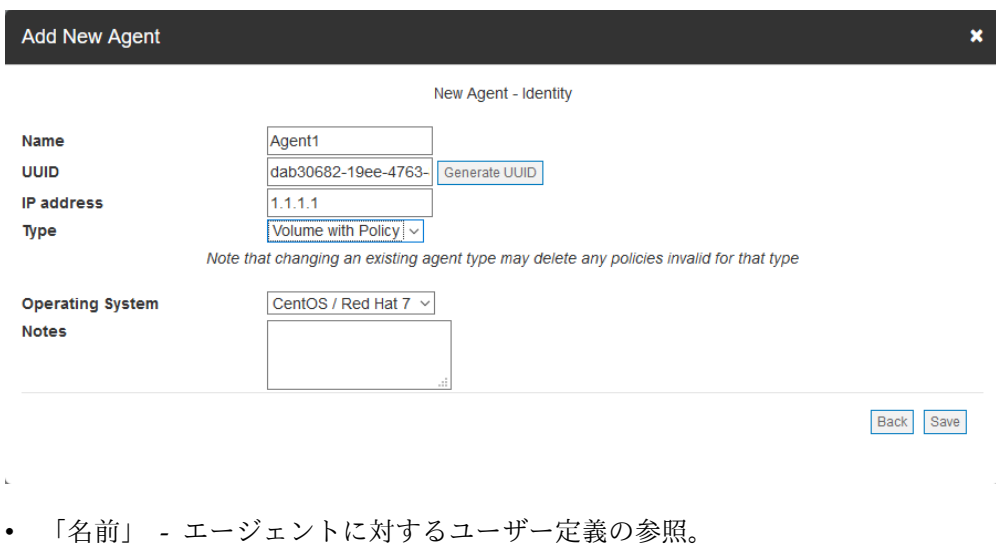

- v 「**UUID**」 エージェントを特定するために MDE が使用する固有 ID。
- v 「**IP** アドレス」 エージェントがインストールされているサーバーの IPv4 ア ドレス。
- v 「タイプ」 ボリューム、ファイル/ポリシー、ボリューム/ポリシー、または オブジェクト・ストアの選択。
- v 「オペレーティング・システム」 ターゲット・エージェントのオペレーティ ング・システム。

v 「メモ」 – このエージェントに関するセキュリティー管理者のメモ。

必要なすべてのフィールドに入力したら、「保存」をクリックしてメインのプロビ ジョニング・ダイアログに戻ります。

注記

- v セキュリティー管理者が UUID を指定することを希望しない場合は、MDE によって生 成できます。
- v 必須のフィールドは、GUI で示されます。
- v エージェントの名前は固有ではありません。このため、複数のエージェントに同じ名前を 使用する場合は、イベント・ログのメッセージの通報源が誤って表される場合がありま す。

## ネットワーク

ネットワーク・ステップでは、セキュリティー管理者は MDE のホスト名または IP アドレス、および MDE とターゲット・エージェント間にセキュアな接続を確立す るために必要となる証明書を定義する必要があります。

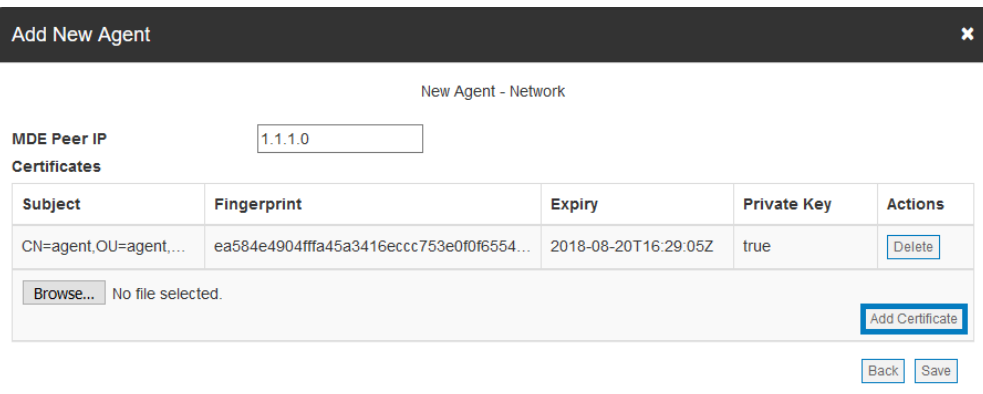

- v 「**MDE Peer IP**」 ターゲット・エージェント・サーバー・インスタンスから 見た MDE の IP アドレス。
- v 「証明書」 MDE とインストールされたエージェント間にセキュアな接続を確 立するために使用する、アップロードされた証明書のリスト。この証明書を使用 して、エージェントと MDE PPM サーバー間に相互認証の TLS1.2 接続を確立 します。

証明書をアップロードするには、セキュリティー管理者は「証明書の追加」ボタン をクリックし、該当する証明書にナビゲートして開く必要があります。これによ り、「新規エージェント - ネットワーク」画面に表示されます。

注記

鍵ストア証明書とトラストストア証明書が MDE にアップロードされておらず、エージェン トに一致する証明書が割り当てられていない場合、エージェントと PPM は通信せず、エー ジェントはデータの暗号化もポリシーの実施も行いません。詳しくは、『サーバー証明書の 設定』セクションを参照してください。

必要なすべてのフィールドに入力したら、「保存」をクリックしてメインのプロビ ジョニング・ダイアログに戻ります。

### ユーザー

ユーザー・ステップでは、セキュリティー管理者は、エージェント・インストー ル・バンドルをダウンロードする特権を持つ MDE ユーザー・アカウントを定義す る必要があります。ユーザーが許可されたユーザーとしてリストされていない場合 に、そのユーザーがログインしてエージェントを表示した場合、そのユーザーには 「エージェント情報」ページにダウンロード・リンクは表示されません。

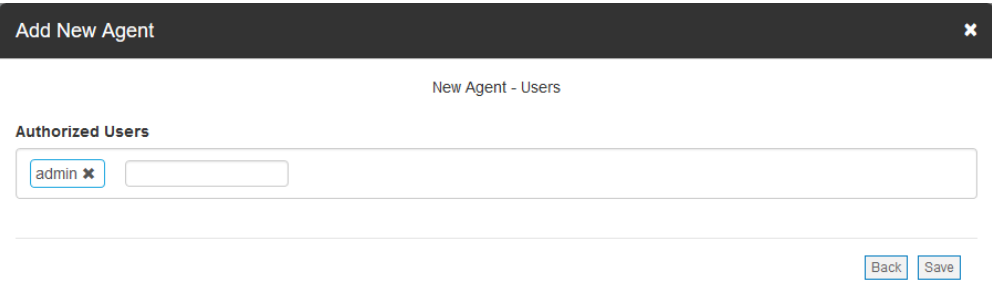

### ポリシー

ポリシー・ステップでは、セキュリティー管理者は、ターゲット・エージェントの ファイル・パスに対する操作制御と暗号制御を定義する必要があります。

### パスの追加

#### このタスクについて

ファイル/ポリシー・エージェントおよびボリューム/ポリシー・エージェントで は、エージェント・ポリシーにパス定義を追加できます。追加された各パスによ り、ターゲット・エージェントの個々のファイル・パスまたはファイル・パス・グ ループが保護されます。追加するパスの数は、セキュリティー管理者が定義しま す。

#### 重要な注記

- v ポリシー適用時にポリシーによって保護されたパスが存在している必要があります。そう でないと、ポリシー適用は失敗します。
- v 既存のファイルとサブディレクトリーは、ファイル**/**ポリシー・エージェントのインスト ール後に使用可能になる **spxconvert** コマンドを使用して手動で処理する必要がありま す。ファイルが暗号化されていない場合でも、ポリシーは有効になります。
- v インストール後に追加された新しいファイルとディレクトリーは自動的に暗号化され、ポ リシーによって保護されます。

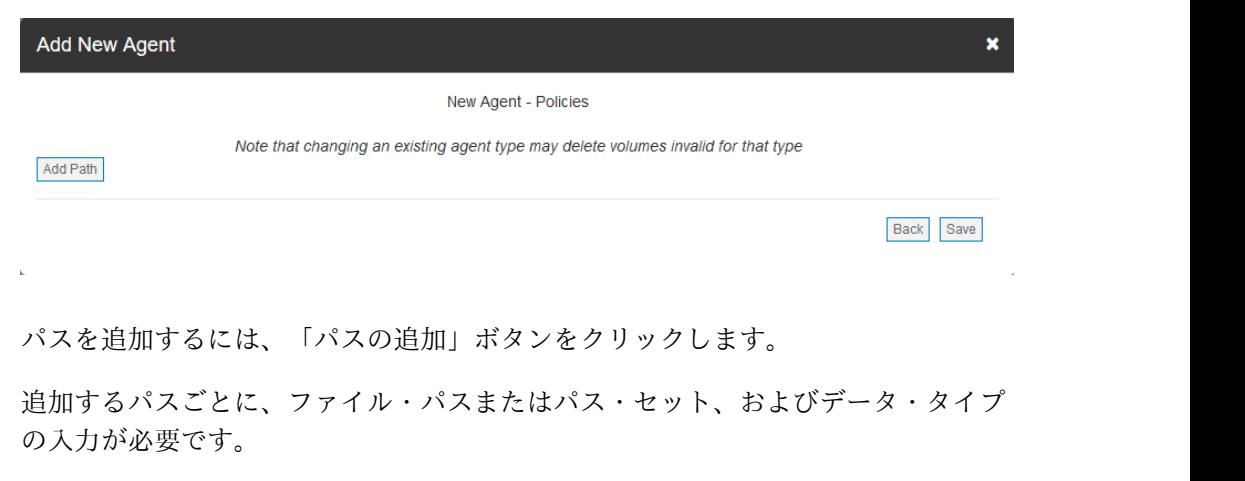

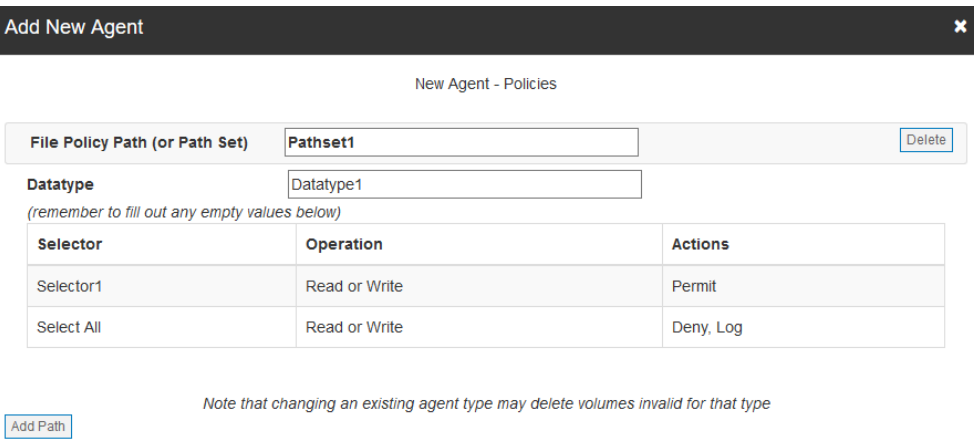

Back Save

- v 「ファイル・ポリシー・パス」**(**または「パス・セット」**)** 指定のデータ・タイ プ・アクセス制御定義によって保護するパスまたはパス・グループを指定しま す。保護は、指定されたファイル・パスからサブディレクトリーまで再帰的に行 われます。
- v 「鍵」 **-** データ・タイプに関連付けられたパスを暗号化するために使用する鍵。 以前に定義した鍵または MDE で管理される自動生成鍵を使用できます。ファイ ル/ポリシーとボリューム/ポリシーのいずれを使用するかに応じて、このフィー ルドは表示される場合も表示されない場合もあります (注記を参照)。

v 「データ・タイプ」 – 事前作成されたデータ・タイプの選択。選択すると、デ ータ・タイプ情報がインラインで追加されます。変数が含まれたデータ・タイプ を使用する場合は、保存する前に変数を入力する必要があります。

注記

- v パス・セットを使用する場合、新規エージェントを追加する前にパス・セットを作成する 必要があります。それ以外の場合は、単一の手動パスを定義できます。
- v 使用するデータ・タイプは、新規エージェントを追加する前に作成する必要があります。
- 新規エージェントがボリューム/ポリシー・タイプの場合、保護はボリューム・ポリシー 定義によって実行されるため、パス・セットにポリシー実施鍵は含まれません。

ボリューム

ボリュームの追加

このタスクについて

ボリューム・エージェント・タイプおよびボリューム/ポリシー・エージェント・タ イプでは、エージェント・ポリシーに 1 つ以上のボリューム定義を追加できます。 追加した各ボリュームは、ターゲット・エージェント上の新しい保護対象ブロッ ク・デバイスになります。

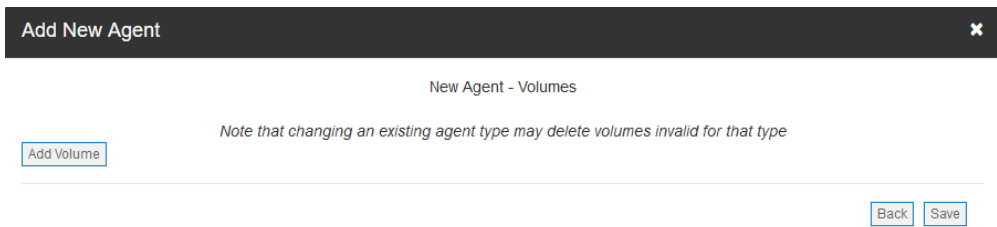

ボリュームを追加するには、「ボリュームの追加」ボタンをクリックします。追加 するボリュームごとに、基本のデバイス・ラベルおよびポリシー実施鍵の入力が必 要になります。

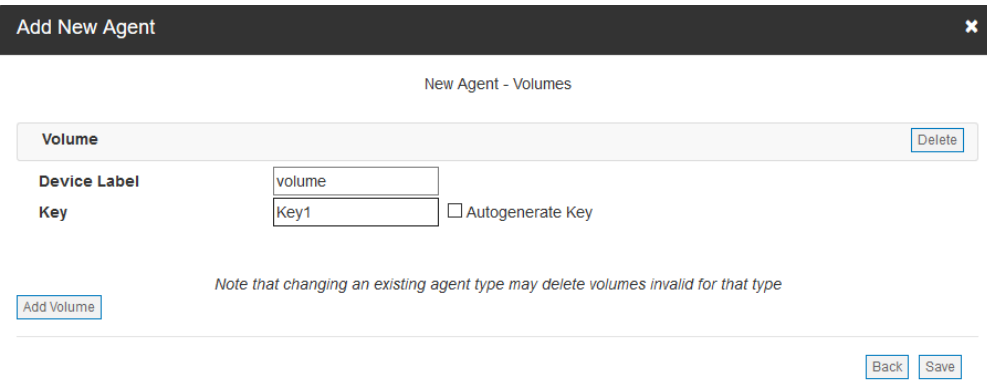

- v 「デバイス・ラベル」 保護対象のデバイスを指定します。エージェントにポ リシーをデプロイしたら、spxdevice コマンドを実行してデバイス・ラベルをボ リュームに関連付ける必要があります (セクション『エージェントのインストー ル』を参照)。
- v 「鍵」 ボリュームを暗号化するために使用する鍵。以前に定義した鍵または MDE で管理される自動生成鍵を使用できます。

重要な注記

「鍵の自動生成」オプションを使用する場合を除き、追加するポリシー実施鍵はエージェン トの追加前に定義する必要があります。セクション『ポリシー実施鍵の管理』を参照してく ださい。

## エージェントのツール

エージェントでは、データを暗号化された形で転送するための専用のツールがサポ ートされています。バックアップ/リストア、送受信、およびオブジェクト・ストア の 3 つのタイプのツールがあります。

ツールの構成は、エージェントのプロビジョニング時、または「エージェント情 報」ページで行います。バックアップ/リストア・ツールは、暗号化されたデータの バックアップおよびリストアに使用されます。これは、関連付けられている鍵を利 用して、暗号化されたデータをバックアップし、後で、そのポリシー鍵がローテー ションされても、その暗号化されたデータをリストアできるようにします。送受信 ツールは、暗号化されたデータに鍵を関連付けて、ユーザーがその暗号化されたデ ータを暗号化解除できるようにします。バックアップ/リストア・ツールと送受信ツ ールはオプションで、ツールをエージェントに関連付ける必要はありません。オブ ジェクト・ストア・ツールは、オブジェクト・ストア・エージェントには必須で す。

### エージェントとツールのマトリックス

ツールを使用できるかどうかはエージェントのタイプによって異なり、鍵を関連付 けることによってツールが有効化されます。エージェント・タイプごとのツールの マトリックスを以下に示します。

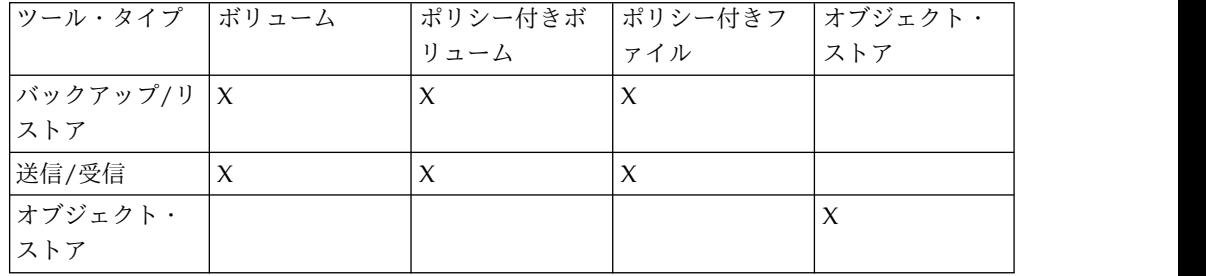

### ツールと鍵の関連付け

鍵をツールに関連付けるには、使用するツールの横にあるテキスト・ボックスに、 以前に定義した鍵名の最初の数文字を入力し、表示されたリストから該当する鍵を 選択します。「保存」をクリックするとジョブが作成されます。ジョブが承認され ると、構成されたツールをエージェントで使用できるようになります。

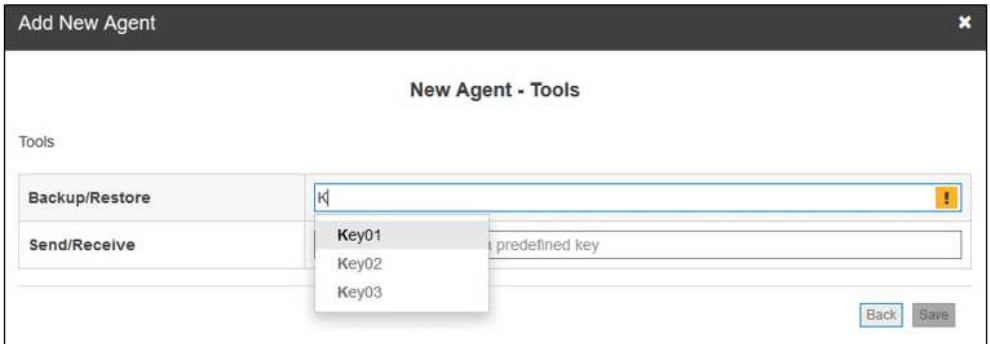

For the Object Store Agent, it will display one available tool:

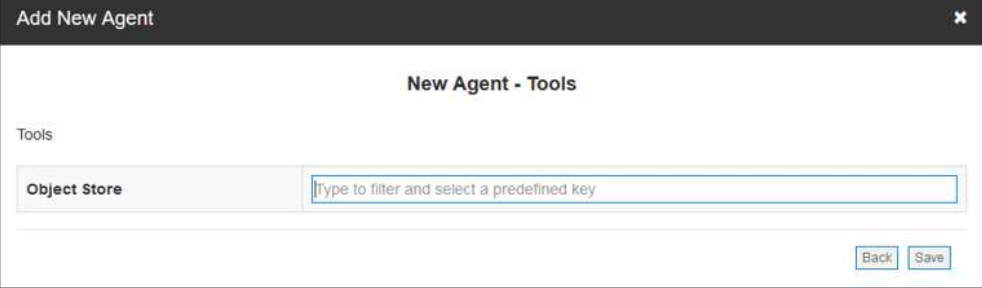

注**:** ツールでは自動生成鍵がサポートされていません。エージェントを作成する前 に、鍵を定義しておく必要があります。

# レビューとビルド

## このタスクについて

必要なすべてのボリュームとパスを入力したら、「保存」をクリックしてメインの プロビジョニング・ページに戻ります。すべてのプロビジョニング手順が完了する と、プロビジョニング手順のボックスの表示がクリアされて「レビュー」ボタンが 使用可能になります。

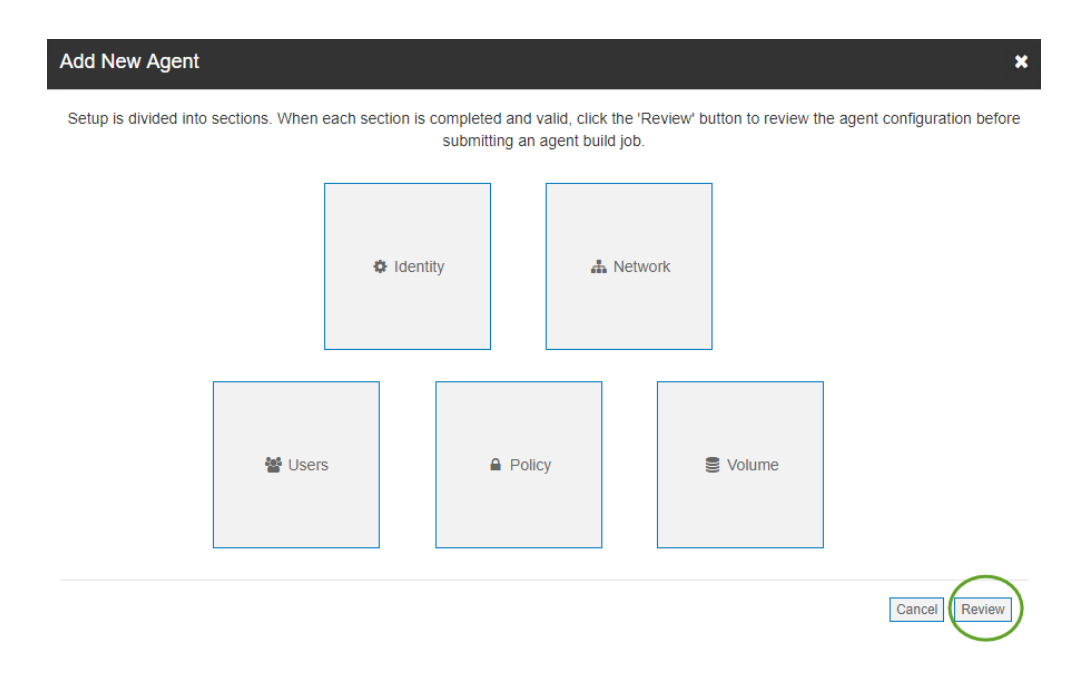

追加の変更を行うか、「レビュー」をクリックして次の手順に進みます。

プロビジョニング・セットアップのレビュー・ページには、すべての構成情報の完 全なビューが表示されます。

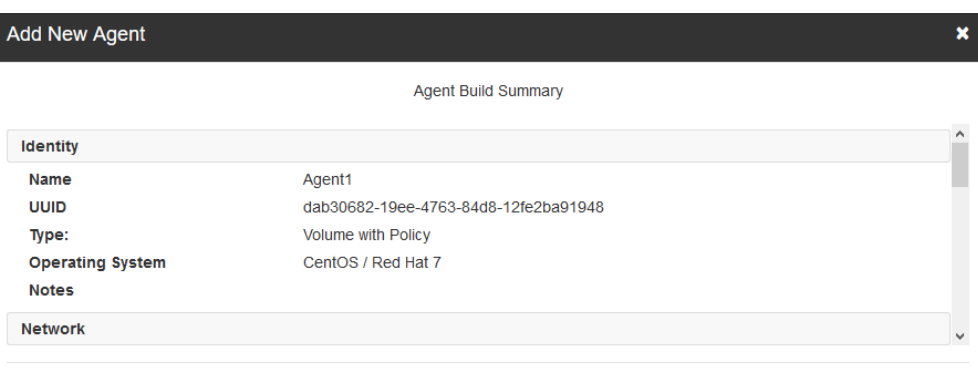

Back Build

内容が完全かつ正確かどうかをレビューし、「ビルド」をクリックしてプロビジョ ニング・プロセスを完了します。「ビルド」ボタンをクリックすると、エージェン トを追加するためのジョブが作成されます。

ジョブが承認されると、エージェントが作成されて、インストール・パッケージを ダウンロードしてインストールできるようになります。

## エージェントのアクティブ化

エージェント・ビルド・ジョブが承認されると、新規作成されたエージェントが MDE 内でアクティブになります。エージェントがインストールされると、構成さ れた MDE ピア IP と指定された証明書を使用して MDE への相互認証 TLS1.2 接 続が作成されます。

エージェントは、初回インストール時と以降の開始時にポリシーを要求します。 MDE は、設定されているポリシー構成で応答します。ポリシーは、受信されると エージェントで適用されます。

# エージェントの表示

### このタスクについて

「エージェント」ページには、作成したエージェントのサマリー・リストが表示さ れます。

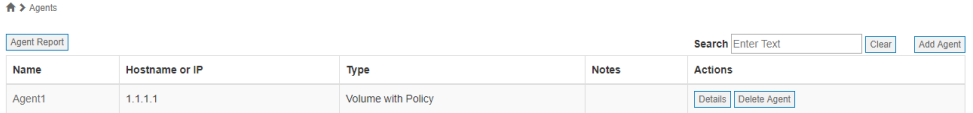

特定のエージェントの詳細を表示するには、「名前」列にあるエージェント名をク リックするか、「アクション」列の「詳細」ボタンをクリックします。エージェン ト詳細表示ページが開いて、プロビジョニング情報、インストール・バンドルのダ ウンロード、およびその他の役立つ情報が表示されます。

# エージェント・レポート

MDE のセキュリティー管理者はエージェント・レポートを作成できます。このレ ポートには、エージェントの総数、タイプおよびオペレーティング・システムごと のエージェント数、およびレポート生成から 30 日以内にログインしたエージェン トに関する情報が含まれます。日付は、UTC 時間である PPM 時間に基づきます。 データはエージェント・タイプに細分されます。

 $\bigwedge$  > Agents Agent Report

Clear Add Agent Search Enter Text

## エージェントのインストール

## このタスクについて

プロビジョニング手順で、ターゲット・サーバー・インスタンスにエージェントを インストールしてポリシーをデプロイするために必要となるすべての情報を構成し

ました。エージェントをインストールするには、インストール・パッケージをダウ ンロードしてターゲット・システムにコピーし、コンテンツをアンパックして、セ ットアップ・スクリプトを実行します。

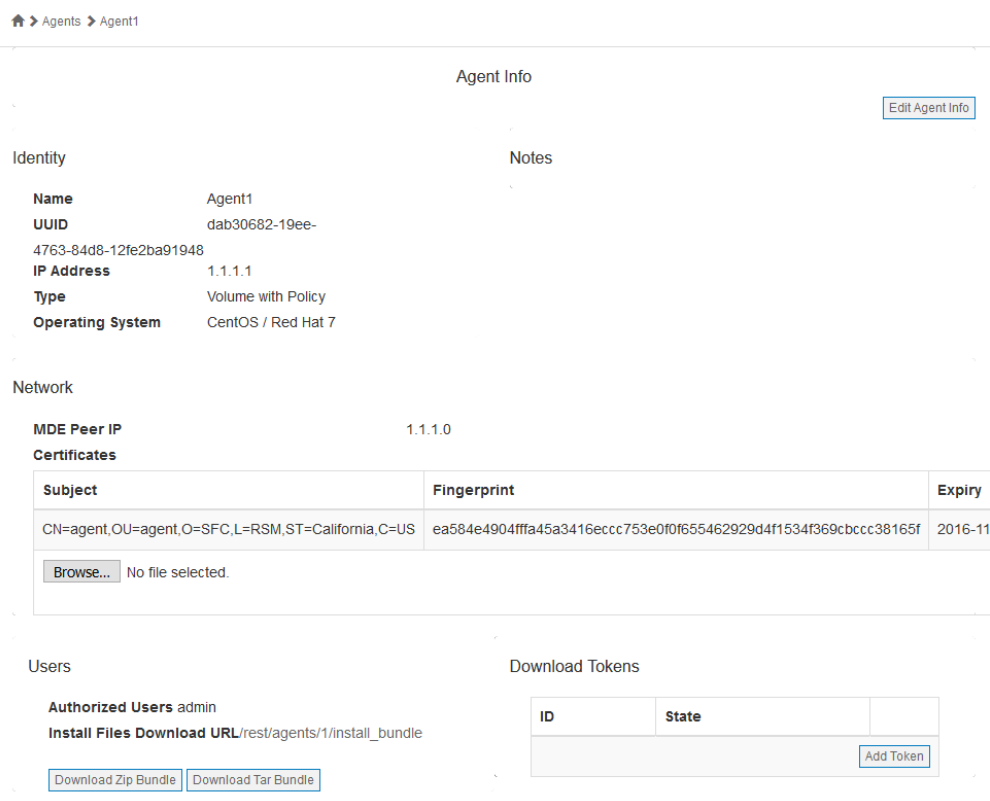

### 重要な注記

プロビジョニング・ポリシーに指定されているすべてのユーザー、グループ、およびパスま たはデバイスが作成されており、エージェント・システムに接続されて構成されていること を確認します。

## **Linux** 用のエージェントのインストール

エージェント・タイプには、ボリューム・エージェント、ポリシー付きファイル・ エージェント、ポリシー付きボリューム・エージェント、およびオブジェクト・ス トア・エージェントの 4 つがあります。エージェント・プロビジョニング中に指定 したエージェント・タイプを使用してください。

### **Linux** 用ボリューム・エージェントのデバイス構成

このタスクについて

### 手順

- 1. ボリュームを PPM で作成します (セクション 11.1.5 で使用したデバイス・ラ ベルを記憶します)。
- 2. エージェント VM に「gettext」パッケージをインストールします。
- 3. エージェントをインストールします。詳しくは『付録 *A*』を参照してくださ い。
- 4. インストールが完了したら、エージェント VM をリブートします。
- 5. root として spxdevice -e <PPM で指定したラベル> -m <マウント・ポイント > -f <ファイル・システム> -u <使用するディスク> を実行します。

**[root@localhost]# spxdevice -e COS6VOL -m /protected -f ext4 -u /dev/sdb**

**Linux** 用ファイル**/**ポリシー・エージェントのデバイス構成

### このタスクについて

### 手順

- 1. ファイル/ポリシー・エージェントを PPM で作成します。
- 2. 必要なユーザーを作成します。
- 3. 必要なサブディレクトリーを作成します。
- 4. ディレクトリーに適切な権限を設定します。
- 5. エージェント VM に「gettext」パッケージをインストールします。
- 6. エージェントをインストールします。詳しくは『付録 *A*』を参照してくださ い。
- 7. インストールが完了したら、エージェント VM をリブートします。
- 8. コマンド「spxinfo -l」を使用してファイル・ポリシーが適切であることを確認 します。

注記

パスの横のアスタリスクは、暗号化が保留になっている既存のデータがあることを示してい ます。既存のディレクトリー構造とデータに対して適切に暗号化を行い、データの状況を随 時判別できるよう、MDE には「spxconvert」というコマンド・ライン・ユーティリティー が用意されています。

このコマンドの詳しい説明と使用法については、『付録 *E:* 暗号化の実施』を参照してくだ さい。

### **Linux** 用ボリューム**/**ポリシー・エージェントのデバイス構成

#### このタスクについて

### 手順

- 1. ボリューム/ポリシー・エージェントを PPM で作成します (使用したデバイ ス・ラベルを記憶します)。
- 2. エージェント VM に「gettext」パッケージをインストールします。
- 3. エージェントをインストールします。詳しくは『付録 *A*』を参照してくださ い。
- 4. インストールが完了したら、エージェント VM をリブートします。
- 5. root として spxdevice -e <PPM で指定したラベル> -m <マウント・ポイン ト> -f <ファイル・システム> -u <使用するディスク> を実行します。

**[root@localhost]# spxdevice -e COS6VOL -m /protected -f ext4 -u /dev/sdb**

- 6. 必要なサブディレクトリーとユーザーを作成します。
- 7. ディレクトリーに適切な権限を設定します。
- 8. エージェント VM をリブートします。
- 9. lsblk これを使用してディスクが存在することを確認します。この操作には 最大 30 秒かかる場合があります。
- 10. コマンド「spxinfo -l」を使用してファイル・ポリシーが適切であることを確認 します。

注記

Linux では、ボリュームの暗号化はデバイス全体でもパーティションでもセットアップでき ます。単一のパーティションを使用する場合は、spxdevice -u オプションの使用時に単に空 のパーティション (例えば、/dev/sdb1) を指定します。

## **Linux** オブジェクト・ストア・エージェントの構成

### このタスクについて

### 手順

- 1. オブジェクト・ストア・エージェントを PPM で作成します。
- 2. エージェントをインストールします。PPM については『付録 *A*』を参照して ください。
- 3. インストールが完了したら、エージェント VM をリブートします。
- 4. オブジェクト・ストア・エージェントの SSL 証明書をシステムに作成または コピーして、/etx/spx-osa/ に配置します。
- 5. /etc/spx-osa/spx-osa.conf を編集して、certfile、keyfile、および chainfile を 該当する証明書名で更新します。
- 6. spxobject -m:n <m>:<n> を root として実行します。 [root@localhost]# spxobject -m:n 2:3
- 7. すべての共有について spxobject -ac -id <cloud id> -key <cloud key> -url <cloud url> -auth <auth type> -share id> を root として実行します。

[root@localhost]# spxobject -ac -id APIUSER1 -key APIKEY1 -url s3.us-south.objectstorage.softlayer.net -auth S3\_IBM4 -share 1 [root@localhost]# spxobject -ac -id APIUSER2 -key APIKEY2 -url s3.us-south.objectstorage.softlayer.net -auth S3\_IBM4 -share 2 [root@localhost]# spxobject -ac -id APIUSER3 -key APIKEY3 -url s3.us-east-1.amazonaws.com -auth S3\_AMZ4 -share 3

8. オブジェクト・ストア・エージェントとの通信用にローカルの API ID/鍵を作 成します。

 $[root@localhost]$ # cat /dev/urandom | tr -dc 'A-Z0-9' | fold -w 20 | head -n 1 && cat /dev/urandom | tr -dc 'a-zA-Z0-9' | fold -w 40 head -n 1

9. spxobject -ag -id < local id > -key < local key > -auth < auth type >  $\&$  root として実行します。

[root@localhost]# spxobject -ag -id APILOCALUSER1 -key APILOCALKEY1 -auth S3\_IBM4

10. spxobject -ap -id <local id> -b <br/> <br/>bucket> -perms <perm> を root として実 行します。

[root@localhost]# spxobject -ap -id APILOCALUSER1 -b MyBucket1 -perms RW

## **Windows** 用のエージェントのインストール

エージェント・タイプには、ボリューム・エージェント、ファイル/ポリシー・エー ジェント、およびボリューム/ポリシー・エージェントの 3 つがあります。エージ ェント・プロビジョニング中に指定したエージェント・タイプを使用してくださ い。

### **Windows** 用ボリューム・エージェントのデバイス構成

### このタスクについて

### 手順

- 1. ボリュームを PPM で作成します (使用したデバイス・ラベルを記憶します)。
- 2. エージェントをインストールします。詳しくは『付録 *A*』を参照してくださ い。
- 3. インストールが完了したら、エージェント VM をリブートします。
- 4. 「spxdevice -e <PPM で指定したラベル> -d <使用するディスク番号>」を実 行して、ディスク全体に接続します。必ず管理者として実行してください。

#### **PS C:¥> spxdevice -e PRODISK -d 1**

5. または、「spxdevice -e <PPM で指定したラベル> -d <使用するディスク番号 > -m <ドライブ名> -f <ファイル・システム>」を実行してディスク全体に接続 します。このディスクは、ドライブ名を使用してフォーマットされ、マウントさ れます。

#### **PS C:¥> spxdevice -e PRODISK -d 1-m E -f NTFS**

6. あるいは、「spxdevice -i <使用するディスク番号>」を実行してディスクをス テージングして、特定のパーティションに接続します。

#### **PS C:¥> spxdevice -e PRODISK -i 1**

7. 次に、「spxdevice -e <PPM で指定したラベル> -v <ドライブ名> -f <ファイ ル・システム>」を実行して特定のパーティションに接続し、ファイル・システ ムを使用してそのパーティションをフォーマットします。

#### **PS C:¥> spxdevice -e PRODISK -v E -f NTFS**

注記

Windows では、ボリュームの暗号化はデバイス全体でもパーティションでもセットアップ できます。

- v ディスク全体を暗号化する場合、そのディスクはオンラインかつ初期化済みでなければな らず、ディスク・スペースはフォーマットされていてはなりません。ドライブ名が使用可 能でなければなりません。
- v パーティションを暗号化する場合、「spxdevice -i <ディスク番号>」を使用してクリー ン・ディスク上にバッキング・デバイスを作成しなければなりません。その後に、ドライ ブ名を指定して RAW パーティションを作成する必要があります。

その他のオプションについては、「spxdevice」コマンドのヘルプを参照してください。

### **Windows** 用ファイル**/**ポリシー・エージェントのデバイス構成

このタスクについて

#### 手順

- 1. ファイル/ポリシー・エージェントを PPM で作成します。
- 2. 必要なユーザーを作成します。
- 3. 必要なサブディレクトリーを作成します。
- 4. ディレクトリーに適切な権限を設定します。
- 5. エージェントをインストールします。詳しくは『付録 *A*』を参照してくださ い。
- 6. コマンド spxinfo -l を使用して、ファイル・ポリシーが適切であることを確認 します。

注記

パスの横のアスタリスクは、暗号化が保留になっている既存のデータがあることを示してい ます。既存のディレクトリー構造とデータに対して適切に暗号化を行い、データの状況を随 時判別できるよう、MDE には「spxconvert」というコマンド・ライン・ユーティリティー が用意されています。

このコマンドの詳しい説明と使用法については、『付録 *E:* 暗号化の実施』を参照してくだ さい。

注記

Windows では、ポリシーを使用してターゲット・ディレクトリーを作成する許可が管理ユ ーザーにあることを確認してください。ポリシーが取得されるとそのポリシーが適用される ためです。

### **Windows** 用ボリューム**/**ポリシー・エージェントのデバイス構成

### このタスクについて

### 手順

1. ボリューム/ポリシー・エージェントを PPM で作成します (使用したデバイ ス・ラベルを記憶します)。

- 2. エージェントをインストールします。詳しくは『付録 *A*』を参照してくださ い。
- 3. インストールが完了したら、エージェント VM をリブートします。
- 4. 「spxdevice -e <PPM で指定したラベル> -d <使用するディスク番号>」を実 行して、ディスク全体に接続します。必ず管理者として実行してください。

#### **PS C:¥> spxdevice -e PRODISK -d 1**

5. または、「spxdevice -e <PPM で指定したラベル> -d <使用するディスク番 号> -m <ドライブ名> -f <ファイル・システム>」を実行してディスク全体に 接続します。このディスクは、ドライブ名を使用してフォーマットされ、マウ ントされます。

#### **PS C:¥> spxdevice -e PRODISK -d 1-m E -f NTFS**

6. あるいは、「spxdevice -I <使用するディスク番号>」を実行してディスクをス テージングして、特定のパーティションに接続します。

#### **PS C:¥> spxdevice -i 1**

7. 次に、「spxdevice -e <PPM で指定したラベル> -v <ドライブ名> -f <ファイ ル・システム>」を実行して特定のパーティションに接続し、ファイル・シス テムを使用してそのパーティションをフォーマットします。

#### **PS C:¥> spxdevice -e PRODISK -v E -f NTFS**

注記

Windows では、ボリュームの暗号化はデバイス全体でもパーティションでもセットアップ できます。

- v ディスク全体を暗号化する場合、そのディスクはオンラインかつ初期化済みでなければな らず、ディスク・スペースはフォーマットされていてはなりません。ドライブ名が使用可 能でなければなりません。
- v パーティションを暗号化する場合、「spxdevice -i <ディスク番号>」を使用してクリー ン・ディスク上にバッキング・デバイスを作成しなければなりません。その後に、ドライ ブ名を指定して RAW パーティションを作成する必要があります。

その他のオプションについては、「spxdevice」コマンドのヘルプを参照してください。

- 8. 保護対象のディレクトリーをボリュームに追加します。
- 9. コンピューターを再起動します。
- 10. spxinfo -l (保護対象のすべてのディレクトリーのリストが表示されます)

注記

Windows では、ポリシーを使用してターゲット・ディレクトリーを作成する許可が管理ユ ーザーにあることを確認してください。ボリュームが接続されて使用可能になるとそのポリ シーが有効になるためです。

# アクティブ・ポリシー

エージェントごとに 1 つのアクティブ・ポリシーのみ設定できます。エージェント には、ポリシーは永続的な方法では保存されません。エージェントのリブートごと に、エージェントは、MDE から現在アクティブなポリシーを要求します。MDE に エージェントがアクセスできない場合、そのエージェントの保護対象のすべてのデ ィレクトリーに対して、デフォルトのアクセス拒否が適用されます。

新しいポリシーがエージェントに送信された場合、ポリシーの適用が成功 (または 失敗) すると、エージェントは MDE にイベントを送信します。ポリシーのアクテ ィブ化が続く場合は、/var/log/spxagent/spx-policyagent ディレクトリーの kernel\_policy.log ファイルを参照してください。

## エージェントの編集

エージェントが正常にプロビジョンされて承認されたら、そのエージェントに対す るすべての変更は、「エージェント情報」ページの GUI を使用してエージェント を編集することで実行する必要があります。エージェントを編集するには、エージ ェント詳細を表示します。「エージェント情報」ページでは、エージェントの各セ クションを個別に編集できます。

## エージェント情報の編集

「エージェント情報の編集」ボタンをクリックすると、一部のエージェント情報 (名前、IP アドレス、MDE ピア IP、メモ) を変更できるようになります。

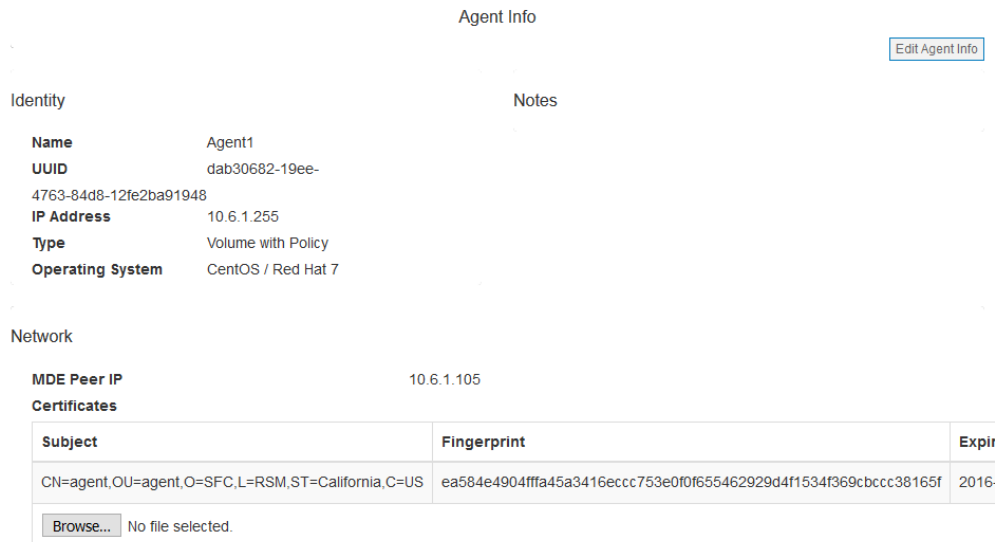

MDE ピア IP の変更は MDE 内で即座に行われますが、エージェントが既にイン ストールされている場合は、変更を有効にする前に、新規インストール・パッケー ジを作成してインストールする必要があります。

注記

初期プロビジョニング後に、UUID、オペレーティング・システム、およびエージェント・ タイプを編集することはできません。

# 証明書の追加と削除

「エージェント情報」ページの「証明書」セクションにある該当するボタンをクリ ックすると、エージェント証明書を追加および削除できます。

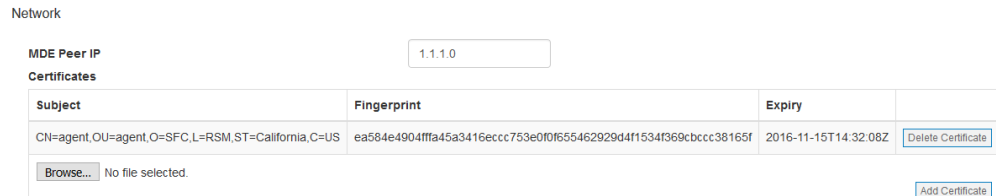

エージェント証明書を更新するには、以下の手順を実行します。

- 1. エージェントの新規証明書を生成します。
- 2. 管理コンソールを通じて PPM に新規証明書をアップロードします。
	- a. 「エージェント」ページで、更新するエージェントをクリックして、「エー ジェント情報」ページを表示します。
	- b. 「証明書の追加」ボタンをクリックし、新規証明書のファイルを選択して、 「OK」ボタンをクリックします。
	- c. 新規証明書が表示されます。
- 3. 以前の証明書を削除します。
	- a. 「エージェント」ページで、更新するエージェントをクリックして、「エー ジェント情報」ページを表示します。
	- b. 削除する証明書を特定します。
	- c. 「証明書の削除」ボタンをクリックすると、ジョブが作成されます。
	- d. 「閉じる」ボタンをクリックします。
	- e. 「ジョブ」ページで、該当するジョブの「承認」ボタンをクリックします。
- 4. 証明書がエージェントから削除されたことを確認します。
	- a. 「エージェント」ページで、更新するエージェントをクリックして、「エー ジェント情報」ページを表示します。
	- b. 適切な証明書が残っていることを確認します。

エージェントが既にインストールされている場合は、証明書の変更を有効にする前 に、新規インストール・パッケージを作成してインストールする必要があります。

### エージェントのツール

エージェントのプロビジョニング時に構成されなかったツールを、「エージェント 情報」ページで追加できるようになりました。また、構成済みのツールを変更する こともできます。
### 鍵の関連付け

鍵を関連付けるには、ツールの横にあるテキスト・ボックスに鍵名を入力し、表示 されたリストから鍵を選択します。「保存」をクリックするとジョブが作成されま す。ジョブが承認されると、構成されたツールをエージェントで使用できるように なります。

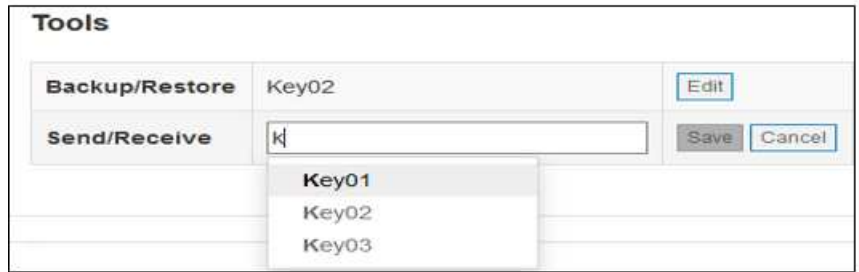

## 鍵の変更

鍵を変更するには、「編集」ボタンをクリックして、ツールの横にあるテキスト・ ボックスに鍵名を入力し、表示されたリストから鍵を選択します。「保存」をクリ ックするとジョブが作成されます。ジョブが承認されると、構成されたツールをエ ージェントで使用できるようになります。

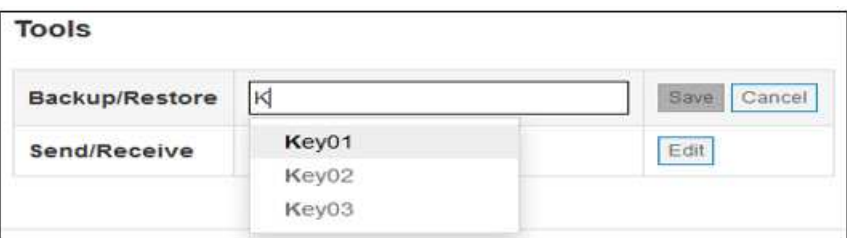

## **SU** データ・アクセス

ポリシーによるアクセス制御を適用する場合、デフォルト設定では SU データ・ア クセスが拒否されます。ただし、SU データ・アクセスが許可されるシナリオが存 在する場合もあります。その場合は、「エージェント情報」ページに、この設定を 変更できるチェック・ボックスがあります。

## **Other Configuration**

 $\triangle$  Block access when su user substitution is in use

このチェック・ボックスを切り替えるとジョブが作成されます。ジョブが承認され ると、SU データ・アクセスの設定がそれに合わせて変更されます。

| エージェント・タイ オペレーティング・ |                 | SU データ・アクセ | SU データ・アクセ |
|---------------------|-----------------|------------|------------|
| プ                   | システム            | スのデフォルト    | スが構成可能かどう  |
|                     |                 |            | ゕ          |
| ボリューム               | CentOS6/RedHat6 | 該当しない      | 該当しない      |
| ボリューム               | CentOS7/RedHat7 | 該当しない      | 該当しない      |
| ボリューム               | Windows         | 該当しない      | 該当しない      |
| ポリシー付きボリュ           | CentOS6/RedHat6 | ブロック済み     | はい         |
| ーム                  |                 |            |            |
| ポリシー付きボリュ           | CentOS7/RedHat7 | ブロック済み     | はい         |
| ーム                  |                 |            |            |
| ポリシー付きボリュ           | Windows         | 該当しない      | 該当しない      |
| $-\Delta$           |                 |            |            |
| ポリシー付きファイ           | CentOS6/RedHat6 | ブロック済み     | はい         |
| ル                   |                 |            |            |
| ポリシー付きファイ           | CentOS7/RedHat7 | ブロック済み     | はい         |
| ル                   |                 |            |            |
| ポリシー付きファイ           | Windows         | 該当しない      | 該当しない      |
| ル                   |                 |            |            |
| オブジェクト・スト           | CentOS7/RedHat7 | 該当しない      | 該当しない      |
| $\mathcal{T}$       |                 |            |            |

以下の表に、SU データ・アクセスの制御内容を示します。

## ポリシーの中断

ボリューム/ポリシー・エージェントおよびファイル/ポリシー・エージェントで は、定義済みのアクティブ・ポリシーを中断する機能がサポートされています。ポ リシーが中断されると、保護されたディレクトリーに対するすべてのアクションが 拒否されます。アクティブ・ポリシーの中断は、アクティブなスナップショット定 義を変更せずに行うことができます。

ポリシーを中断するには、「エージェント情報」のポリシー・セクションの右隅に ある「アクティブ・ポリシーの中断」ボタンをクリックします。これにより、ジョ ブが作成されます。

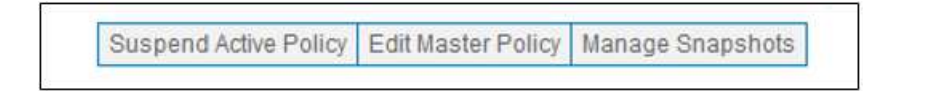

ジョブが承認されると、ポリシーが直ちに中断され、ボタンの表示が「アクティ ブ・ポリシーの再有効化」に切り替わります。

中断されたポリシーを再有効化するには、「アクティブ・ポリシーの再有効化」ボ タンをクリックします。これによりジョブが作成されます。ジョブが承認される と、最新のアクティブなスナップショット・ポリシーが直ちに有効化されます。

## ポリシーの変更

ポリシーを変更するには、保護パスに適用されているポリシーを変更するか、新し い保護パスを追加するか、または暗号化ボリュームを追加します。

ポリシーの変更によって、現在のデータの暗号化状況は変更されません。ポリシー を再デプロイした後で作成されたデータの処理にのみ影響します。

重要な注記

アクティブなエージェントからボリューム・ポリシーを削除しないでください。削除はサポ ートされておらず、それを行うとターゲット・システムが一定しない状態になる可能性があ ります。

アクティブなエージェントに新規ボリューム・ポリシーを作成して、古いボリュームを未使 用のままにできます。

または、新規エージェントを作成してデプロイすることもできます。

### ポリシーの編集

エージェントのポリシーを編集することにより、ファイル・ポリシー・パス、パ ス・セットとデータ・タイプの関連付け、または暗号化ボリュームを変更できま す。データ・タイプを変更して編集可能なデータ・タイプにすると、これらのフィ ールドのインライン編集が可能になります。ポリシーを編集するには、「マスタ ー・ポリシーの編集」ボタンをクリックします。

**Active Policy** 

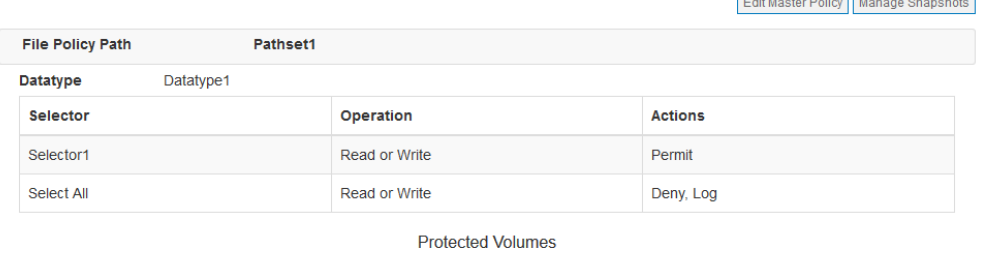

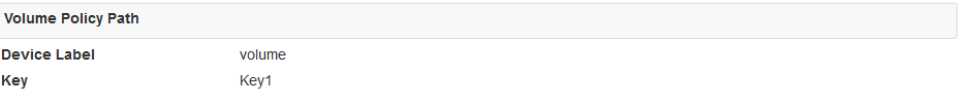

これにより、「マスター・ポリシーの編集」ページが起動します。

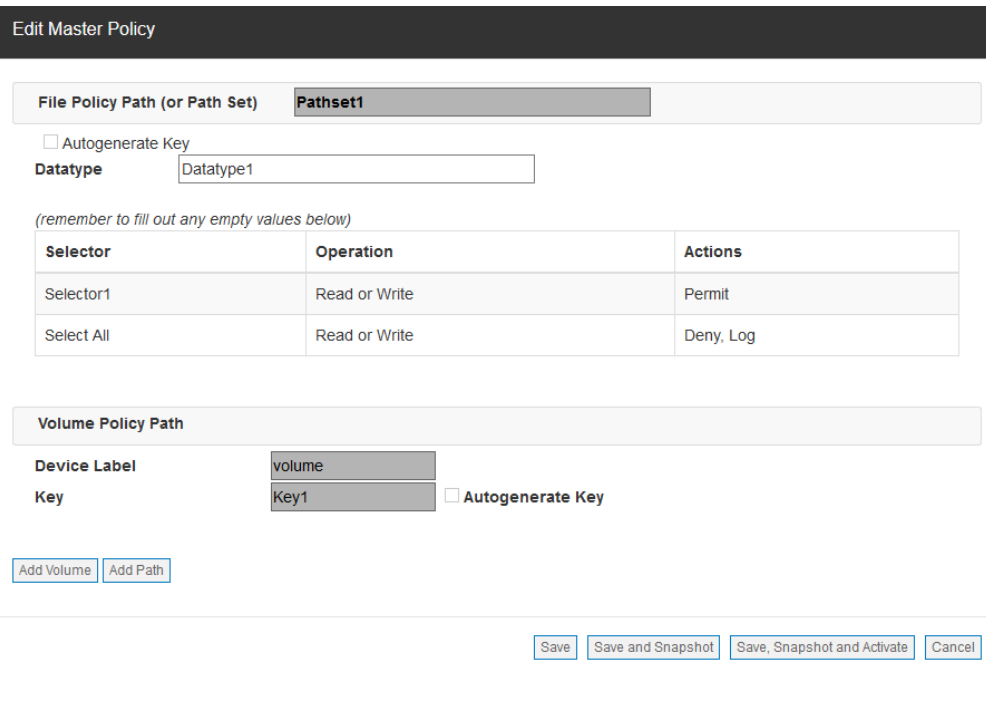

### 注記

マスター・ポリシーを編集しても、スナップショットは変更されません。

v

パスの追加

このタスクについて

ポリシーの下に配置する新規パスを追加するには、「パスの追加」ボタンをクリッ クします。

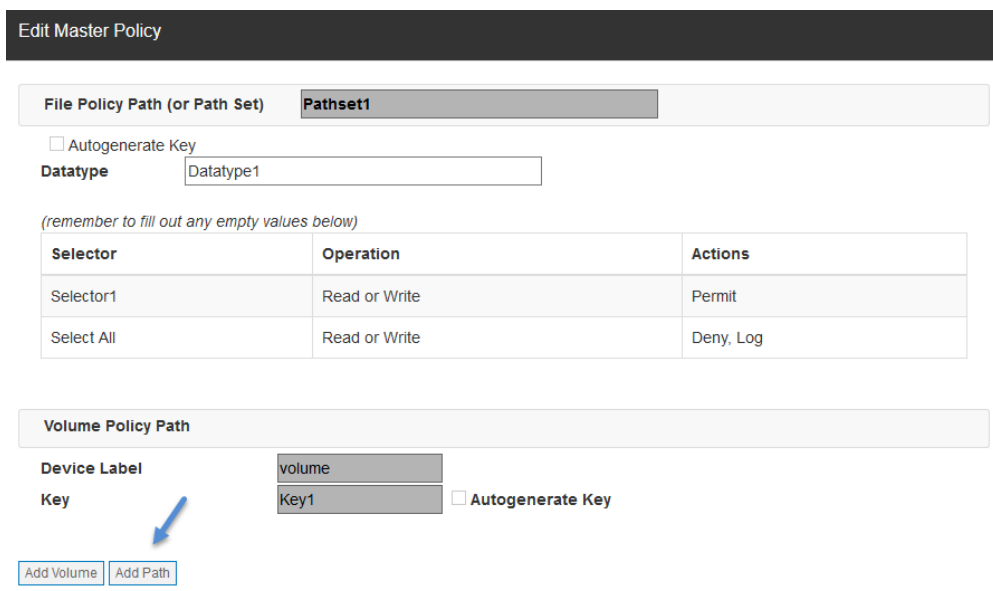

これにより、ポリシー入力用の新規セクションが開きます (最初のプロビジョニン グと同様)。

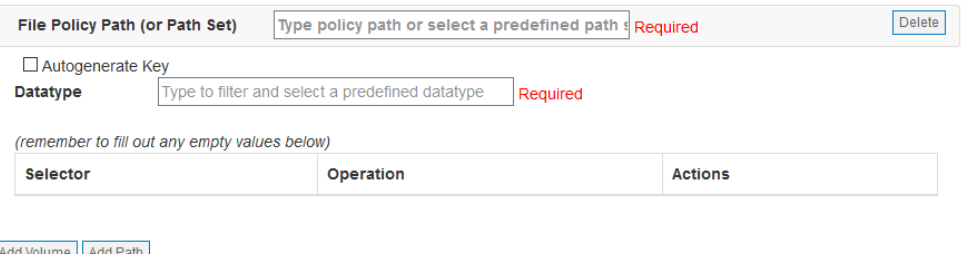

Add Volume Add Path

Save Save and Snapshot Save, Snapshot and Activate Cancel

ボリュームの追加

このタスクについて

暗号化する新規ボリュームを追加するには、「ボリュームの追加」ボタンをクリッ クします。

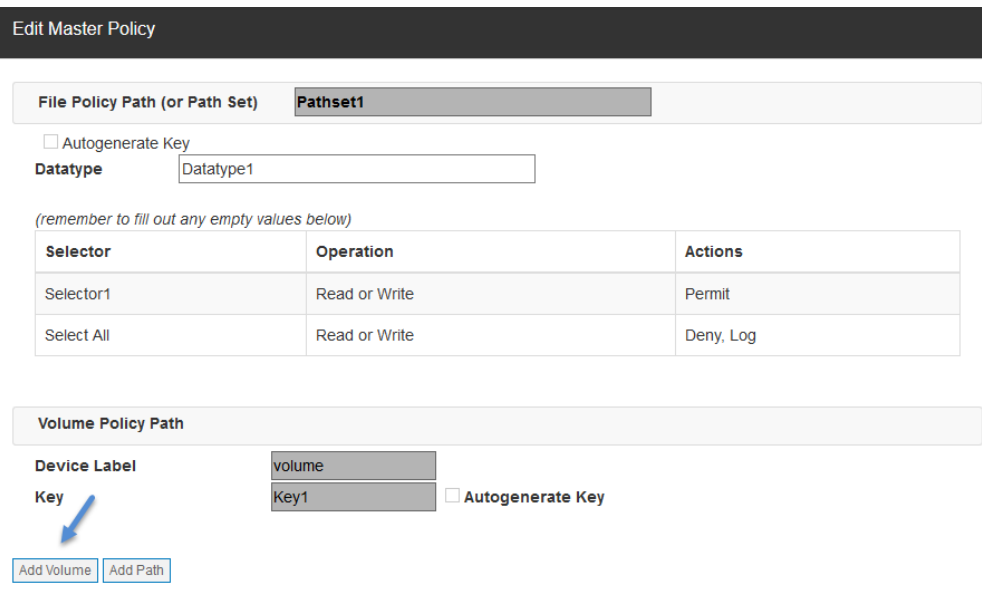

これにより、入力用の新規セクションが開きます (最初のプロビジョニングと同 様)。

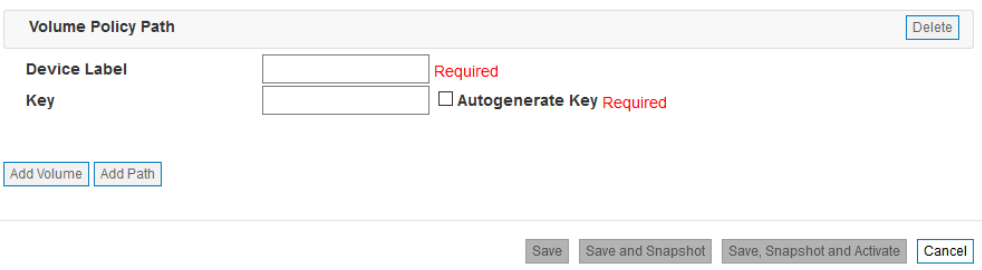

## パスの削除

このタスクについて

ポリシー保護からパスを削除するには、目的のパスの「削除」ボタンをクリックし ます。そのポリシー構成が保存され、スナップショットが作成されてからアクティ ブ化されると、そのパスはアクセス制御ポリシーによって保護されなくなります。 ディレクトリーに書き込まれた新規ファイルは暗号化されなくなります。既存のフ ァイルは暗号化状態のままになり、アクセスできなくなります。

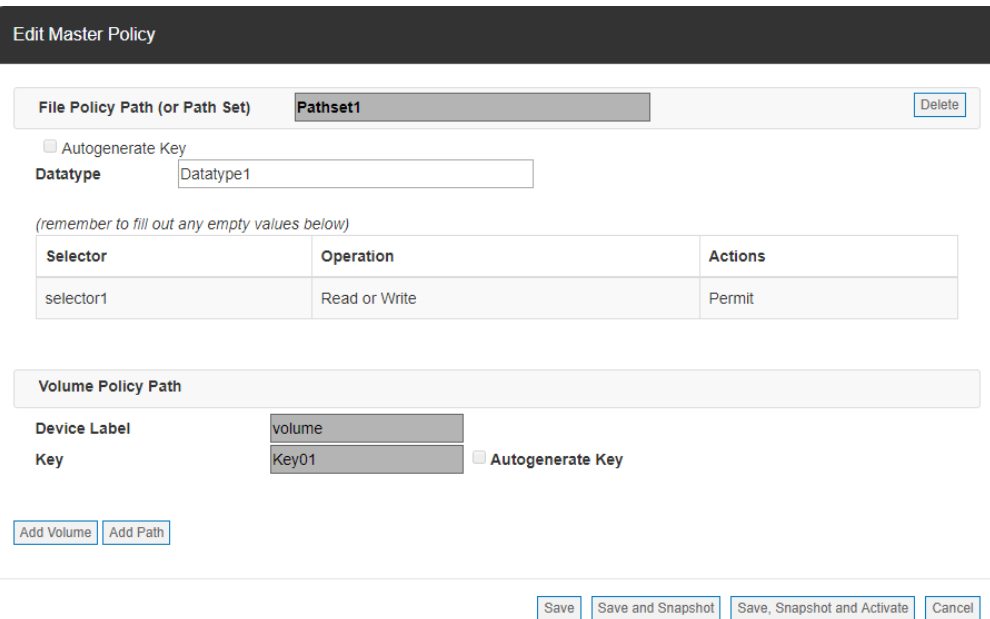

## エージェント・スナップショット

エージェント・スナップショットは、エージェントに関連付けられたポリシー構成 の永続ストレージです。スナップショットは索引付けされて、アクティブまたは非 アクティブの状態になります。エージェントごとに、アクティブなスナップショッ トは 1 つのみです。これが、エージェントに現在適用されているポリシー構成で す。エージェントのポリシー構成を変更するには、管理者は必要な変更を反映した 新規スナップショットを作成して、新規スナップショットをアクティブ化する必要 があります。

## エージェントの編集の保存とスナップショット

エージェント・ポリシーの編集が完了したら、変更をキャンセルするか、変更を保 存するか、変更を保存してスナップショットを作成するか、または変更を保存して スナップショットを作成してからアクティブ化できます。

Save Save and Snapshot Save, Snapshot and Activate Cancel

#### 変更のキャンセル

変更をキャンセルすると、変更前に適用されていたポリシー構成に戻ります。

#### 変更の保存

変更を保存すると、今後の使用のために変更が保存されますが、スナップショット は作成されないため、変更をエージェントに適用できません。

## 保存とスナップショット作成

変更を保存してスナップショットを作成すると、今後の使用のために変更が保存さ れて、後で表示およびアクティブ化できるスナップショットが作成されます。

## 保存、スナップショット作成、およびアクティブ化

変更を保存してスナップショットを作成し、アクティブ化すると、今後の使用のた めに変更が保存されて、表示可能なスナップショットが作成され、これらの変更を エージェントに適用するジョブが即座に作成されます。

注**:** スナップショットに対する変更または更新は、エージェントが PPM サーバー と通信できるようになるまで適用されません。作成されたジョブは、PPM とエージ ェントの間の正常な通信またはエージェントが PPM サーバーから削除されるま で、引き続き実行されます。

## スナップショットの管理

「エージェント情報」ビューの「スナップショットの管理」ボタンで、エージェン トに関連付けられたすべてのスナップショットを表示できます。

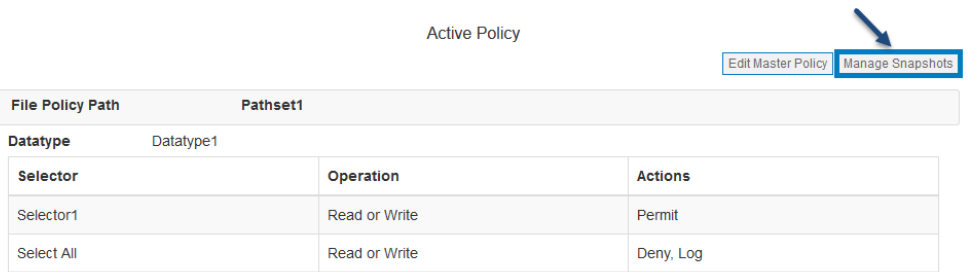

このボタンをクリックすると、スナップショット管理ダイアログが表示されます。 ここから、セキュリティー管理者は、スナップショットの詳細の表示、スナップシ ョットのアクティブ化、スナップショットに関連付けられたポリシーの非アクティ ブ化、およびスナップショットの削除を行うことができます。

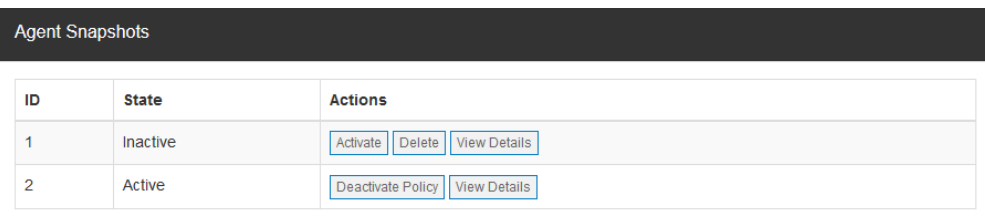

OK

#### 注記

アクティブ・スナップショットを変更しても、マスター・ポリシーは変更されません。

#### 詳細の表示

このボタンで、スナップショットに関連付けられたポリシーのサマリー・ビューが 表示されます。

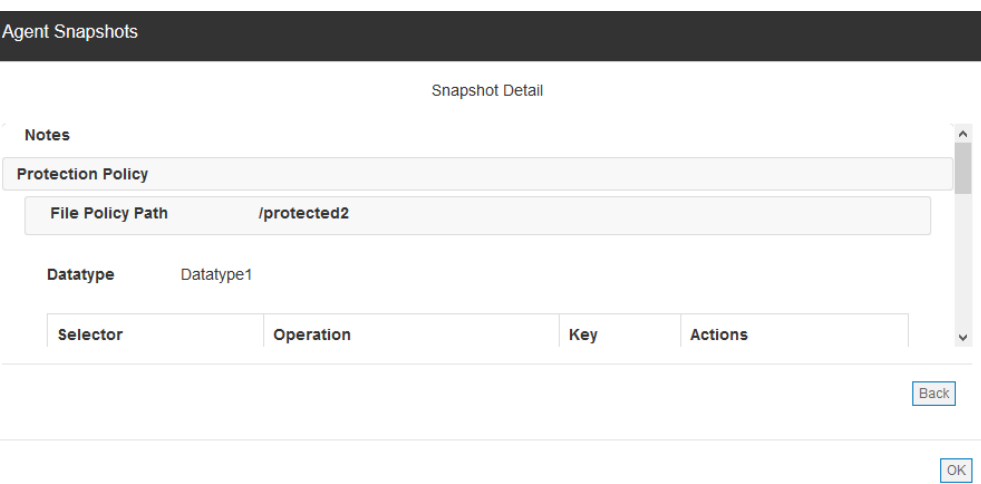

### 「**Activate Snapshot**」

スナップショットをアクティブ化すると、ポリシーをエージェントに送信するジョ ブが作成されます。承認されると、スナップショットがアクティブ状態に移行し、 そのポリシーによってエージェントに配置されているポリシーが上書きされます。

注**:** スナップショットに対する変更または更新は、エージェントが PPM サーバー と通信できるようになるまで適用されません。作成されたジョブは、PPM とエージ ェントの間の正常な通信またはエージェントが PPM サーバーから削除されるま で、引き続き実行されます。

### 「**Delete Snapshot**」

非アクティブなスナップショットを削除できます。スナップショットを削除する と、MDE から完全に削除されます。

## ファイル・エージェントのアンインストール

#### このタスクについて

ファイル・エージェントを削除する必要がある場合は、以下のステップを使用して 実行できます。

保護対象ディレクトリーのデータをコピーします。これにより、ポリシーを非アク ティブ化した後でデータがアクセス不能にならないようにします。

エージェント・ソフトウェアを削除するには、以下のステップを実行します。

### 手順

- 1. Linux root として実行します。
- 2. spx-policyagent サービスを停止します。
	- v CentOS 7 を使用している場合、以下を実行します。

#### **systemctl stop spx-policyagent**

v CentOS 6 を使用している場合、以下を実行します。

#### **service spx-policyagent stop**

- 3. cd/opt/ibm/mde/spxagent/spx-fileagent/
- 4. ./fileagent\_uninstall.sh
- 5. 「y」を入力して破壊アクションを確認します。
- 6. cd/opt/ibm/mde/spxagent/spx-policyagent/
- 7. ./policyagent\_uninstall.sh
- 8. リブートします。
- 9. Windows 管理者として実行します。
- 10. Windows GUI を使用する場合
	- v 「コントロール パネル」の「プログラムの追加と削除」にナビゲートしま す。
	- v 「FileAgent」を選択してアンインストールします。
	- v プロンプトが出されたらシステムをリブートします。
- 11. PowerShell CLI を使用する場合
	- msiexec /x <FileAgent.msi へのパス>
	- プロンプトが出されたらシステムをリブートします。

重要な注記

- v 許可されたユーザーは、**mv (**移動**)** コマンドを使用して、暗号化された場所との間でデー タを移動しないでください。そうした場合、**MDE** ポリシーに問題が発生する可能性があ るためです。
	- まず、保護対象 **(**暗号化された**)** ディレクトリーとの間で **cp (**コピー**)** コマンドを使 用してデータをバックアップします。
- v ディレクトリーがポリシーによって保護されている場合、アンインストールの実行は完了 しません。

## ボリューム・エージェントのアンインストール

## ボリューム・エージェントのアンインストール

- 1. Linux root として実行します。
- 1. 保護ボリュームをアンマウントします。
- Unmount/dev/mapper/<e\_volume>
- 1. spx-policyagent サービスを停止します。

v CentOS 7 を使用している場合、以下を実行します。

#### **systemctl stop spx-policyagent**

v CentOS 6 を使用している場合、以下を実行します。

#### **service spx-policyagent stop**

- 1. cd/opt/ibm/mde/spxagent/spx-volumeagent/
- 2. ./volumeagent\_uninstall.sh
- 3. 「y」を入力して破壊アクションを確認します。
- 4. cd/opt/ibm/mde/spxagent/spx-policyagent/
- 5. ./policyagent\_uninstall.sh
- 6. リブート
- 1. Windows 管理者として実行します。
- 1. Windows GUI を使用する場合
- v 「コントロール パネル」の「プログラムの追加と削除」にナビゲートします。
- v アンインストール対象として「VolumeAgent」を選択します。
- v プロンプトが出されたら、システムをリブートします。
- 1. PowerShell CLI を使用する場合
- msiexec/x <VolumeAgent.msi のパス>
- v プロンプトが出されたら、システムをリブートします。
- ボリューム**/**ポリシー・エージェントのアンインストール

### このタスクについて

### 手順

- 1. Linux root として実行します。
- 2. 保護されているディレクトリーをアンマウントします。
	- Unmount /dev/mapper/<e\_volume>
- 3. spx-policyagent サービスを停止します。
	- v CentOS 7 を使用している場合、以下を実行します。

#### **systemctl stop spx-policyagent**

v CentOS 6 を使用している場合、以下を実行します。

### **service spx-policyagent stop**

- 4. cd /opt/ibm/mde/spxagent/spx-hybridagent/
- 5. ./hybridagent\_uninstall.sh
- 6. 「y」を入力して破壊アクションを確認します。
- 7. cd /opt/ibm/mde/spxagent/spx-policyagent/
- 8. ./policyagent\_uninstall.sh
- 9. リブートします。
- 10. Windows 管理者として実行します。
- 11. Windows GUI を使用する場合
	- v 「コントロール パネル」の「プログラムの追加と削除」にナビゲートしま す。
	- v 「HybridAgent」を選択してアンインストールします。
	- プロンプトが出されたらシステムをリブートします。
- 12. PowerShell CLI を使用する場合
	- msiexec /x <HybridAgent/msi へのパス>
	- v プロンプトが出されたらシステムをリブートします。
- オブジェクト・ストア・エージェントのアンインストール

### このタスクについて

 $\bullet$  value of  $\bullet$ 

エージェントが PPM から削除されない限り、すべてのユーザー・アカウントと権 限は PPM に保管されたままになります。

## 手順

- 1. Linux root として実行します。
- 2. spx-policyagent サービスを停止します。 systemctl stop spx-objectagent
- 3. cd /opt/ibm/mde/spxagent/spx-objectagent
- 4. ./objectagent\_uninstall.sh
- 5. 「y」を入力して破壊アクションを確認します。
- 6. cd /opt/ibm/mde/spxagent/spx-policyagent/
- 7. ./policyagent\_uninstall.sh
- 8. リブートします。

## **MDE** からのエージェントの削除

MDE によって管理されているエージェントを、MDE ユーザー・インターフェース (GUI) を使用してエコシステムから削除できます。

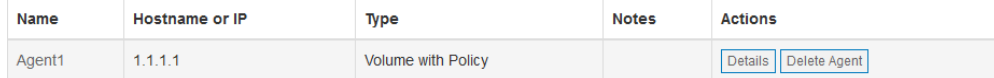

#### 重要な注記

v MDE からエージェントを削除すると、エージェントが MDE に接続できなくなり、エ ージェントの次回の再始動時に現在保護されているデータにアクセスできなくなります。 v エージェントの削除によって、データは暗号化解除されません。

 $\bullet$  values of  $\bullet$ 

# 操作

# 製品データのバックアップとリストア

MDE は、MDE PPM データのポイント・イン・タイム・バックアップを実行する 機能をサポートしています。このポイント・イン・タイム・バックアップをリスト アして MDE をバックアップ収集時の状態に戻すことができます。

注記

バックアップまたはリストアを実行する前に、MDE VM で「systemctl stop spsd」コマン ドを使用して MDE サービスを停止してください。

**[admin@localhost]\$ sudo systemctl stop spsd**

## 製品データのバックアップ

このタスクについて

製品のバックアップは、MDE VM 内で実行されるコマンド・ライン・スクリプト によって行われます。

バックアップ・スクリプト spsd-backup は MDE VM の /opt/securityfirst/ spsd/bin ディレクトリーにあります。このスクリプトによって自動的に新規ファイ ルが作成され、このバックアップ作成時のタイム・スタンプ付きの名前が指定され ます。

### **[admin@localhost]\$ sudo /opt/securityfirst/spsd/bin/spsd-backup --help**

使用方法: spsd-backup [--nodb] [--help]

--nodb データベースをバックアップしない

--help このヘルプを表示する

----------------------------------

バックアップを実行するには、次のようにします。

### **[admin@localhost]\$ sudo /opt/securityfirst/spsd/bin/spsd-backup**

ローカルのビルド情報をダンプしています

ローカルの spsd プロパティーをダンプしています

ローカルの PostgreSQL データベース a をダンプしています

完了 - spsd-backup-2017-04-04T144448-0700.tar.gz を作成しました (Done created spsd-backup-2017-04-04T144448-0700.tar.gz)

製品データのリストア

このタスクについて

製品のリストアは、MDE VM 内で実行されるコマンド・ライン・スクリプトによ って行われます。

リストア・スクリプト spsd-restore は /opt/securityfirst/spsd/bin ディレクトリ ーにあります。

**[admin@localhost]\$ sudo /opt/securityfirst/spsd/bin/spsd-restore --help**

使用方法: spsd-restore [--nodb] [--noprops] [--help] FILE

----------------------------------

--nodb データベースに書き込まない

--noprops ローカル・プロパティーに書き込まない

--help このヘルプを表示する

リストアを実行するには、次のようにします。

**[admin@localhost]\$ sudo /opt/securityfirst/spsd/bin/spsd-restore spsd-backup-2017-04-04T144448-0700.tar.gz**

注記

バックアップ・ファイルをリストアすると、MDE の次回の開始時に変更が適用されます。

## カーネルの更新

このタスクについて

Red Hat Enterprise Linux 7 または CentOS 7 のオペレーティング・システムを 実行するエージェントでカーネルを更新する必要がある場合は、以下のガイドライ ンに従ってください。

- v OS/カーネルの更新が同じリリース内で行われる場合は、新規カーネルが自動的 にサポートされます。
- v OS/カーネルの更新によってリリースが上がる場合は (RHEL 7.2 から 7.4 にな る場合など)、以下の手順を実行して新規カーネルのサポートを作成します。
	- 例:エージェントのインストール・バンドルが /root/agent に untar された 場合

cd /root/agent/spx-installer ./agent/setup.sh -d /root/agent -k 1 リブート

これらの手順は、Red Hat Enterprise Linux 6 または CentOS 6 を実行するエー ジェントでは不要です。

## アップグレード

MDE 製品を新規バージョンにアップグレードするには、以下の手順を実行しま す。

## **MDE** サーバーの場合

このタスクについて

### 手順

1. root として PPM ポリシー・サービスを停止します。

#### **systemctl stop spsd**

2. 以下を入力して MDE データをバックアップします。

#### **/opt/ibm/spsd/bin/spsd-backup**

- 3. 新規バージョンの MDE bin ファイルを「/home/admin」ディレクトリーに移 動します。
- 4. MDE bin ファイルへのアクセス許可を変更します。

#### **chmod +x /home/admin/ ibm\_sw\_mde\_X.x.x-XX.bin**

5. 新規バージョンの MDE bin ファイルを実行します。

**/home/admin/ibm\_sw\_mde\_X.x.x-XX.bin**

6. RPM をインストールします。

#### **yum -y install /home/admin rpms/\***

7. アップグレード・スクリプトを実行します。

#### **/opt/ibm/spsd/bin/spsd-pgsetup --upgrade**

8. 以下を入力して PPM ポリシー・サービスのバックアップをもう一度開始しま す。

**systemctl start spsd**

前のバージョンからのアップグレード

このタスクについて

ポリシーが機能できるようにするには、以下のステップを実行する必要がありま す。

#### 手順

- 1. 「エージェント情報」ページにナビゲートします。
- 2. 「マスター・ポリシーの編集」をクリックします。
- 3. 「保存、スナップショット作成、およびアクティブ化」をクリックします。
- 4. ジョブを承認します

5. エージェント VM に戻り、ポリシー内ディレクトリーに対して読み取り/書き 込みアクションの実行を試み、そのディレクトリーに対する権限を持つポリシー 内ユーザーとしてログインし、さらに、定義されていないユーザーに許可が与え られていないことを確認します。

## エージェント・ターゲット **VM** の場合

**Linux** エージェント

このタスクについて

#### 手順

1. 新規のエージェント・ディレクトリーを作成し、その新規エージェント・ディレ クトリーに移動します。

**mkdir [agent\_new\_directory]**

#### **cd [agent\_new\_directory]**

2. それぞれのエージェントのインストール・バンドルをダウンロードするか、curl でダウンロードします。

**curl -k --header "Accept: application/x-tar" -u** *<username>***:***<password>***https://***<PPM* **IP** *address***>/rest/agents/***<Agent ID #>/***install\_bundle >** *<install\_bundle\_name>.***tar**

3. インストール・バンドルを untar します。

#### **tar xvf <install\_bundle\_name>.tar**

4. setup.sh スクリプトを実行し、エージェントを再インストールします。

#### **./setup.sh**

- 5. プロンプトが出されたら、yes と応答してエージェントをリブートします。
- 6. 必要であれば、前のエージェント・ディレクトリーから前のインストーラー・フ ァイルをすべて削除できます。

**rm -rf [/previous Agent directory]**

### **Windows** エージェント

### このタスクについて

#### 手順

- 1. それぞれのエージェントのインストール・バンドルをダウンロードします。
- 2. インストール・バンドルを unzip します。
- 3. .msi インストーラーを実行して、新しいエージェント・ソフトウェアをインス トールします。
- 4. プロンプトが出されたら、yes と応答してエージェントをリブートします。

## サービス・データ

サービス・データの収集

サービス・データの収集は、MDE VM 内で実行されるスクリプトによって行われ ます。

spsd-service スクリプトは MDE VM の /opt/securityfirst/spsd/bin ディレクト リーにあります。

**[admin@localhost]\$ sudo /opt/securityfirst/spsd/bin/spsd-service –-help**

使用方法: spsd-service [オプション]

----------------------------------

オプション:

--nodb データベースをダンプしない --norest REST API からデータをプルしない --nosys システム・データ (/var/log、/proc など) をプルしない --withcore spsd のコア・ダンプをプルインする --help このヘルプを表示する サービス・データの収集を実行するには、次のようにします。

**[admin@localhost]\$ sudo /opt/securityfirst/spsd/bin/spsd-service**

## **PPM** ログからの機密情報の削除

サービス・データが PPM の論理境界を超える場合に、PPM のインストール済み 環境のプライバシーを保護できるように、以下の MDE デバッグ・ログでは、特殊 なタグ構文を使用して、機密情報にタグが付けられます。

- bundleAll.log
- bundleWarnPlus.log
- debug.log
- warn.log

注**:** これらのログは、サービス・データの tarball (前述のサービス・データ収集プ ロセスで作成されるもの) 内の logs フォルダーに作成されます。

タグの形式は #<tagname>(<tagdata>) です。ここで <tagdata> はタグ付け対象デ ータに置き換えられ、<tagname> は以下のいずれかになります。

- v user ユーザー名にタグ付けする場合。MDE ユーザーまたは MDE の統合先外 部サービスのユーザーのいずれか。例*: #user(admin)*
- v group グループ名にタグ付けする場合。例*: #group(domainusers)*
- v email E メール・アドレスにタグ付けする場合。例*: #email (example@example.com)*
- v ip IP アドレスにタグ付けする場合。例*: #ip(192.168.0.5)*
- v host ネットワーク・ホスト名にタグ付けする場合。例*: #host(dns.example.com)*
- v key 公開暗号化鍵または関連する値 (管理対象鍵名など) にタグ付けする場 合。例*: #key(HRKey2)*
- v cert 証明書データ (接続元エージェントの識別名など) にタグ付けする場合。 例*: #cert(C=US, ST=UT, L=Provo, O=Example Corp., OU=architecture, CN=docserver4)*
- v fingerprint 証明書のフィンガープリントにタグ付けする場合。例*: #fingerprint(41:1A:B9:89:DB:77:90:77:39:D0:DF:5E:98:90:B7:17)*

```
サービス・データからタグを削除するには、以下の例のようなプロセスを使用しま
す。この例のプロセスは、#user タグが付いたデータを bundleAll.log から削除し
ます。
```

```
[admin@localhost]$ gunzip spsd-service-2018-01-24T141620-0800.tar.gz
[admin@localhost]$ tar xf spsd-service-2018-01-24T141620-0800.tar ./logs/bundleAll.log
[admin@localhost]$ sed -i '/¥#user/c¥REDACTED' logs/bundleAll.log
[admin@localhost]$ tar --delete --file=spsd-service-2018-01-24T141620-0800.tar ./logs/bundleAll.log
[admin@localhost]$ tar --append --file=spsd-service-2018-01-24T141620-0800.tar ./logs/bundleAll.log
[admin@localhost]$ gzip spsd-service-2018-01-24T141620-0800.tar
```
# 付録 **A.** サンプルのエージェント・インストール・プロセス

以下のセクションでは、エージェント・インストール・バンドルの一般的なインス トール・プロセスの概要を示します。これらは方法の例にすぎず、サポートされて いるインストール手順ではありません。

## **Red Hat / CentOS** のプロセス

このタスクについて

**CURL** によるインストール・バンドルの転送

### 手順

- 1. ターゲット・システムにログインします。
- 2. MDE サーバーとの有効なネットワーク接続を確認します。
- 3. ポリシーに指定されているすべてのユーザー、グループ、およびパスまたはデ バイスが作成されており、システムに接続されて構成されていることを確認し ます。
- 4. MDE にログインします。
- 5. MDE 内で、ターゲット・システムに対してエージェントをプロビジョニング します。
- 6. MDE 内で、エージェントの詳細を表示してダウンロード URL をメモしま す。

### **Users**

**Authorized Users admin** 

Install Files Download URL/rest/agents/1/install bundle

Download Zip Bundle Download Tar Bundle

- 7. ターゲット・システムから、エージェントのダウンロード用のディレクトリー を作成し、そのディレクトリーに移動します。
- 8. 次の curl コマンドを使用して tar バンドルをダウンロードします。

**[user@localhost]\$ curl -k --header "Accept: application/x-tar" -u admin:admin https://<PPM IP>/<Download URL> > package.tar**

PPM 定義ユーザーを使用した例:

**[user@localhost]\$ curl -k --header "Accept: application/x-tar" -u admin:admin-password https://1.1.1.10/rest/agents/1/install\_bundle > package.tar**

PPM LDAP 定義ユーザーを使用した例:

**[user@localhost]\$ curl -k --header "X-Directory: tenant1" --header "Accept: application/x-tar" -u john:secret https://1.1.1.10/rest/agents/1/install\_bundle > package.tar**

*(*ディレクトリー *ID* が「*tenant1*」、ユーザーが「*john*」、パスワードが 「*secret*」であると想定*)*

9. ターゲット・システムから、パッケージを untar します。

**[user@localhost]\$ tar -xf package.tar**

10. ターゲット・システムから、セットアップ・スクリプトを root として実行し ます。

#### **[user@localhost]\$ ./setup.sh**

11. セットアップ・スクリプトが完了すると、エージェントがインストールされ、 ポリシーが MDE からダウンロードされて適用されます。

## **Windows Server** のプロセス

### このタスクについて

インストール・バンドルの転送

#### 手順

- 1. ターゲット・システムにログインします。
- 2. MDE サーバーとの有効なネットワーク接続を確認します。
- 3. ポリシーに指定されているすべてのユーザー、グループ、およびパスまたはデ バイスが作成されており、システムに接続されて構成されていることを確認し ます。
- 4. MDE にログインします。
- 5. MDE 内で、ターゲット・システムに対してエージェントをプロビジョニング します。
- 6. MDE 内で、エージェントの詳細を表示してダウンロード URL をメモしま す。

## **Users**

#### **Authorized Users admin**

Install Files Download URL/rest/agents/1/install bundle

Download Zip Bundle Download Tar Bundle

- 7. 「Zip バンドルのダウンロード」をクリックして、エージェント・ソフトウェ アの zip ファイル・バンドルをローカル・システムにダウンロードします。
- 8. インストール・バンドルをターゲット・システムに転送します。
- 9. ターゲット・システムで、zip ファイル・バンドルのコンテンツを解凍しま す。
- 10. インストール・バンドルの msi ファイルを実行します。

#### **FileAgent-<version>.msi**

例:

#### **PS C:¥> FileAgent-4.2.11-0030.msi**

11. セットアップ・スクリプトが完了してエージェントが正しくインストールされ ると、ポリシーが適用されます。

注**:** リブートが必要です。リブート要求プロンプトをバイパスするには、以下 のようにリブートなしオプションを指定してコマンドを実行します。**msiexec /i <agent\_filename\_version.msi> NO\_REBOOT\_PROMPT=1**

# 付録 **B.** サンプルの認証局 **(CA)** 証明書

## このタスクについて

MDE では、管理サーバー (PPM) とエージェント間のセキュア・セッションを確立 するために、認証局が署名した証明書が必要になります。これには以下が必要で す。

- 鍵ストア
- v トラストストア
- v CA 証明書バンドル

証明書への署名には、社内の RSA ベースの認証局またはサード・パーティー認証 局を使用できます。下記の Linux のサンプルでは、以下の項目が作成されます。

- v 証明書署名要求 (CSR) が作成され、認証局に送信されて署名を受けます。署名 された証明書と鍵を結合して鍵ストアが作成されます。
- v 認証局の証明書バンドルを使用してトラストストアが作成されます。
- v エージェント証明書が作成されます。これらの証明書は、PPM とエージェント の間の通信に必要です。

このサンプルは便宜的に用意されたものです。署名を受ける証明書を生成するとき は、ご使用の認証局に従ってください。大括弧で囲まれた名前 [name.pem] はファ イル名を表しますが、これは会社の証明書やサード・パーティーの証明書を使用す る場合には、異なっていたり変更されていたりする可能性があります。

鍵ストアを作成するには、CSR を社内の認証局またはサード・パーティーの認証局 に送信する必要があります。

### 手順

1. 以下の情報を含む OpenSSL 構成ファイル (ppm.cnf) を作成します。

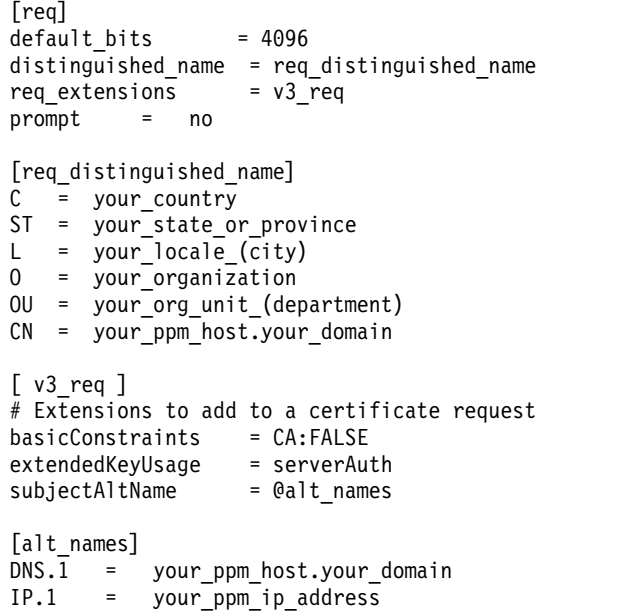

[req\_distinguished\_name] および [alt\_names] の各セクションは、組織の情報 に合わせて更新する必要があります。

2. PPM CSR を作成します。

openssl req -out [csr.pem] -new -newkey rsa:2048 -keyout [key.pem] -outform pem

- 3. CSR [csr.pem] は認証局 (CA) の署名を受ける必要があります。
- 4. 署名済みの証明書を CA から受け取ったら、拡張鍵用途とサブジェクト代替名 が含まれていることを確認します。

openssl x509 -in [signed cert] -noout -text

- 5. 署名済み証明書と鍵 (ステップ 2 の鍵) を結合します。
	- a. openssl pkcs12 -export -out [ppm.p12] -inkey [key.pem] -in [signed-cert] -name ppm b. keytool -importkeystore -srckeystore [ppm.p12] -keystore [ppm.jks] -storetype JKS

トラストストアを作成するには、認証局が CSR への署名に使用する、認証局の 証明書が必要です。これは、CA 証明書バンドルとも呼ばれます。以下の 「ca\_bundle.crt」を、この証明書の実際の名前に置き換えてください。

a. 認証局 (CA) 証明書バンドルを使用してトラストストアを作成します。CA 証明書バンドル内に複数の証明書がある場合は、それらを分割してトラスト ストアに個別にインポートする必要があります。

```
a. keytool -import -trustcacerts -file [ca_bundle-1.crt] -alias CA1 -keystore [trust.jks]
b. keytool -import -trustcacerts -file [ca_buncle-2.crt] -alias CA2 -keystore [trust.jks]
c. continue for each certificate in bundle
```
b. 結果として得られた \*.jks ファイルと [ca\_bundle.crt] ファイルを PPM サ ーバーのセキュア・ディレクトリー (すなわち、/etc/ppm/certs) 内にコピ ーします。この場所は、spsd-certsetup スクリプトを使用して Web および エージェントのプロパティー・ファイルを更新するときに指定されます。 (以下の『管理サーバーのセットアップ』を参照してください。)

MDE エージェントの証明書も必要です。

a. 以下の情報を含む OpenSSL 構成ファイル (host01.cnf) を作成します。

```
[req]
default bits = 2048distinguished_name = req_distinguished_name
req extensions = v3 req
prompt = no
[req_distinguished_name]
C = your countryST = your_state_or_province
L = your\ locale (city)O = your_organization
OU = your_org_unit_(department)
CN = your_agent_host.your_domain
\lceil v3 req \rceil# Extensions to add to a certificate request
basicConstraints = CA:FALSE
extendedKeyUsage = clientAuth
subjectAltName = @alt names
[alt_names]
DNS.\overline{1} = your agent host.your domain
IP.1 = your\_agent\_ip\_address
```
[reg\_distinguished\_names] および [alt\_names] の各セクションは、組織の 情報に合わせて更新する必要があります。

b. MDE エージェントの CSR を作成します。

a. openssl req -out [host01.csr] -nodes -sha256 -newkey rsa:2048 -keyout [host01.key] -config [host01.cnf]

- c. 認証局 (CA) が署名した CSR を要求します。
- d. 署名済みの証明書を CA から受け取ったら、拡張鍵用途とサブジェクト代 替名が含まれていることを確認します。

a. openssl x509 -in [signed-agent] -noout -text

- e. エージェント証明書の署名が PPM 証明書とは異なる CA によって行われ ている場合は、CA\_bundle 証明書を PPM トラストストアにインポートす る必要があります。前述の PPM 証明書作成プロセス (CSR) のステップ 5 を参照してください。
- f. 署名済み証明書と鍵を結合します。

a. cat [signed-agent] [host01.key] > [host01.pem]

- g. MDE でこのホストのエージェントを作成するときに、この [host01.pem] 証明書/鍵のペアを使用します。
	- a. [host01.pem] is uploaded using a browser during the PPM agent creation.

[host01.pem] をご使用のワークステーションまたは共有リソースにコピーし、 PPM エージェントの作成中にアクセスできるようにします。

エージェントをインストールする各ホストに対してこのプロセスを実行します。

管理サーバーのセットアップ

管理サーバーのセットアップでは、ポリシー・エージェントの構成前に証明書を 更新しておく必要があります。そのためには、会社の鍵ストアとトラストストア および CA 証明書バンドルのアップロード後に、提供されたスクリプト (/opt/securityfirst/spsd/bin/spsd-certsetup) をそのサーバーで実行する必要が あります (「管理者ガイド」の『サーバー証明書の設定』セクションを参照)。 また、spsd サービスの再始動または管理サーバー (PPM) のリブートも必要で す。この操作を行わないと、エージェントが MDE 管理サーバーと通信できな くなります。

証明書が更新されておらず、エージェントは構成済みである場合、証明書更新ス クリプトを実行してから「エージェント情報」ページでエージェント証明書を更 新すると、エージェントと MDE 管理サーバーの間の通信が復元されます。

# 付録 **C. PKCS12** ファイルを作成するための変換のサンプル

## このタスクについて

以下の手順を使用して、クライアント秘密鍵とクライアント証明書を単一の PKCS12 (Public Key Cryptography Standard #12) ファイルに結合します。

[user@localhost]\$ openssl pkcs12 -export -out ppmclient.p12 -inkey client\_key.pem -in client\_cert.pem -name ppmclient

[user@localhost]\$ keytool -v -list-keystore ppmclient.p12 -storetype pkcs12

# 付録 **D.** 実行する操作と実行してはならない操作

## 割り当てられている鍵の変更

### 概要

保護されているディレクトリーにデータがあり、そのディレクトリーに関連付けら れている鍵を変更する必要があるとします。

## 背景

ディレクトリー内のデータは、データ作成時 (またはそのディレクトリーへの移動 時) に定義された鍵によって暗号化されています。ポリシーの鍵を変更した場合、 既存のデータは新しい鍵に移行されません。

ポリシーがエージェントに適用されておりアクティブになっている場合、保護され ているディレクトリーの鍵値を変更するのは非常に危険である可能性があります。 完全に禁止されてはいませんが、鍵値を変更するとデータ損失を招く可能性があり ます。

実行

管理者が 1 つの鍵から別の鍵にディレクトリー全体を移行することを希望する場合 は、まずデータをそのディレクトリーから移動する必要があります。ディレクトリ ーが空になったら、ポリシーによって関連付けられている鍵値を変更して適用でき ます。その後で、データをそのディレクトリーに戻すと、新しい鍵を使用してデー タが暗号化されます。

実行してはならない操作

最初にディレクトリーからデータを移動することなく、ポリシーに関連付けられて いる鍵値を変更してポリシーをアクティブ化することは行わないでください。ベス ト・プラクティスの手順に従わなかった場合、ディレクトリー内にもともと存在し ていたデータが引き続き元の鍵で暗号化されます。新しい鍵へのポリシーの変更を 行うと、データがアクセス不能になります。また、元の鍵がローテーションされて いる場合、ポリシーを元の鍵値に戻す方法がないため、データが永久にアクセス不 能になります。

## 暗号化バックアップでの鍵のローテーション

### 概要

保護されているディレクトリーのデータをバックアップする必要があるとします。

暗号化形式のバックアップ・データでは、バックアップ時にデータが鍵値に関連付 けられます。バックアップ操作を実行した後で鍵がローテーションされている場合 は、適切にリストアできません。

鍵をデータにではなく保護されている場所に関連付ける必要があります。これによ り、リストア時に意図しないデータ・アクセスの問題が発生しません。

#### 実行

ディレクトリー内のデータは、データ作成時 (またはそのディレクトリーへの移動 時) に定義された鍵によって暗号化されています。データをバックアップするに は、バックアップ・プロセス前 (またはバックアップ・プロセス中) に、保護されて いるディレクトリーのデータを保護されていない領域にコピーすることをお勧めし ます。保護されているディレクトリーのデータをコピーすると、データは暗号化解 除されます。別の保護されているディレクトリーをバックアップ場所に指定できる ため、データが保護されないのはバックアップ操作中のみになります。

#### 実行してはならない操作

保護されているディレクトリーをその暗号化形式でコピーしないでください (ディ スク・イメージ、VM スナップショットなど)。これを行った場合、元の鍵がローテ ーションされると、データがアクセス不能になります。

# 付録 **E.** 暗号化の実施

既存のディレクトリー構造およびデータの暗号化を可能にし、いつでもデータの状 況の判別を行えるようにするために、MDE には「spxconvert」というコマンド・ラ イン・ユーティリティーが用意されています。

この機能は、既存のデータを暗号化できるだけでなく、Payment Card Industry (PCI) や医療保険の積算と責任に関する法律 (HIPAA) などの監査を実行する場合 にも役立ちます。

この機能は、ファイル/ポリシー・エージェントでのみ機能し、正式なデータ・マイ グレーションを必要とするボリュームは対象外です。

注記

この機能は、ファイル・エージェントでのみ機能し、正式なデータ・マイグレーションを必 要とするボリュームは対象外です。

# コマンド・オプション

**spxconvert** の使用法: (パラメーターは大括弧 [ ] で示され、タイプが含まれていま す)

- -h (-?, ?) 「このヘルプ・ダイアログを印刷する」
- -a 「暗号化されたファイル監査の実行」
- -p [STR] 「監査パス」
- -e [STR] 「パス内の無保護のファイルを暗号化」
- -c 「ファイル変換の前/後のすべてのチェックサムをダンプ」
- -v 「詳細 追加情報の追加出力」

#### 監査 (-a)

デフォルトでは、監査はポリシー・ディレクトリー内のすべてに対して実行されま す。-p オプションを使用して、これを単一のディレクトリーに絞り込むことができ ます。監査により、暗号化されていないディレクトリーのファイルがすべて出力さ れ、暗号化されたディレクトリー内のファイル総数に対するファイル数が出力され ます。

#### 暗号化 (-e)

指定されたディレクトリー内の無保護のファイルを変換します。完了すると、チェ ックサムが一致しないファイルがユーザーに表示されます。オプションの -c フラグ を指定すると、完了時に、矛盾するファイルだけでなく、すべてのファイルのチェ

ックサムを出力します。変換後にシステム・キャッシュをフラッシュする必要があ るため、チェックサムが出力できるのは、パフォーマンスの完了時のみです。各フ ァイルの後にキャッシュをフラッシュすると、パフォーマンスに多大な悪影響を与 えます。

## 監査の手順

1. 以下を実行して、暗号化が保留の項目があるかどうかを表示します。

### **spxinfo -**l

1. 以下を実行して、データに関する詳細情報を表示します。

#### **spxconvert -a -v**

1. 以下を実行して、特定のディレクトリーに関する詳細情報を表示します。

#### **spxconvert -p -v <***path***>**

## 暗号化の手順

1. 以下を実行して、暗号化が保留の項目を表示します。

#### **spxinfo -l**

1. 以下を実行して、暗号化前のチェックサムをすべて表示します。

#### **spxconvert -c -p <***path***>**

1. 以下を実行して、特定のパスにあるすべてのファイルを暗号化します。

#### **spxconvert -p -v <***path***>**

1. 以下を実行して、暗号化後の特定のパス上のチェックサムをすべて表示します。

**spxconvert -c -p <***path***>**

# 付録 **F.** エージェントのデバッグ・ロギング

デフォルトでは、ポリシー・エージェントは、デバッグ・レベル・メッセージをロ ギングから除外して作動します。エージェントのログにデバッグ・レベル・メッセ ージをキャプチャーするには、エージェントのシステム管理者がその機能を有効に してから、デバッグ・レベル・メッセージのキャプチャーを開始するためにエージ ェントを再始動する必要があります。

有効な値は 1 から 6 です。ただし、デフォルト値は「4」であり、「4」より小さ い値を設定すると、有用な情報が省略される場合があります。

重要な注記

- v デバッグ・レベル・ロギングを有効にすると、機密性の高いシステム情報が開示される可 能性があります。
- v デバッグ・メッセージングの性質上、エージェント・ログ・ファイルのファイル・サイズ が大幅に増加する場合があります。

## **Linux** エージェント

このタスクについて

**/etc/sysconfig/spx-policyagent** にある構成ファイルを見つけてデバッグを有効に し、書き込み可能フラグ (**chmod +w /etc/sysconfig/spx-policyagent**) を設定しま す。

ファイルの末尾に引用符なしで「**LOG\_LEVEL=6**」を付加します。

## **Windows** エージェント

このタスクについて

**HKLM¥SYSTEM¥CurrentControlSet¥Services¥Spx Policy Agent¥log level** にあ るレジストリー・キーを見つけてデバッグを有効にし、値を「**6**」に設定します。

# 付録 **G.** 用語集

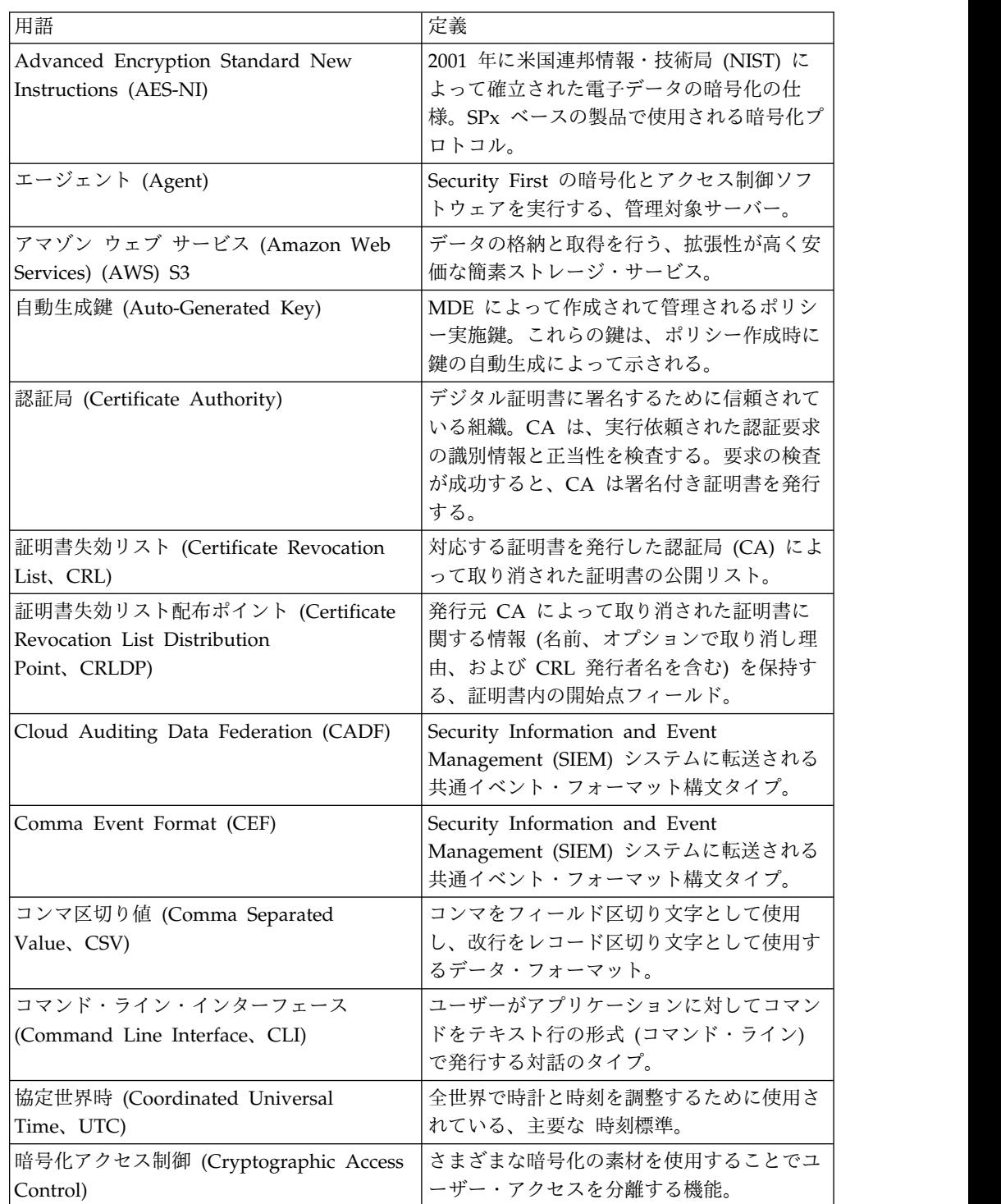

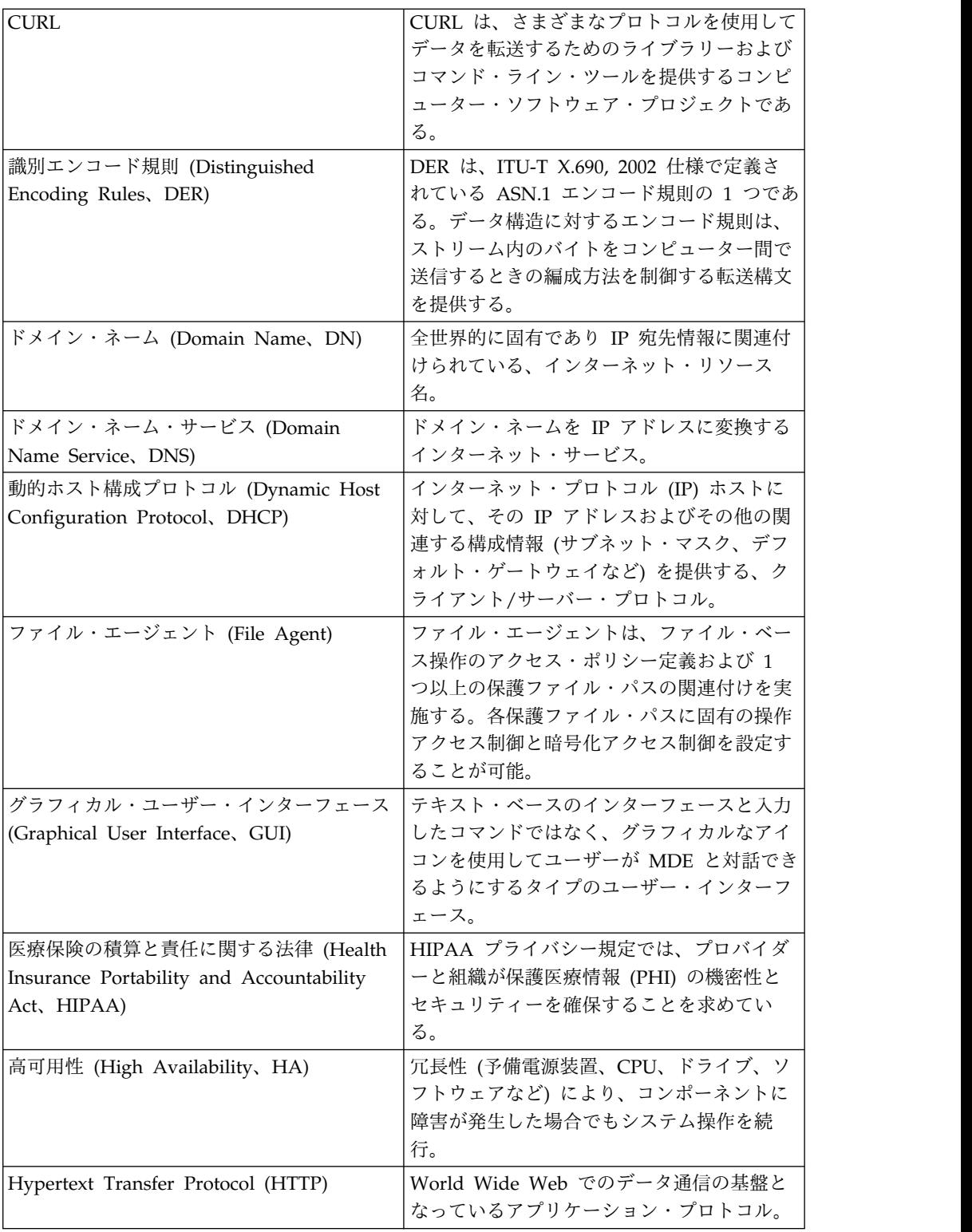
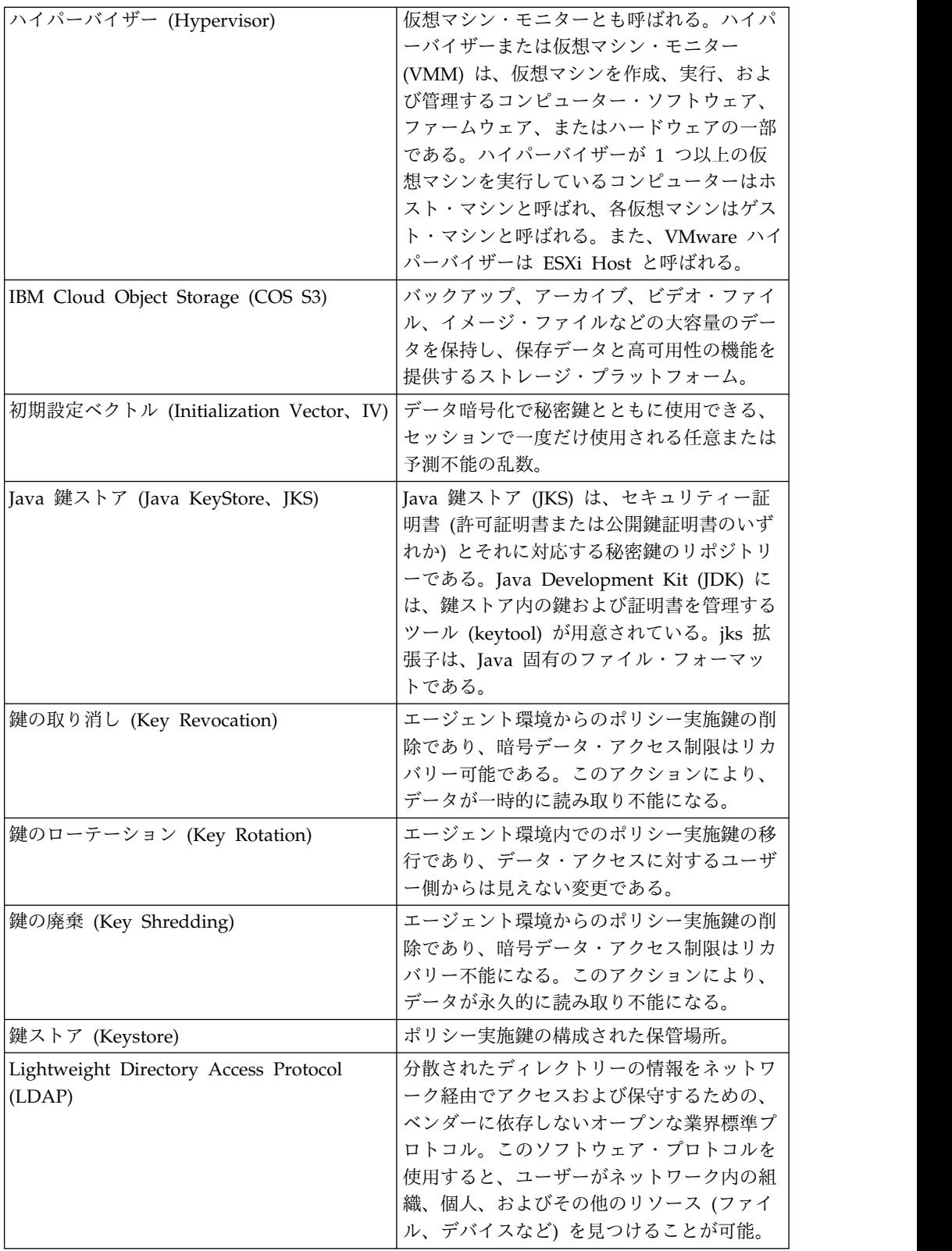

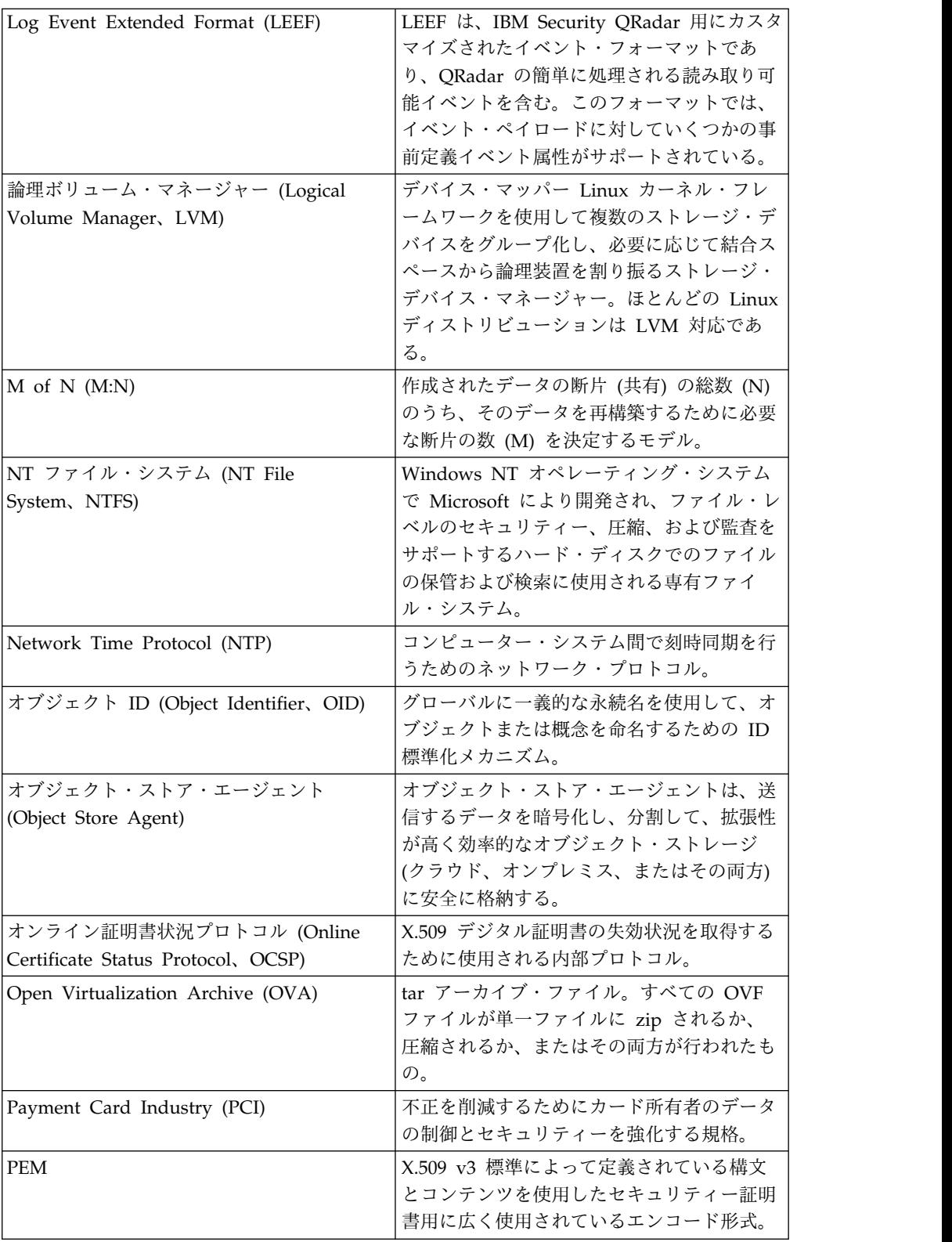

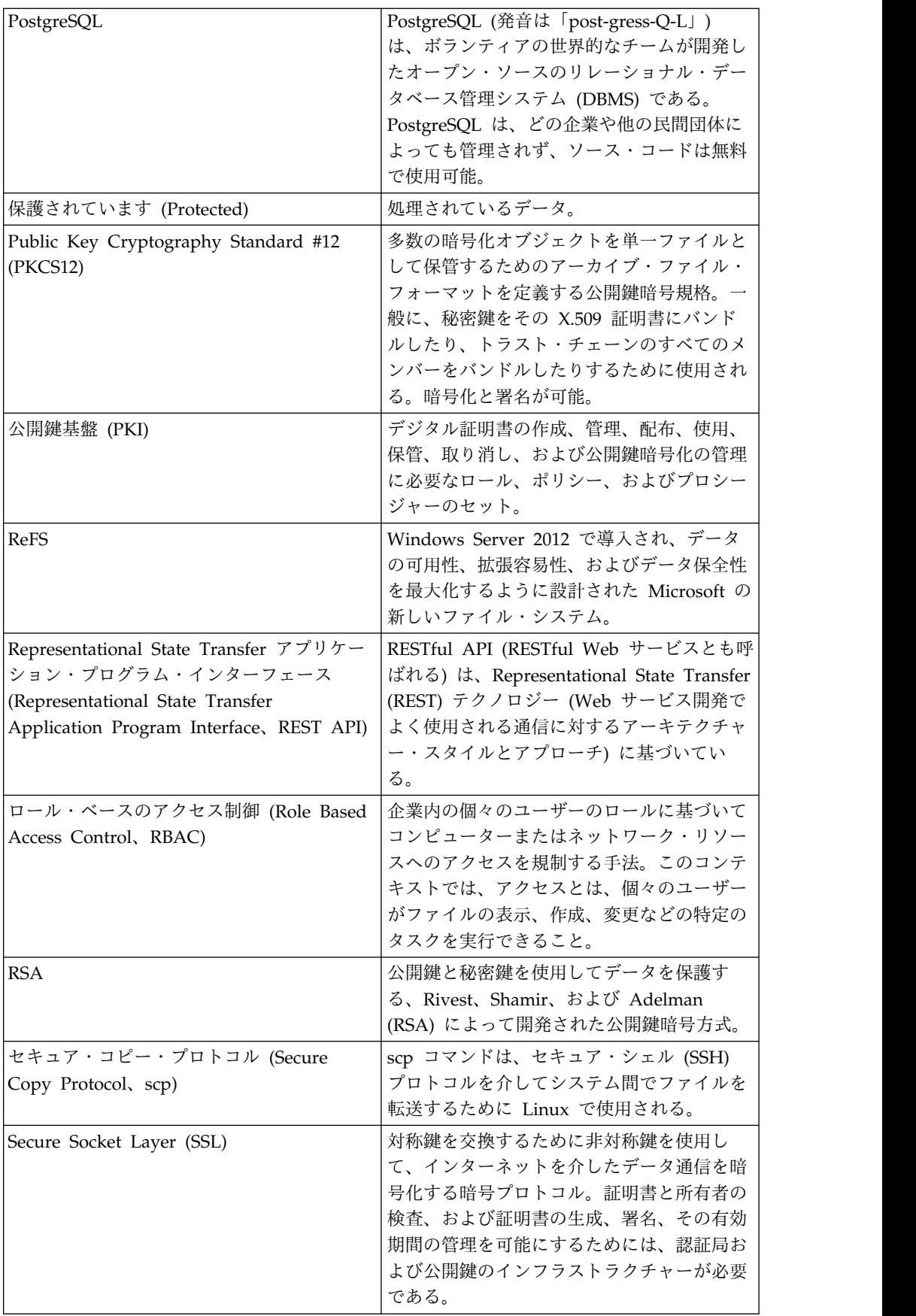

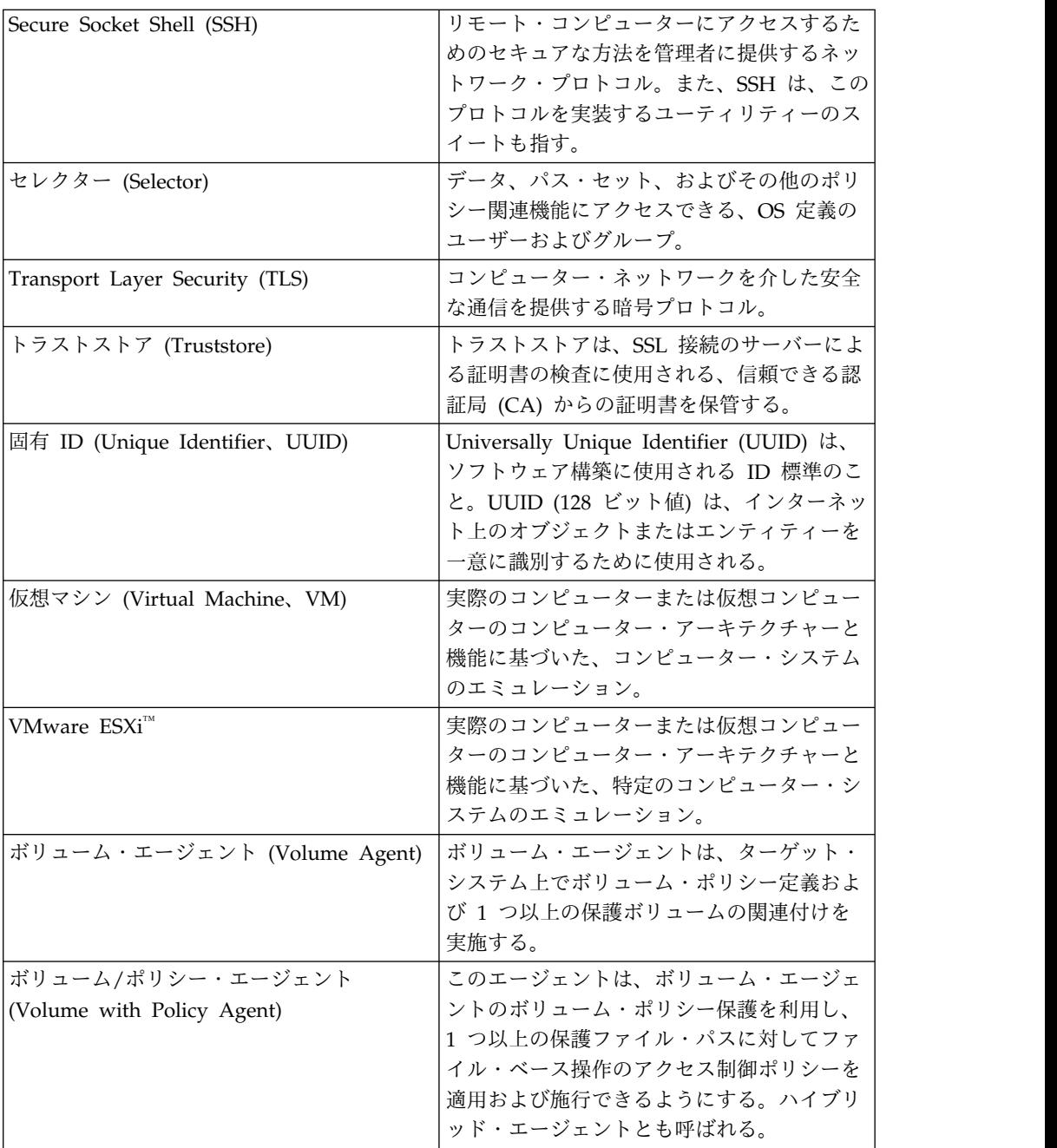

## 特記事項**[r]**

本書は米国 IBM が提供する製品およびサービスについて作成したものです。

この資料の他の言語版を IBM から入手できる場合があります。ただし、これを入 手するには、本製品または当該言語版製品を所有している必要がある場合がありま す。

本書に記載の製品、サービス、または機能が日本においては提供されていない場合 があります。日本で利用可能な製品、サービス、および機能については、日本 IBM の営業担当員にお尋ねください。本書で IBM 製品、プログラム、またはサービス に言及していても、その IBM 製品、プログラム、またはサービスのみが使用可能

であることを意味するものではありません。これらに代えて、IBM の知的所有権を 侵害することのない、機能的に同等の製品、プログラム、またはサービスを使用す ることができます。ただし、IBM 以外の製品とプログラムの操作またはサービスの 評価および検証は、お客様の責任で行っていただきます。

IBM は、本書に記載されている内容に関して特許権 (特許出願中のものを含む) を 保有している場合があります。本書の提供は、お客様にこれらの特許権について実 施権を許諾することを意味するものではありません。実施権についてのお問い合わ せは、書面にて下記宛先にお送りください。

〒103-8510

東京都中央区日本橋箱崎町19番21号

日本アイ・ビー・エム株式会社

法務・知的財産

知的財産権ライセンス渉外

以下の保証は、国または地域の法律に沿わない場合は、適用されません。

IBM およびその直接または間接の子会社は、本書を特定物として現存するままの状 態で提供し、商品性の保証、特定目的適合性の保証および法律上の瑕疵担保責任を 含むすべての明示もしくは黙示の保証責任を負わないものとします。国または地域 によっては、法律の強行規定により、保証責任の制限が禁じられる場合、強行規定 の制限を受けるものとします。

この情報には、技術的に不適切な記述や誤植を含む場合があります。本書は定期的 に見直され、必要な変更は本書の次版に組み込まれます。 IBM は予告なしに、随 時、この文書に記載されている製品またはプログラムに対して、改良または変更を 行うことがあります。

本書において IBM 以外の Web サイトに言及している場合がありますが、便宜の ため記載しただけであり、決してそれらの Web サイトを推奨するものではありま せん。それらの Web サイトにある資料は、この IBM 製品の資料の一部ではあり ません。それらの Web サイトは、お客様の責任でご使用ください。

IBM は、お客様が提供するいかなる情報も、お客様に対してなんら義務も負うこと のない、自ら適切と信ずる方法で、使用もしくは配布することができるものとしま す。本プログラムのライセンス保持者で、(i) 独自に作成したプログラムとその他の プログラム (本プログラムを含む) との間での情報交換、および (ii) 交換された情 報の相互利用を可能にすることを目的として、本プログラムに関する情報を必要と する方は、下記に連絡してください。

IBM Director of Licensing

IBM Corporation

North Castle Drive, MD-NC119

Armonk, NY 10504-1785 U.S.A.

本プログラムに関する上記の情報は、適切な使用条件の下で使用することができま すが、有償の場合もあります。

本書で説明されているライセンス・プログラムまたはその他のライセンス資料は、 IBM 所定のプログラム契約の契約条項、IBM プログラムのご使用条件、またはそれ と同等の条項に基づいて、IBM より提供されます。

IBM 以外の製品に関する情報は、その製品の供給者、出版物、もしくはその他の公 に利用可能なソースから入手したものです。IBM は、それらの製品のテストは行っ ておりません。したがって、他社製品に関する実行性、互換性、またはその他の要 求については確証できません。IBM 以外の製品の性能に関する質問は、それらの製 品の供給者にお願いします。

IBM の将来の方向または意向に関する記述については、予告なしに変更または撤回 される場合があり、単に目標を示しているものです。

本書には、日常の業務処理で用いられるデータや報告書の例が含まれています。よ り具体性を与えるために、それらの例には、個人、企業、ブランド、あるいは製品 などの名前が含まれている場合があります。これらの名称はすべて架空のものであ り、名称や住所が類似する企業が実在しているとしても、それは偶然にすぎませ ん。

#### 著作権使用許諾:

本書には、様々なオペレーティング・プラットフォームでのプログラミング手法を 例示するサンプル・アプリケーション・プログラムがソース言語で掲載されていま す。お客様は、サンプル・プログラムが書かれているオペレーティング・プラット フォームのアプリケーション・プログラミング・インターフェースに準拠したアプ リケーション・プログラムの開発、使用、販売、配布を目的として、いかなる形式 においても、IBM に対価を支払うことなくこれを複製し、改変し、配布することが できます。このサンプル・プログラムは、あらゆる条件下における完全なテストを 経ていません。従って IBM は、これらのサンプル・プログラムについて信頼性、 利便性もしくは機能性があることをほのめかしたり、保証することはできません。 これらのサンプル・プログラムは特定物として現存するままの状態で提供されるも のであり、いかなる保証も提供されません。 IBM は、お客様の当該サンプル・プ ログラムの使用から生ずるいかなる損害に対しても一切の責任を負いません。本書 をご覧になる方法によっては、一部の画像や図が表示されない場合があります。

### 商標**[r]**

IBM、IBM ロゴおよび ibm.com は、世界の多くの国で登録された International Business Machines Corporation の商標です。他の製品名およびサービス名等は、 それぞれ IBM または各社の商標である場合があります。現時点での IBM の商標リ ストについては、<http://www.ibm.com/legal/copytrade.shtml> をご覧ください。

Adobe、Adobe ロゴ、PostScript、PostScript ロゴは、Adobe Systems Incorporated の米国およびその他の国における登録商標または商標です。

Linux は、Linus Torvalds の米国およびその他の国における登録商標です。

Microsoft、Windows、Windows NT および Windows ロゴは、Microsoft Corporation の米国およびその他の国における商標です。

Java およびすべての Java 関連の商標およびロゴは Oracle やその関連会社の米国 およびその他の国における商標または登録商標です。

製品資料に関するご使用条件 **[r]**

これらの資料は、以下の条件に同意していただける場合に限りご使用いただけま す。

適用可能性**:** このご使用条件は、IBM Web サイトのすべてのご利用条件に追加して 適用されます。

個人使用**:** これらの資料は、すべての著作権表示その他の所有権表示をしていただく ことを条件に、非商業的な個人による使用目的に限り複製することができます。た だし、IBM の明示的な承諾をえずに、これらの資料またはその一部について、二次 的著作物を作成したり、配布 (頒布、送信を含む) または表示 (上映を含む) するこ とはできません。

商業的使用**:** これらの資料は、すべての著作権表示その他の所有権表示をしていただ くことを条件に、お客様の企業内に限り、複製、配布、および表示することができ ます。ただし、IBM の明示的な承諾をえずにこれらの資料の二次的著作物を作成し たり、お客様の企業外で資料またはその一部を複製、配布、または表示することは できません。

権利**:** ここで明示的に許可されているもの以外に、資料や資料内に含まれる情報、デ ータ、ソフトウェア、またはその他の知的所有権に対するいかなる許可、ライセン ス、または権利を明示的にも黙示的にも付与するものではありません。資料の使用 が IBM の利益を損なうと判断された場合や、上記の条件が適切に守られていない と判断された場合、IBM はいつでも自らの判断により、ここで与えた許可を撤回で きるものとさせていただきます。お客様がこの情報をダウンロード、輸出、または 再輸出する際には、米国のすべての輸出入 関連法規を含む、すべての関連法規を遵 守するものとします。

IBM は、これらの資料の内容についていかなる保証もしません。これらの資料は、 特定物として現存するままの状態で提供され、商品性の保証、特定目的適合性の保 証および法律上の瑕疵担保責任を含むすべての明示もしくは黙示の保証責任なしで 提供されます。

プライバシー・ポリシーに関する考慮事項**[r]**

サービス・ソリューションとしてのソフトウェアも含めた IBM ソフトウェア製品 (「ソフトウェア・オファリング」) では、製品の使用に関する情報の収集、エン ド・ユーザーの使用感の向上、エンド・ユーザーとの対話またはその他の目的のた めに、Cookie はじめさまざまなテクノロジーを使用することがあります。多くの場 合、ソフトウェア・オファリングにより個人情報が収集されることはありません。 IBM の「ソフトウェア・オファリング」の一部には、個人情報を収集できる機能を 持つものがあります。ご使用の「ソフトウェア・オファリング」が、これらの Cookie およびそれに類するテクノロジーを通じてお客様による個人情報の収集を可 能にする場合、以下の具体的事項をご確認ください。この「ソフトウェア・オファ リング」は、Cookie もしくはその他のテクノロジーを使用して個人情報を収集する ことはありません。

この「ソフトウェア・オファリング」が Cookie およびさまざまなテクノロジーを 使用してエンド・ユーザーから個人を特定できる情報を収集する機能を提供する場 合、 お客様は、このような情報を収集するにあたって適用される法律、ガイドライ ン等を遵守する必要があります。これには、エンドユーザーへの通知や同意の要求 も含まれますがそれらには限られません。

このような目的での Cookie を含む様々なテクノロジーの使用の詳細については、 IBM の『IBM オンラインでのプライバシー・ステートメント』 [\(http://www.ibm.com/privacy/details/jp/ja/\)](https://www.ibm.com/privacy/details/jp/ja/) の『クッキー、ウェブ・ビーコ ン、その他のテクノロジー』および『IBM Software Products and Software-as-a-Service Privacy Statement』[\(http://www.ibm.com/software/info/](http://www.ibm.com/software/info/product-privacy) [product-privacy\)](http://www.ibm.com/software/info/product-privacy) を参照してください。

プロダクト番号: 5737-C67

Printed in the USA

# 特記事項

本書は米国 IBM が提供する製品およびサービスについて作成したものです。

この資料の他の言語版を IBM から入手できる場合があります。ただし、これを入 手するには、本製品または当該言語版製品を所有している必要がある場合がありま す。

本書に記載の製品、サービス、または機能が日本においては提供されていない場合 があります。日本で利用可能な製品、サービス、および機能については、日本 IBM の営業担当員にお尋ねください。本書で IBM 製品、プログラム、またはサービス に言及していても、その IBM 製品、プログラム、またはサービスのみが使用可能 であることを意味するものではありません。これらに代えて、IBM の知的所有権を 侵害することのない、機能的に同等の製品、プログラム、またはサービスを使用す ることができます。ただし、IBM 以外の製品とプログラムの操作またはサービスの 評価および検証は、お客様の責任で行っていただきます。

IBM は、本書に記載されている内容に関して特許権 (特許出願中のものを含む) を 保有している場合があります。本書の提供は、お客様にこれらの特許権について実 施権を許諾することを意味するものではありません。実施権についてのお問い合わ せは、書面にて下記宛先にお送りください。

〒103-8510 東京都中央区日本橋箱崎町19番21号 日本アイ・ビー・エム株式会社 法務・知的財産 知的財産権ライセンス渉外

以下の保証は、国または地域の法律に沿わない場合は、適用されません。

IBM およびその直接または間接の子会社は、本書を特定物として現存するままの状 態で提供し、商品性の保証、特定目的適合性の保証および法律上の瑕疵担保責任を 含むすべての明示もしくは黙示の保証責任を負わないものとします。

国または地域によっては、法律の強行規定により、保証責任の制限が禁じられる場 合、強行規定の制限を受けるものとします。

この情報には、技術的に不適切な記述や誤植を含む場合があります。本書は定期的 に見直され、必要な変更は本書の次版に組み込まれます。 IBM は予告なしに、随 時、この文書に記載されている製品またはプログラムに対して、改良または変更を 行うことがあります。

本書において IBM 以外の Web サイトに言及している場合がありますが、便宜の ため記載しただけであり、決してそれらの Web サイトを推奨するものではありま せん。それらの Web サイトにある資料は、この IBM 製品の資料の一部ではあり ません。それらの Web サイトは、お客様の責任でご使用ください。

IBM は、お客様が提供するいかなる情報も、お客様に対してなんら義務も負うこと のない、自ら適切と信ずる方法で、使用もしくは配布することができるものとしま す。

本プログラムのライセンス保持者で、(i) 独自に作成したプログラムとその他のプロ グラム (本プログラムを含む) との間での情報交換、および (ii) 交換された情報の 相互利用を可能にすることを目的として、本プログラムに関する情報を必要とする 方は、下記に連絡してください。

IBM Director of Licensing IBM Corporation North Castle Drive, MD-NC119 Armonk, NY 10504-1785 US

本プログラムに関する上記の情報は、適切な使用条件の下で使用することができま すが、有償の場合もあります。

本書で説明されているライセンス・プログラムまたはその他のライセンス資料は、 IBM 所定のプログラム契約の契約条項、IBM プログラムのご使用条件、またはそれ と同等の条項に基づいて、IBM より提供されます。

この文書に含まれるいかなるパフォーマンス・データも、管理環境下で決定された ものです。そのため、他の操作環境で得られた結果は、異なる可能性があります。 一部の測定が、開発レベルのシステムで行われた可能性がありますが、その測定値 が、一般に利用可能なシステムのものと同じである保証はありません。さらに、一 部の測定値が、推定値である可能性があります。実際の結果は、異なる可能性があ ります。お客様は、お客様の特定の環境に適したデータを確かめる必要がありま す。

IBM 以外の製品に関する情報は、その製品の供給者、出版物、もしくはその他の公 に利用可能なソースから入手したものです。IBM は、それらの製品のテストは行っ ておりません。したがって、他社製品に関する実行性、互換性、またはその他の要 求については確証できません。IBM 以外の製品の性能に関する質問は、それらの製 品の供給者にお願いします。

IBM の将来の方向または意向に関する記述については、予告なしに変更または撤回 される場合があり、単に目標を示しているものです。

表示されている IBM の価格は IBM が小売り価格として提示しているもので、現行 価格であり、通知なしに変更されるものです。卸価格は、異なる場合があります。

本書はプランニング目的としてのみ記述されています。記述内容は製品が使用可能 になる前に変更になる場合があります。

本書には、日常の業務処理で用いられるデータや報告書の例が含まれています。よ り具体性を与えるために、それらの例には、個人、企業、ブランド、あるいは製品 などの名前が含まれている場合があります。これらの名称はすべて架空のものであ り、名称や住所が類似する企業が実在しているとしても、それは偶然にすぎませ ん。

著作権使用許諾:

本書には、様々なオペレーティング・プラットフォームでのプログラミング手法を 例示するサンプル・アプリケーション・プログラムがソース言語で掲載されていま す。お客様は、サンプル・プログラムが書かれているオペレーティング・プラット フォームのアプリケーション・プログラミング・インターフェースに準拠したアプ リケーション・プログラムの開発、使用、販売、配布を目的として、いかなる形式 においても、IBM に対価を支払うことなくこれを複製し、改変し、配布することが できます。このサンプル・プログラムは、あらゆる条件下における完全なテストを 経ていません。従って IBM は、これらのサンプル・プログラムについて信頼性、 利便性もしくは機能性があることをほのめかしたり、保証することはできません。 これらのサンプル・プログラムは特定物として現存するままの状態で提供されるも のであり、いかなる保証も提供されません。 IBM は、お客様の当該サンプル・プ ログラムの使用から生ずるいかなる損害に対しても一切の責任を負いません。

それぞれの複製物、サンプル・プログラムのいかなる部分、またはすべての派生的 創作物にも、次のように、著作権表示を入れていただく必要があります。

(C) (お客様の会社名) (年).このコードの一部は、IBM Corp. のサンプル・プログラ ムから取られています。 © Copyright IBM Corp. \_年を入れる\_.

この情報をソフトコピーでご覧になっている場合は、写真やカラーの図表は表示さ れない場合があります。

## 商標

IBM、IBM ロゴおよび ibm.com は、世界の多くの国で登録された International Business Machines Corporation の商標です。他の製品名およびサービス名等は、 それぞれ IBM または各社の商標である場合があります。現時点での IBM の商標リ ストについては、<http://www.ibm.com/legal/copytrade.shtml> をご覧ください。

Adobe、Adobe ロゴ、PostScript、PostScript ロゴは、Adobe Systems Incorporated の米国およびその他の国における登録商標または商標です。

Linux は、Linus Torvalds の米国およびその他の国における登録商標です。

Microsoft、Windows、Windows NT および Windows ロゴは、Microsoft Corporation の米国およびその他の国における商標です。

Java およびすべての Java 関連の商標およびロゴは Oracle やその関連会社の米国 およびその他の国における商標または登録商標です。

## 製品資料に関するご使用条件

これらの資料は、以下のご使用条件に同意していただける場合に限りご使用いただ けます。

## 適用可能性

このご使用条件は、IBM Web サイトのすべてのご利用条件に追加して適用 されます。

個人使用

これらの資料は、すべての著作権表示その他の所有権表示をしていただくこ とを条件に、非商業的な個人による使用目的に限り複製することができま す。ただし、IBM の明示的な承諾をえずに、これらの資料またはその一部 について、二次的著作物を作成したり、配布 (頒布、送信を含む) または表 示 (上映を含む) することはできません。

商業的使用

これらの資料は、すべての著作権表示その他の所有権表示をしていただくこ とを条件に、お客様の企業内に限り、複製、配布、および表示することがで きます。ただし、IBM の明示的な承諾をえずにこれらの資料の二次的著作 物を作成したり、お客様の企業外で資料またはその一部を複製、配布、また は表示することはできません。

権利 ここで明示的に許可されているもの以外に、資料や資料内に含まれる情報、 データ、ソフトウェア、またはその他の知的所有権に対するいかなる許可、 ライセンス、または権利を明示的にも黙示的にも付与するものではありませ ん。

資料の使用が IBM の利益を損なうと判断された場合や、上記の条件が適切 に守られていないと判断された場合、IBM はいつでも自らの判断により、 ここで与えた許可を撤回できるものとさせていただきます。

お客様がこの情報をダウンロード、輸出、または再輸出する際には、米国の すべての輸出入関連法規を含む、すべての関連法規を遵守するものとしま す。

IBM は、これらの資料の内容についていかなる保証もしません。これらの 資料は、特定物として現存するままの状態で提供され、商品性の保証、特定 目的適合性の保証および法律上の瑕疵担保責任を含むすべての明示もしくは 黙示の保証責任なしで提供されます。

# プライバシー・ポリシーに関する考慮事項

サービス・ソリューションとしてのソフトウェアも含めた IBM ソフトウェア製品 (「ソフトウェア・オファリング」) では、製品の使用に関する情報の収集、エン ド・ユーザーの使用感の向上、エンド・ユーザーとの対話またはその他の目的のた めに、Cookie はじめさまざまなテクノロジーを使用することがあります。多くの場 合、ソフトウェア・オファリングにより個人情報が収集されることはありません。 IBM の「ソフトウェア・オファリング」の一部には、個人情報を収集できる機能を 持つものがあります。ご使用の「ソフトウェア・オファリング」が、これらの Cookie およびそれに類するテクノロジーを通じてお客様による個人情報の収集を可 能にする場合、以下の具体的事項をご確認ください。この「ソフトウェア・オファ リング」は、Cookie もしくはその他のテクノロジーを使用して個人情報を収集する ことはありません。

この「ソフトウェア・オファリング」が Cookie およびさまざまなテクノロジーを 使用してエンド・ユーザーから個人を特定できる情報を収集する機能を提供する場 合、 お客様は、このような情報を収集するにあたって適用される法律、ガイドライ ン等を遵守する必要があります。これには、エンドユーザーへの通知や同意の要求 も含まれますがそれらには限られません。

このような目的での Cookie を含む様々なテクノロジーの使用の詳細については、 IBM の『IBM オンラインでのプライバシー・ステートメント』 [\(http://www.ibm.com/privacy/details/jp/ja/\)](https://www.ibm.com/privacy/details/jp/ja/) の『クッキー、ウェブ・ビーコ ン、その他のテクノロジー』および『IBM Software Products and Software-as-a-Service Privacy Statement』[\(http://www.ibm.com/software/info/](http://www.ibm.com/software/info/product-privacy) [product-privacy\)](http://www.ibm.com/software/info/product-privacy) を参照してください。

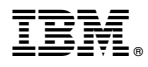

プログラム番号: 5737-C67

Printed in Japan